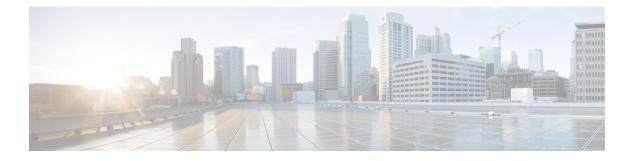

# **IP Routing Commands**

- accept-lifetime, on page 3
- address-family ipv6 (OSPF), on page 6
- area nssa, on page 7
- area virtual-link, on page 9
- authentication (BFD), on page 12
- bfd, on page 13
- bfd all-interfaces, on page 15
- bfd check-ctrl-plane-failure, on page 16
- bfd echo, on page 17
- bfd slow-timers, on page 19
- bfd template, on page 21
- bfd-template single-hop, on page 22
- default-information originate (OSPF), on page 23
- distance (OSPF), on page 25
- eigrp log-neighbor-changes, on page 28
- eigrp log-neighbor-warnings, on page 30
- ip authentication key-chain eigrp, on page 32
- ip authentication mode eigrp, on page 33
- ip bandwidth-percent eigrp, on page 34
- ip cef load-sharing algorithm, on page 35
- ip prefix-list, on page 36
- ip hello-interval eigrp, on page 39
- ip hold-time eigrp, on page 40
- ip load-sharing, on page 41
- ip ospf database-filter all out, on page 42
- ip ospf name-lookup, on page 43
- ip split-horizon eigrp, on page 44
- ip summary-address eigrp, on page 45
- ip route static bfd, on page 47
- ipv6 route static bfd, on page 49
- metric weights (EIGRP), on page 50
- neighbor description, on page 52
- network (EIGRP), on page 53

- nsf (EIGRP), on page 55
- offset-list (EIGRP), on page 57
- redistribute (IP), on page 59
- redistribute (IPv6), on page 67
- redistribute maximum-prefix (OSPF), on page 70
- route-map, on page 72
- router-id, on page 75
- router eigrp, on page 76
- router ospfv3, on page 77
- send-lifetime, on page 78
- show ip eigrp interfaces, on page 81
- show ip eigrp neighbors, on page 84
- show ip eigrp topology, on page 87
- show ip eigrp traffic, on page 92
- show ip ospf, on page 94
- show ip ospf border-routers, on page 102
- show ip ospf database, on page 103
- show ip ospf interface, on page 112
- show ip ospf neighbor, on page 115
- show ip ospf virtual-links, on page 121
- summary-address (OSPF), on page 122
- timers throttle spf, on page 124

## accept-lifetime

To set the time period during which the authentication key on a key chain is received as valid, use the **accept-lifetime** command in key chain key configuration mode. To revert to the default value, use the **no** form of this command.

**accept-lifetime** [local] *start-time* { **infinite** *end-time* | **duration** *seconds* } **no accept-lifetime** 

| Syntax Description | local                                                                                                    | Specifies the time in local timezone.                                                                                                    |  |
|--------------------|----------------------------------------------------------------------------------------------------|----------------------------------------------------------------------------------------------------|--|
|                    | start-time                                                                                                    | Beginning time that the key specified by the <b>key</b> command is valid to be received. The syntax can be either of the following:                                                                                                    |  |
|                    |                                                                                                    | hh : mm : ss month date year                                                                                                    |  |
|                    |                                                                                                    | hh: mm: ss date month year                                                                                                    |  |
|                    |                                                                                                    | • <i>hh</i> : Hours                                                                                                    |  |
|                    |                                                                                                    | • <i>mm</i> : Minutes                                                                                                    |  |
|                    |                                                                                                    | • ss: Seconds                                                                                                    |  |
|                    |                                                                                                    | • <i>month</i> : First three letters of the month                                                                                                    |  |
|                    |                                                                                                    | • <i>date</i> : Date (1-31)                                                                                                    |  |
|                    |                                                                                                    | • <i>year</i> : Year (four digits)                                                                                                    |  |
|                    |                                                                                                    | The default start time and the earliest acceptable date is January 1, 1993.                                                                                                    |  |
|                    | infinite                                                                                                    | Key is valid to be received from the <i>start-time</i> value on.                                                                                                    |  |
|                    | end-time                                                                                                    | Key is valid to be received from the <i>start-time</i> value until the <i>end-time</i> value. The syntax is the same as that for the <i>start-time</i> value. The <i>end-time</i> value must be after the <i>start-time</i> value. The default end time is an infinite time period. |  |
|                    | duration seconds                                                                                                    | Length of time (in seconds) that the key is valid to be received. The range is from 1 to 864000.                                                                                                    |  |
| Command Default    | The authentication key on a key chain is received as valid forever (the starting time is January 1, 1993, and the ending time is infinite). |                                                                                                    |  |
| Command Modes      | Key chain key confi                                                                                                    | guration (config-keychain-key)                                                                                                    |  |
| Command History    | Release                                                                                                    | Modification                                                                                                    |  |
|                    | Cisco IOS XE Fuji 16.9.2 This command was introduced.                                                                                       |                                                                                                    |  |
| Usage Guidelines   | Only DRP Agent, En<br>( RIP) Version 2 use                                                                                                  | nhanced Interior Gateway Routing Protocol (EIGRP), and Routing Information Protocol key chains.                                                                                                    |  |

Specify a start-time value and one of the following values: infinite, end-time, or duration seconds.

We recommend running Network Time Protocol (NTP) or some other time synchronization method if you assign a lifetime to a key.

If the last key expires, authentication will continue and an error message will be generated. To disable authentication, you must manually delete the last valid key.

**Examples** 

The following example configures a key chain named chain1. The key named key1 will be accepted from 1:30 p.m. to 3:30 p.m. and will be sent from 2:00 p.m. to 3:00 p.m. The key named key2 will be accepted from 2:30 p.m. to 4:30 p.m. and will be sent from 3:00 p.m. to 4:00 p.m. The overlap allows for migration of keys or a discrepancy in the set time of the router. There is a 30-minute leeway on each side to handle time differences.

```
Device(config) # interface GigabitEthernet1/0/1
Device (config-if) # ip rip authentication key-chain chain1
Device (config-if) # ip rip authentication mode md5
Device (config-if) # exit
Device (config) # router rip
Device (config-router) # network 172.19.0.0
Device (config-router) # version 2
Device (config-router) # exit
Device (config) # key chain chain1
Device (config-keychain) # key 1
Device(config-keychain-key) # key-string key1
Device(config-keychain-key)# accept-lifetime 13:30:00 Jan 25 1996 duration 7200
Device (config-keychain-key) # send-lifetime 14:00:00 Jan 25 1996 duration 3600
Device (config-keychain-key) # exit
Device(config-keychain) # key 2
Device(config-keychain) # key-string key2
Device (config-keychain) # accept-lifetime 14:30:00 Jan 25 1996 duration 7200
Device (config-keychain) # send-lifetime 15:00:00 Jan 25 1996 duration 3600
```

The following example configures a key chain named chain1 for EIGRP address-family. The key named key1 will be accepted from 1:30 p.m. to 3:30 p.m. and be sent from 2:00 p.m. to 3:00 p.m. The key named key2 will be accepted from 2:30 p.m. to 4:30 p.m. and be sent from 3:00 p.m. to 4:00 p.m. The overlap allows for migration of keys or a discrepancy in the set time of the router. There is a 30-minute leeway on each side to handle time differences.

```
Device (config) # router eigrp 10
Device(config-router)# address-family ipv4 autonomous-system 4453
Device(config-router-af)# network 10.0.0.0
Device(config-router-af)# af-interface ethernet0/0
Device (config-router-af-interface) # authentication key-chain trees
Device (config-router-af-interface) # authentication mode md5
Device (config-router-af-interface) # exit
Device(config-router-af)# exit
Device (config-router) # exit
Device (config) # key chain chain1
Device (config-keychain) # key 1
Device(config-keychain-key) # key-string key1
Device (config-keychain-key) # accept-lifetime 13:30:00 Jan 25 1996 duration 7200
Device (config-keychain-key) # send-lifetime 14:00:00 Jan 25 1996 duration 3600
Device (config-keychain-key) # exit
Device (config-keychain) # key 2
Device(config-keychain-key)# key-string key2
Device (config-keychain-key) # accept-lifetime 14:30:00 Jan 25 1996 duration 7200
Device (config-keychain-key) # send-lifetime 15:00:00 Jan 25 1996 duration 3600
```

#### **Related Commands**

| Command                                                                                      | Description                                                                                |  |
|----------------------------------------------------------------------------------------------|--------------------------------------------------------------------------------------------|--|
| key                                                                                          | Identifies an authentication key on a key chain.                                           |  |
| key chain                                                                                    | Defines an authentication key-chain needed to enable authentication for routing protocols. |  |
| key-string (authentication)                                                                  | <b>cation</b> ) Specifies the authentication string for a key.                             |  |
| send-lifetimeSets the time period during which an authentication key on<br>valid to be sent. |                                                                                            |  |
| show key chain                                                                               | Displays authentication key information.                                                   |  |

### address-family ipv6 (OSPF)

To enter the address family configuration mode for configuring routing sessions, such as Open Shortest Path First (OSPF), that uses the standard IPv6 address prefixes, use the **address-family ipv6** command in the router configuration mode. To disable the address family configuration mode, use the **no** form of this command.

address-family ipv6 [unicast ][{vrf vrf-name }] no address-family ipv6 [unicast ][{vrf vrf-name }]

| Syntax Description | unicast                                                                                                    | (Optional) Specifies the IP                             | Pv6 unicast address prefixes.                                                                                     |                |
|--------------------|----------------------------------------------------------------------------------------------------|---------------------------------------------------------|----------------------------------------------------------------------------------------------------|----------------|
|                    | vrf                                                                                                    | (Optional) Specifies all the table for an IPv6 address. | e VPN routing and forwarding (VRF) instance tables or                                                             | a specific VRF |
|                    | vrf-name                                                                                                    | (Optional) A specific VRF                               | T table for an IPv6 address.                                                                                      |                |
| Command Default    | address prefixes                                                                                                    |                                                         |                                                                                                    |                |
| Command Modes      | Router cor                                                                                                    | nfiguration (config-router)                             |                                                                                                    |                |
| Command History    | Release                                                                                                    |                                                         |                                                                                                    | Modification   |
|                    | Cisco IOS                                                                                                    | S XE Fuji 16.9.2                                        |                                                                                                    | This command w |
| Usage Guidelines   |                                                                                                    |                                                         | aces the router in address family configuration mode (<br>configure routing sessions that use the standard IPv6 a |                |
| Examples           | The follow                                                                                                    | ving example shows how to                               | place the router in address family configuration mode:                                                            |                |
|                    | Device> enable<br>Device# configure terminal<br>Device(config)# router ospfv3 1<br>Device(config-router)# address-family ipv6 unicast<br>Device(config-router-af)# |                                                         |                                                                                                    |                |
| Related Commands   | Command                                                                                                    | 1                                                       | Description                                                                                                    |                |
|                    | router os                                                                                                    | pfv3                                                    | Enters OSPFv3 router configuration n                                                                              | node.          |

### area nssa

To configure a not-so-stubby area (NSSA), use the **area nssa** command in router address family topology or router configuration mode. To remove the NSSA distinction from the area, use the **no** form of this command.

area nssa commandarea *area-id* nssa [no-redistribution] [default-information-originate [metric] [metric-type]] [no-summary] [nssa-only] no area *area-id* nssa [no-redistribution] [default-information-originate [metric] [metric-type]] [no-summary] [nssa-only]

| Syntax Description | area-id                                                                                                    | Identifier for the stub area or NSSA. The identifier can be specified as either<br>a decimal value or an IP address.                                                                      |                                                                                                    |  |  |
|--------------------|----------------------------------------------------------------------------------------------------|----------------------------------------------------------------------------------------------------|----------------------------------------------------------------------------------------------------|--|--|
|                    | no-redistribution                                                                                                    | (Optional) Used when the router is an NSSA Area Border Router (ABR) and you want the <b>redistribute</b> command to import routes only into the normal areas, but not into the NSSA area. |                                                                                                    |  |  |
|                    | default-information-<br>originate                                                                                                    | keyword takes effect of                                                                                                    | (Optional) Used to generate a Type 7 default into the NSSA area. This keyword takes effect only on the NSSA ABR or the NSSA Autonomous System Boundary Router (ASBR). |  |  |
|                    | metric                                                                                                    | (Optional) Specifies th                                                                                                    | (Optional) Specifies the OSPF default metric.                                                                                                    |  |  |
|                    | metric-type                                                                                                    | (Optional) Specifies th                                                                                                    | (Optional) Specifies the OSPF metric type for default routes.                                                                                                    |  |  |
|                    | no-summary                                                                                                    | (Optional) Allows an area to be an NSSA but not have summary routes injected into it.                                                                                                    |                                                                                                    |  |  |
|                    | nssa-only                                                                                                    | (Optional) Limits the default advertisement to this NSSA area by setting the propagate (P) bit in the type-7 LSA to zero.                                                                 |                                                                                                    |  |  |
| Command Default    | No NSSA area is defined.                                                                                                    |                                                                                                    |                                                                                                    |  |  |
| Command Modes      | Router address family topolo                                                                                                    | ogy configuration (config-r                                                                                                    | router-af-topology) Router configuration (config-router)                                                                                                    |  |  |
| Command History    | Release                                                                                                    |                                                                                                    | Modification                                                                                                    |  |  |
|                    | Cisco IOS XE Fuji 16.9.2                                                                                                    |                                                                                                    | This command was introduced.                                                                                                    |  |  |
| Usage Guidelines   | <b>ines</b> To remove the specified area from the software configuration, use the <b>no area</b> <i>area-id</i> comother keywords). That is, the <b>no area</b> <i>area-id</i> command removes all area options, includin <b>authentication</b> , <b>area default-cost</b> , <b>area nssa</b> , <b>area range</b> , <b>area stub</b> , and <b>area virtual-lin</b> |                                                                                                    |                                                                                                    |  |  |
|                    | Release 12.2(33)SRB                                                                                                    |                                                                                                    |                                                                                                    |  |  |
|                    | If you plan to configure the Multi-Topology Routing (MTR) feature, you need to enter the <b>area nssa</b> command in router address family topology configuration mode in order for this OSPF router configuration command to become topology-aware.                                                                                                    |                                                                                                    |                                                                                                    |  |  |
| Examples           | The following example makes area 1 an NSSA area:                                                                                                    |                                                                                                    |                                                                                                    |  |  |

router ospf 1
redistribute rip subnets
network 172.19.92.0 0.0.0.255 area 1
area 1 nssa

#### **Related Commands**

| mmands | Command      | Description                                                               |
|--------|--------------|---------------------------------------------------------------------------|
|        | redistribute | Redistributes routes from one routing domain into another routing domain. |

### area virtual-link

To define an Open Shortest Path First (OSPF) virtual link, use the **area virtual-link** command in router address family topology, router configuration, or address family configuration mode. To remove a virtual link, use the **no** form of this command.

area area-id virtual-link router-id authentication key-chain chain-name [hello-interval seconds] [retransmit-interval seconds] [transmit-delay seconds] [dead-interval seconds] [ttl-security hops hop-count]

no area area-id virtual-link router-id authentication key-chain chain-name

### Syntax Description Table 1:

| area-id                     | Area ID assigned to the virtual link. This can be either<br>a decimal value or a valid IPv6 prefix. There is no<br>default.                                                                                                    |
|-----------------------------|----------------------------------------------------------------------------------------------------|
| router-id                   | Router ID associated with the virtual link neighbor.<br>The router ID appears in the <b>show ip ospf</b> or <b>show</b><br><b>ipv6 display</b> command. There is no default.                                                                                                    |
| authentication              | Enables virtual link authentication.                                                                                                    |
| key-chain                   | Configures a key-chain for cryptographic authentication keys.                                                                                                    |
| chain-name                  | Name of the authentication key that is valid.                                                                                                    |
| hello-interval seconds      | (Optional) Specifies the time (in seconds) between<br>the hello packets that the Cisco IOS software sends<br>on an interface. The hello interval is an unsigned<br>integer value to be advertised in the hello packets.<br>The value must be the same for all routers and access<br>servers attached to a common network. The range is<br>from 1 to 8192. The default is 10.           |
| retransmit-interval seconds | (Optional) Specifies the time (in seconds) between<br>link-state advertisement (LSA) retransmissions for<br>adjacencies belonging to the interface. The retransmit<br>interval is the expected round-trip delay between any<br>two routers on the attached network. The value must<br>be greater than the expected round-trip delay. The<br>range is from 1 to 8192. The default is 5. |
| transmit-delay seconds      | (Optional) Specifies the estimated time (in seconds)<br>required to send a link-state update packet on the<br>interface. The integer value that must be greater than<br>zero. LSAs in the update packet have their age<br>incremented by this amount before transmission. The<br>range is from 1 to 8192. The default value is 1.                                                      |

|                  | dead-interval seconds                                                                                                    | (Optional) Specifies the time (in seconds) that hello<br>packets are not seen before a neighbor declares the<br>router down. The dead interval is an unsigned integer<br>value. The default is four times the hello interval, or<br>40 seconds. As with the hello interval, this value must<br>be the same for all routers and access servers attached<br>to a common network. |  |  |  |
|------------------|----------------------------------------------------------------------------------------------------|----------------------------------------------------------------------------------------------------|--|--|--|
|                  | ttl-security hops hop-count                                                                                                    | (Optional) Configures Time-to-Live (TTL) security<br>on a virtual link. The <i>hop-count</i> argument range is<br>from 1 to 254.                                                                                                    |  |  |  |
| Command Default  | No OSPF virtual link is defined.                                                                                                    |                                                                                                    |  |  |  |
| Command Modes    | Router address family topology configuration (config-router-af-topology)<br>Router configuration (config-router)<br>Address family configuration (config-router-af)                                                                                                    |                                                                                                    |  |  |  |
| Command History  | Release                                                                                                    | Modification                                                                                                    |  |  |  |
|                  | Cisco IOS XE Fuji 16.9.2                                                                                                    | This command was introduced.                                                                                                    |  |  |  |
| Usage Guidelines | In OSPF, all areas must be connected to a backbone area. A lost connection to the backbone can be repaired by establishing a virtual link.                                                                                                    |                                                                                                    |  |  |  |
|                  | The shorter the hello interval, the faster topological changes will be detected, but more routing traffic will ensue. The setting of the retransmit interval should be conservative, or needless retransmissions will result. The value should be larger for serial lines and virtual links.              |                                                                                                    |  |  |  |
|                  | You should choose a transmit delay value that considers the transmission and propagation delays for the interface.                                                                                                    |                                                                                                    |  |  |  |
|                  | To configure a virtual link in OSPF for IPv6, you must use a router ID instead of an address. In OSPF for IPv6, the virtual link takes the router ID rather than the IPv6 prefix of the remote router.                                                                                                    |                                                                                                    |  |  |  |
|                  | Use the <b>ttl-security hops</b> <i>hop-count</i> keywords and argument to enable checking of TTL values on OSPF packets from neighbors or to set TTL values sent to neighbors. This feature adds an extra layer of protection to OSPF.                                                                   |                                                                                                    |  |  |  |
|                  |                                                                                                    |                                                                                                    |  |  |  |
|                  | <b>Note</b> In order for a virtual link to be properly configured, each virtual link neighbor must include the transit area ID and the corresponding virtual link neighbor router ID. To display the router ID, use the <b>show ip ospf</b> or the <b>show ipv6 ospf</b> command in privileged EXEC mode. |                                                                                                    |  |  |  |
|                  |                                                                                                    |                                                                                                    |  |  |  |
|                  | <b>Note</b> To remove the specified area from the software configuration, use the <b>no area</b> <i>area-id</i> command (with no other keywords). That is, the <b>no area</b> <i>area-id</i> command removes all area options, such as <b>area default-cost</b> ,                                         |                                                                                                    |  |  |  |

area nssa, area range, area stub, and area virtual-link.

#### Release 12.2(33)SRB

If you plan to configure the Multitopology Routing (MTR) feature, you need to enter the **area virtual-link** command in router address family topology configuration mode in order for this OSPF router configuration command to become topology-aware.

**Examples** The following example establishes a virtual link with default values for all optional parameters:

Device(config)# **ipv6 router ospf 1** Device(config)# **log-adjacency-changes** Device(config)# **area 1 virtual-link 192.168.255.1** 

The following example establishes a virtual link in OSPF for IPv6:

```
Device(config) # ipv6 router ospf 1
Device(config) # log-adjacency-changes
Device(config) # area 1 virtual-link 192.168.255.1 hello-interval 5
```

The following example shows how to configure TTL security for a virtual link in OSPFv3 for IPv6:

```
Device(config)# router ospfv3 1
Device(config-router)# address-family ipv6 unicast vrf vrf1
Device(config-router-af)# area 1 virtual-link 10.1.1.1 ttl-security hops 10
```

The following example shows how to configure the authentication using a key chain for virtual-links:

Device (config) # area 1 virtual-link 192.168.255.1 authentication key-chain ospf-chain-1

| Related Commands                                              | Command                                                                                   | Description                                                                                            |
|---------------------------------------------------------------|-------------------------------------------------------------------------------------------|----------------------------------------------------------------------------------------------------|
|                                                               | area                                                                                      | Configures OSPFv3 area parameters.                                                                     |
|                                                               | <b>show ip ospf</b> Enables the display of general information about OSPF routing process |                                                                                                    |
| <b>show ipv6 ospf</b> Enables the display of general informat |                                                                                           | Enables the display of general information about OSPF routing processes.                               |
|                                                               | ttl-security hops                                                                         | Enables checking of TTL values on OSPF packets from neighbors or setting TTL values sent to neighbors. |

## authentication (BFD)

To configure authentication in a Bidirectional Forwarding Detection (BFD) template for single hop sessions, use the **authentication** command in BFD configuration mode. To disable authentication in BFD template for single-hop sessions, use the **no** form of this command

authentication authentication-type keychain keychain-name no authentication authentication-type keychain keychain-name

| Syntax Description | authentication-type                                                                                                    | Authentication type. Valid values are md5, meticulous-md5, meticulous-sha1, and sha-1. |                                        |  |
|--------------------|----------------------------------------------------------------------------------------------------|----------------------------------------------------------------------------------------|----------------------------------------|--|
|                    | <b>keychain</b> <i>keychain-name</i> Configures an authentication key chain with the specified name. The maximum number of characters allowed in the name is 32.                                                                                               |                                                                                        |                                        |  |
| Command Default    | Authentication in BFD                                                                                                    | template for single hop sessions is                                                    | not enabled.                           |  |
| Command Modes      | BFD configuration (cor                                                                                                    | nfig-bfd)                                                                              |                                        |  |
| Command History    | Release                                                                                                    | Modification                                                                           |                                        |  |
|                    | Cisco IOS XE Fuji<br>16.9.2                                                                                                    | This command was introduced.                                                           |                                        |  |
| Usage Guidelines   | You can configure authentication in single hop templates. We recommend that you configure authentication to enhance security. Authentication must be configured on each BFD source-destination pair, and authentication parameters must match on both devices. |                                                                                        |                                        |  |
| Examples           | The following example template:                                                                                                    | shows how to configure authentic                                                       | ation for the template1 BFD single-hop |  |
|                    |                                                                                                    | a terminal<br>cemplate single-hop template1<br>authentication sha-1 keychain           |                                        |  |

To set the baseline Bidirectional Forwarding Detection (BFD) session parameters on an interface, use the **bfd** interface configuration mode. To remove the baseline BFD session parameters, use the **no** form of this command

**bfd interval** milliseconds **min\_rx** milliseconds **multiplier** multiplier-value **no bfd interval** milliseconds **min\_rx** milliseconds **multiplier** multiplier-value

| Syntax Description | interval millisecondsSpecifies the rate, in milliseconds, at which BFD control packets will be sent to<br>BFD peers. The valid range for the milliseconds argument is from 50 to 9999. |                                                                                                    |  |  |  |
|--------------------|----------------------------------------------------------------------------------------------------|----------------------------------------------------------------------------------------------------|--|--|--|
|                    | min_rx milliseconds                                                                                                    | <b>min_rx</b> <i>milliseconds</i> Specifies the rate, in milliseconds, at which BFD control packets will be expect to be received from BFD peers. The valid range for the milliseconds argume is from 50 to 9999.                                                            |  |  |  |
|                    | <b>multiplier</b><br>multiplier-value                                                                                                    | Specifies the number of consecutive BFD control packets that must be missed<br>from a BFD peer before BFD declares that the peer is unavailable and the Layer<br>3 BFD peer is informed of the failure. The valid range for the<br>multiplier-valueargument is from 3 to 50. |  |  |  |
| Command Default    | No baseline BFD session parameters are set.                                                                                                    |                                                                                                    |  |  |  |
| Command Modes      | Interface configuration (config-if)                                                                                                    |                                                                                                    |  |  |  |
| Command History    | Release                                                                                                    | Modification                                                                                                    |  |  |  |
|                    | Cisco IOS XE Fuji<br>16.9.2                                                                                                    | This command was introduced.                                                                                                    |  |  |  |
| Usage Guidelines   | The bfd command can be                                                                                                    | e configured on SVI, Ethernet and port-channel interfaces.                                                                                                    |  |  |  |
|                    | If BFD runs on a port channel interface, BFD has a timer value restriction of 750 * 3 milliseconds.                                                                                    |                                                                                                    |  |  |  |
|                    | The bfd interval configuration is not removed when:                                                                                                    |                                                                                                    |  |  |  |
|                    | • an IPv4 address is removed from an interface                                                                                                    |                                                                                                    |  |  |  |
|                    | • an IPv6 address is removed from an interface                                                                                                    |                                                                                                    |  |  |  |
|                    | • IPv6 is disabled from an interface                                                                                                    |                                                                                                    |  |  |  |
|                    | • an interface is shutdown                                                                                                    |                                                                                                    |  |  |  |
|                    | • IPv4 CEF is disabled globally or locally on an interface                                                                                                    |                                                                                                    |  |  |  |
|                    | • IPv6 CEF is disabled globally or locally on an interface                                                                                                    |                                                                                                    |  |  |  |
|                    | The bfd interval configuration is removed when the subinterface on which its is configured is removed.                                                                                 |                                                                                                    |  |  |  |

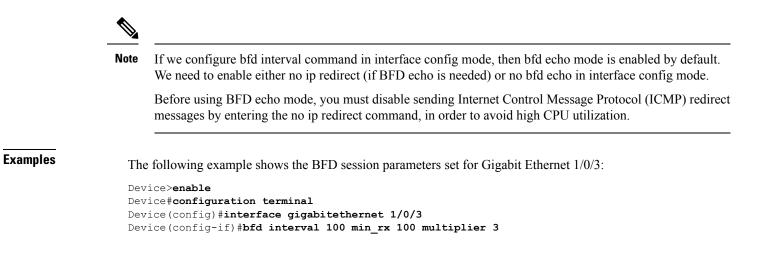

### bfd all-interfaces

To enable Bidirectional Forwarding Detection (BFD) for all interfaces participating in the routing process, use the **bfd all-interfaces** command in router configuration or address family interface configuration mode. To disable BFD for all neighbors on a single interface, use the **no** form of this command

bfd all-interfaces no bfd all-interfaces

**Command Default** BFD is disabled on the interfaces participating in the routing process.

**Command Modes** Router configuration (config-router)

| <b>Command History</b> | Release                     | Modification                 |  |
|------------------------|-----------------------------|------------------------------|--|
|                        | Cisco IOS XE Fuji<br>16.9.2 | This command was introduced. |  |

**Usage Guidelines** To enable BFD for all interfaces, enter the bfd all-interfaces command in router configuration mode

**Examples** The following example shows how to enable BFD for all Enhanced Interior Gateway Routing Protocol (EIGRP) neighbors:

```
Device>enable
Device#configuration terminal
Device(config)#router eigrp 123
Device(config-router)#bfd all-interfaces
Device(config-router)#end
```

The following example shows how to enable BFD for all Intermediate System-to-Intermediate System (IS-IS) neighbors:

Device> enable
Device#configuration terminal
Device(config)#router isis tag1
Device(config-router)#bfd all-interfaces
Device(config-router)#end

### bfd check-ctrl-plane-failure

To enable Bidirectional Forwarding Detection (BFD) control plane failure checking for the Intermediate System-to-Intermediate System (IS-IS) routing protocol, use the **bfd check-control-plane-failure** command in router configuration mode. To disable control plane failure detection, use the **no** form of this command

#### bfd check-ctrl-plane-failure no bfd check-ctrl-plane-failure

| Syntax Description | This command h | nas no arguments | or keywords. |
|--------------------|----------------|------------------|--------------|
|--------------------|----------------|------------------|--------------|

**Command Default** BFD control plane failure checking is disabled.

**Command Modes** Router configuration (config-router)

| Command History | Release                     | Modification                 |
|-----------------|-----------------------------|------------------------------|
|                 | Cisco IOS XE Fuji<br>16.9.2 | This command was introduced. |

#### Usage Guidelines The bfd check-o

The bfd check-ctrl-plane-failure command can be configured for an IS-IS routing process only. The command is not supported on other protocols.

When a switch restarts, a false BFD session failure can occur, where neighboring routers behave as if a true forwarding failure has occurred. However, if the bfd check-ctrl-plane-failure command is enabled on a switch, the router can ignore control plane related BFD session failures. We recommend that you add this command to the configuration of all neighboring routers just prior to a planned router restart, and that you remove the command from all neighboring routers when the restart is complete.

#### **Examples**

The following example enables BFD control plane failure checking for the IS-IS routing protocol:

Device>enable Device#configuration terminal Device(config)#router isis Device(config-router)#bfd check-ctrl-plane-failure Device(config-router)#end

### bfd echo

To enable Bidirectional Forwarding Detection (BFD) echo mode, use the **bfd echo** command in interface configuration mode. To disable BFD echo mode, use the no form of this command bfd echo no bfd echo This command has no arguments or keywords. Syntax Description BFD echo mode is enabled by default if BFD is configured using bfd interval command in interface **Command Default** configuration mode. Interface configuration (config-if) **Command Modes Command History** Release Modification Cisco IOS XE Fuji 16.9.2 This command was introduced. Echo mode is enabled by default. Entering the **no bfd echo** command without any keywords turns off the **Usage Guidelines** sending of echo packets and signifies that the switch is unwilling to forward echo packets received from BFD neighbor switches. When echo mode is enabled, the desired minimum echo transmit interval and required minimum transmit interval values are taken from the **bfd interval** milliseconds **min\_rx** milliseconds parameters, respectively. Note Before using BFD echo mode, you must disable sending Internet Control Message Protocol (ICMP) redirect messages by entering the **no ip redirects** command, in order to avoid high CPU utilization. **Examples** The following example configures echo mode between BFD neighbors: Device>enable Device#configuration terminal Device (config) #interface GigabitEthernet 1/0/3 Device(config-if) #bfd echo The following output from the show bfd neighbors details command shows that the BFD session neighbor is up and using BFD echo mode. The relevant command output is shown in bold in the output. Device#show bfd neighbors details OurAddr NeighAddr LD/RD RH/RS Holdown(mult) State Int 172.16.1.2 172.16.1.1 1/6 0 (3 ) Up Fa0/1 Up Session state is UP and using echo function with 100 ms interval. Local Diag: 0, Demand mode: 0, Poll bit: 0 MinTxInt: 1000000, MinRxInt: 1000000, Multiplier: 3 Received MinRxInt: 1000000, Received Multiplier: 3 Holdown (hits): 3000(0), Hello (hits): 1000(337) Rx Count: 341, Rx Interval (ms) min/max/avg: 1/1008/882 last: 364 ms ago Tx Count: 339, Tx Interval (ms) min/max/avg: 1/1016/886 last: 632 ms ago Registered protocols: EIGRP

Uptime: 00:05:00 Last packet: Version: 1 - Diagnostic: 0 State bit: Up - Demand bit: 0 Poll bit: 0 - Final bit: 0 Multiplier: 3 - Length: 24 My Discr.: 6 - Your Discr.: 1 Min tx interval: 100000 - Min rx interval: 100000 Min Echo interval: 50000

### bfd slow-timers

To configure the Bidirectional Forwarding Detection (BFD) slow timers value, use the **bfd slow-timers** command in interface configuration mode. To change the slow timers used by BFD, use the **no** form of this command

**bfd slow-timers** [milliseconds] **no bfd slow-timers** 

Command Default The BFD slow timer value is 1000 milliseconds

Command Modes Global configuration (config)

| Command History | Release                     | Modification                 |
|-----------------|-----------------------------|------------------------------|
|                 | Cisco IOS XE Fuji<br>16.9.2 | This command was introduced. |

#### **Examples**

The following example shows how to configure the BFD slow timers value to 14,000 milliseconds:

Device (config) #bfd slow-timers 14000

The following output from the show bfd neighbors details command shows that the BFD slow timers value of 14,000 milliseconds has been implemented. The values for the MinTxInt and MinRxInt will correspond to the configured value for the BFD slow timers. The relevant command output is shown in bold.

```
Device#show bfd neighbors details
            NeighAddr LD/RD RH/RS Holdown(mult) State Int
OurAddr
172.16.1.2
            172.16.1.1 1/6 Up
                                      0 (3 )
                                                   Up
                                                        Fa0/1
Session state is UP and using echo function with 100 ms interval.
Local Diag: 0, Demand mode: 0, Poll bit: 0
MinTxInt: 14000, MinRxInt: 14000, Multiplier: 3
Received MinRxInt: 1000000, Received Multiplier: 3
Holdown (hits): 3600(0), Hello (hits): 1200(337)
Rx Count: 341, Rx Interval (ms) min/max/avg: 1/1008/882 last: 364 ms ago
Tx Count: 339, Tx Interval (ms) min/max/avg: 1/1016/886 last: 632 ms ago
Registered protocols: EIGRP
Uptime: 00:05:00
Last packet: Version: 1
                                  - Diagnostic: 0
            State bit: Up
                                  - Demand bit: 0
            Poll bit: 0
                                  - Final bit: 0
            Multiplier: 3
                                  - Length: 24
                                  - Your Discr.: 1
            My Discr.: 6
            Min tx interval: 1000000 - Min rx interval: 1000000
            Min Echo interval: 50000
```

Note

• If the BFD session is down, then the BFD control packets will be sent with the slow timer interval.

• If the BFD session is up, then if echo is enabled, then BFD control packets will be sent in negotiated slow timer interval and echo packets will be sent in negotiated configured BFD interval. If echo is not enabled, then BFD control packets will be sent in negotiated configured interval.

## bfd template

To create a Bidirectional Forwarding Detection (BFD) template and to enter BFD configuration mode, use the **bfd-template** command in global configuration mode. To remove a BFD template, use the **no** form of this command

**bfd template** *template-name* **no bfd template** *template-name* 

**Command Default** A BFD template is not bound to an interface.

**Command Modes** Interface configuration (config-if)

| Command History | Release                  | Modification                 |
|-----------------|--------------------------|------------------------------|
|                 | Cisco IOS XE Fuji 16.9.2 | This command was introduced. |

Usage Guidelines Even if you have not created the template by using the bfd-template command, you can configure the name of the template under an interface, but the template is considered invalid until you define the template. You do not have to reconfigure the template name again. It becomes valid automatically.

| Examples | Device> enable                                   |
|----------|--------------------------------------------------|
|          | Device#configuration terminal                    |
|          | Device(config) #interface Gigabitethernet 1/3/0  |
|          | Device(config-if) <b>#bfd template template1</b> |

## bfd-template single-hop

To bind a single hop Bidirectional Forwarding Detection (BFD) template to an interface, use the **bfd template** command in interface configuration mode. To unbind single-hop BFD template from an interface, use the **no** form of this command

**bfd-template single-hop** *template-name* **no bfd-template single-hop** *template-name* 

| Syntax Description | single-hop Creates the single-hop BFD template.                                                                                                    |
|--------------------|----------------------------------------------------------------------------------------------------|
|                    | template-name Template name.                                                                                                    |
| Command Default    | A BFD template does not exist.                                                                                                    |
| Command Modes      | Global configuration (config)                                                                                                    |
| Command History    | Release Modification                                                                                                    |
|                    | Cisco IOS XE Fuji 16.9.2 This command was introduced.                                                                                                    |
| Usage Guidelines   | The bfd-template command allows you to create a BFD template and places the device in BFD configuration mode. The template can be used to specify a set of BFD interval values. BFD interval values specified as part of the BFD template are not specific to a single interface. |
| Examples           | The following example shows how to create a BFD template and specify BFD interval values:                                                                                                    |
|                    | Device>enable<br>Device#configuration terminal<br>Device(config)#bfd-template single-hop node1<br>Device(bfd-config)#interval min-tx 100 min-rx 100 multiplier 3<br>Device(bfd-config)#echo                                                                                       |
|                    | The following example shows how to create a BFD single-hop template and configure BFD interval values and an authentication key chain:                                                                                                    |
|                    | Device> enable<br>Device#configuration terminal<br>Device(config)#bfd-template single-hop template1<br>Device(bfd-config)#interval min-tx 200 min-rx 200 multiplier 3<br>Device(bfd-config)#authentication keyed-sha-1 keychain bfd_singlehop                                     |

explicitly.

## default-information originate (OSPF)

To generate a default external route into an Open Shortest Path First (OSPF) routing domain, use the **default-information originate** command in router configuration or router address family topology configuration mode. To disable this feature, use the **no** form of this command.

**default-information originate** [always] [metric *metric-value*] [metric-type *type-value*] [route-map *map-name*] no default-information originate [always] [metric *metric-value*] [metric-type *type-value*] [route-map

**no default-information originate** [always] [metric metric-value] [metric-type type-value] [route-map map-name]

| Syntax Description | always                                                                                                    | (Optional)<br>has a defau |                                         | es the default route regardless of whether the software                                                                                                    |
|--------------------|----------------------------------------------------------------------------------------------------|---------------------------|-----------------------------------------|----------------------------------------------------------------------------------------------------|
|                    |                                                                                                    | Note                      | route map is us<br>default route by     | eyword includes the following exception when the<br>sed. When a route map is used, the origination of the<br>y OSPF is not bound to the existence of a default route<br>table and the <b>always</b> keyword is ignored. |
|                    | metric metric-value                                                                                                    | do not spec               | cify a value using                      | generating the default route. If you omit a value and<br>g the <b>default-metric</b> router configuration command,<br>10. The value used is specific to the protocol.                                                   |
|                    | <b>metric-type</b><br><i>type-value</i>                                                                                                    | into the OS               |                                         | pe associated with the default route that is advertised<br>ain. It can be one of the following values:                                                                                                    |
|                    |                                                                                                    |                           | 2 external route.<br>t is type 2 extern | nal route.                                                                                                    |
|                    | route-map map-name                                                                                                    | (Optional) satisfied.     | The routing pro                         | cess will generate the default route if the route map is                                                                                                    |
| Command Default    | This command is disabled                                                                                                    | l by default.             | No default exter                        | rnal route is generated into the OSPF routing domain.                                                                                                    |
| Command Modes      | Router configuration (con                                                                                                    | fig-router) R             | outer address far                       | nily topology configuration (config-router-af-topology)                                                                                                    |
| Command History    | Cisco IOS XE Fuji 16.9.2                                                                                                    |                           |                                         | This command was introduced.                                                                                                    |
| Usage Guidelines   | Whenever you use the <b>redistribute</b> or the <b>default-information</b> router configuration command to redistribute<br>routes into an OSPF routing domain, the Cisco IOS software automatically becomes an Autonomous System<br>Boundary Router (ASBR). However, an ASBR does not, by default, generate a default route into the OSPF<br>routing domain. The software must still have a default route for itself before it generates one, except when<br>you have specified the <b>always</b> keyword. |                           |                                         |                                                                                                    |
|                    | When a route map is used, the origination of the default route by OSPF is not bound to the existence of a default route in the routing table.                                                                                                    |                           |                                         |                                                                                                    |

#### Release 12.2(33)SRB

If you plan to configure the Multi-Topology Routing (MTR) feature, you need to enter the **default-information originate**command in router address family topology configuration mode in order for this OSPF router configuration command to become topology-aware.

**Examples** 

The following example specifies a metric of 100 for the default route that is redistributed into the OSPF routing domain and specifies an external metric type of 1:

```
router ospf 109
redistribute eigrp 108 metric 100 subnets
default-information originate metric 100 metric-type 1
```

| Related | Commands |
|---------|----------|
|---------|----------|

| Command             | Description                                                                                                |
|---------------------|----------------------------------------------------------------------------------------------------|
| default-information | Accepts exterior or default information into Enhanced Interior Gateway Routing Protocol (EIGRP) processes. |
| default-metric      | Sets default metric values for routes.                                                                     |
| redistribute (IP)   | Redistributes routes from one routing domain into another routing domain.                                  |

# distance (OSPF)

To define an administrative distance, use the **distance** command in router configuration mode or VRF configuration mode. To remove the **distance** command and restore the system to its default condition, use the **no** form of this command.

distance weight [ip-address wildcard-mask [access-list name]] no distance weight ip-address wildcard-mask [access-list-name]

| Syntax Description | weightAdministrative distance. Range is 10 to 255. Used alone, the weight argument specifies a<br>default administrative distance that the software uses when no other specification exists<br>for a routing information source. Routes with a distance of 255 are not installed in the<br>routing table. The table in the "Usage Guidelines" section lists the default administrative<br>distances.                                                                                                    |                                                                                                    |                                                                                                    |  |
|--------------------|----------------------------------------------------------------------------------------------------|----------------------------------------------------------------------------------------------------|----------------------------------------------------------------------------------------------------|--|
|                    | ip-address                                                                                                    | <i>d-mask</i> (Optional) Wildcard mask in four-part, dotted-decimal format. A bit set to 1 in the <i>wildcard-mask</i> argument instructs the software to ignore the corresponding bit in the address value. |                                                                                                    |  |
|                    | wildcard-mask                                                                                                    |                                                                                                    |                                                                                                    |  |
|                    | access-list-name                                                                                                    |                                                                                                    |                                                                                                    |  |
| Command Default    |                                                                                                    | If this command is not specified, the administrative distance is the default. The table in the "Usage Guidelines" section lists the default administrative distances.                                        |                                                                                                    |  |
| Command Modes      | Router configuration (config-router)<br>VRF configuration (config-vrf)                                                                                                    |                                                                                                    |                                                                                                    |  |
|                    |                                                                                                    |                                                                                                    |                                                                                                    |  |
| Command History    | Release                                                                                                    |                                                                                                    | Modification                                                                                                    |  |
|                    | Cisco IOS XE Fuji 16.9.2                                                                                                    |                                                                                                    | This command was introduced.                                                                                            |  |
| Usage Guidelines   |                                                                                                    |                                                                                                    | p associated with a task group that includes the appropriate<br>you from using a command contact your AAA administrator |  |
|                    | An administrative distance is an integer from 10 to 255. In general, the higher the value, the lower the trust<br>rating. An administrative distance of 255 means that the routing information source cannot be trusted at a<br>and should be ignored. Weight values are subjective; no quantitative method exists for choosing weight valu<br>If an access list is used with this command, it is applied when a network is being inserted into the routing<br>table. This behavior allows you to filter networks based on the IP prefix supplying the routing information<br>For example, you could filter possibly incorrect routing information from networking devices not under you<br>administrative control. |                                                                                                    |                                                                                                    |  |
|                    |                                                                                                    |                                                                                                    |                                                                                                    |  |
|                    |                                                                                                    | order in which you enter <b>distance</b> commands can affect the assigned administrative distances, as show ne "Examples" section. The following table lists default administrative distances.               |                                                                                                    |  |

#### **Table 2: Default Administrative Distances**

| Rate Source                   | Default Distance |
|-------------------------------|------------------|
| Connected interface           | 0                |
| Static route out on interface | 0                |
| Static route to next hop      | 1                |
| EIGRP summary route           | 5                |
| External BGP                  | 20               |
| Internal EIGRP                | 90               |
| OSPF                          | 110              |
| IS-IS                         | 115              |
| RIP version 1 and 2           | 120              |
| External EIGRP                | 170              |
| Internal BGP                  | 200              |
| Unknown                       | 255              |

#### Task ID

| Task ID | Operations  |
|---------|-------------|
| ospf    | read, write |

#### **Examples**

In the following example, the **router ospf** command sets up Open Shortest Path First (OSPF) routing instance 1. The first **distance** command sets the default administrative distance to 255, which instructs the software to ignore all routing updates from networking devices for which an explicit distance has not been set. The second **distance** command sets the administrative distance for all devices on the network 192.168.40.0 to 90.

```
Device#configure terminal
Device(config)#router ospf 1
Device(config-ospf)#distance 255
Device(config-ospf)#distance 90 192.168.40.0 0.0.0.255
```

#### **Related Commands**

| ds | Command          | Description                                                                                                    |
|----|------------------|----------------------------------------------------------------------------------------------------|
|    | 0.               | Allows the use of external, internal, and local administrative distances that could be a better route to a BGP node.   |
|    | distance<br>ospf | Allows the use of external, internal, and local administrative distances that could be a better route to an OSPF node. |

| Command     | Description                          |
|-------------|--------------------------------------|
| router ospf | Configures the OSPF routing process. |

**Command Default** 

### eigrp log-neighbor-changes

To enable the logging of changes in Enhanced Interior Gateway Routing Protocol (EIGRP) neighbor adjacencies, use the eigrp log-neighbor-changes command in router configuration mode, address-family configuration mode, or service-family configuration mode. To disable the logging of changes in EIGRP neighbor adjacencies, use the noform of thiscommand.

eigrp log-neighbor-changes no eigrp log-neighbor-changes

| Syntax Description | This command has no arguments or keywords. |
|--------------------|--------------------------------------------|
| Command Default    | Adjacency changes are logged.              |

Router configuration (config-router) Address-family configuration (config-router-af) Service-family **Command Modes** configuration (config-router-sf)

| Command History | Release                  | Modification                 |  |
|-----------------|--------------------------|------------------------------|--|
|                 | Cisco IOS XE Fuji 16.9.2 | This command was introduced. |  |

#### This command enables the logging of neighbor adjacency changes to monitor the stability of the routing **Usage Guidelines** system and to help detect problems. Logging is enabled by default. To disable the logging of neighbor adjacency changes, use the **no** form of this command.

To enable the logging of changes for EIGRP address-family neighbor adjacencies, use the eigrp log-neighbor-changes command in address-family configuration mode.

To enable the logging of changes for EIGRP service-family neighbor adjacencies, use the eigrp log-neighbor-changescommand in service-family configuration mode.

#### **Examples** The following configuration disables logging of neighbor changes for EIGRP process 209:

```
Device (config) # router eigrp 209
Device(config-router) # no eigrp log-neighbor-changes
```

The following configuration enables logging of neighbor changes for EIGRP process 209:

Device (config) # router eigrp 209 Device (config-router) # eigrp log-neighbor-changes

The following example shows how to disable logging of neighbor changes for EIGRP address-family with autonomous-system 4453:

```
Device (config) # router eigrp virtual-name
Device(config-router)# address-family ipv4 autonomous-system 4453
Device(config-router-af)# no eigrp log-neighbor-changes
Device (config-router-af) # exit-address-family
```

The following configuration enables logging of neighbor changes for EIGRP service-family process 209:

```
Device(config)# router eigrp 209
Device(config-router)# service-family ipv4 autonomous-system 4453
Device(config-router-sf)# eigrp log-neighbor-changes
Device(config-router-sf)# exit-service-family
```

| Related | Commands |  |
|---------|----------|--|
|---------|----------|--|

| Command                | Description                                                                      |  |  |  |
|------------------------|----------------------------------------------------------------------------------|--|--|--|
| address-family (EIGRP) | Enters address-family configuration mode to configure an EIGRP routing instance. |  |  |  |
| exit-address-family    | Exits address-family configuration mode.                                         |  |  |  |
| exit-service-family    | Exits service-family configuration mode.                                         |  |  |  |
| router eigrp           | Configures the EIGRP routing process.                                            |  |  |  |
| service-family         | Specifies service-family configuration mode.                                     |  |  |  |

### eigrp log-neighbor-warnings

To enable the logging of Enhanced Interior Gateway Routing Protocol (EIGRP) neighbor warning messages, use the **eigrp log-neighbor-warnings** command in router configuration mode, address-family configuration mode, or service-family configuration mode. To disable the logging of EIGRP neighbor warning messages, use the **no** form of this command.

eigrp log-neighbor-warnings [seconds] no eigrp log-neighbor-warnings

| Syntax Description | <i>seconds</i> (Optional) The time interval (in seconds) between repeated neighbor warning messages. The range is from 1 to 65535. The default is 10.                                                                     |                              |  |  |  |  |  |
|--------------------|----------------------------------------------------------------------------------------------------|------------------------------|--|--|--|--|--|
| Command Default    | Neighbor warning messages are logged at 10-second intervals.                                                                                                    |                              |  |  |  |  |  |
| Command Modes      | Router configuration (config-router) Address-family configuration (config-router-af) Service-family configuration (config-router-sf)                                                                                      |                              |  |  |  |  |  |
| Command History    | Release                                                                                                    | Modification                 |  |  |  |  |  |
|                    | Cisco IOS XE Fuji 16.9.2                                                                                                    | This command was introduced. |  |  |  |  |  |
| Usage Guidelines   | When neighbor warning messages occur, they are logged by default. With this command, you can disable and enable neighbor warning messages, and you can configure the interval between repeated neighbor warning messages. |                              |  |  |  |  |  |
|                    | IGRP address family, use the <b>eigrp log-neighbor-warnings</b>                                                                                                    |                              |  |  |  |  |  |
|                    | To enable the logging of warning messages for an EIGRP service family, use the <b>eigrp log-neighbor-warnings</b> command in service-family configuration mode.                                                           |                              |  |  |  |  |  |
| Examples           | The following command will log neighbor warning messages for EIGRP process 209 and repeat the warning messages in 5-minute (300 seconds) intervals:                                                                       |                              |  |  |  |  |  |
|                    | Device(config)# <b>router eigrp 209</b><br>Device(config-router)# <b>eigrp log-neighbor-warnings 300</b>                                                                                                    |                              |  |  |  |  |  |
|                    | ssages for the service family with autonomous sages in five-minute (300 second) intervals:                                                                                                    |                              |  |  |  |  |  |
|                    | Device(config)# router eigrp virtual-name<br>Device(config-router)# service-family ipv4 autonomous-system 4453<br>Device(config-router-sf)# eigrp log-neighbor-warnings 300                                               |                              |  |  |  |  |  |
|                    | The following example logs neighbor warning messages for the address family with autonomous system number 4453 and repeats the warning messages in five-minute (300 second) intervals:                                    |                              |  |  |  |  |  |
|                    |                                                                                                    |                              |  |  |  |  |  |

Device(config) # router eigrp virtual-name

Device(config-router)# address-family ipv4 autonomous-system 4453 Device(config-router-af)# eigrp log-neighbor-warnings 300

| Related Commands | Command                | Description                                                                      |
|------------------|------------------------|----------------------------------------------------------------------------------|
|                  | address-family (EIGRP) | Enters address-family configuration mode to configure an EIGRP routing instance. |
|                  | exit-address-family    | Exits address-family configuration mode.                                         |
|                  | exit-service-family    | Exits service-family configuration mode.                                         |
|                  | router eigrp           | Configures the EIGRP routing process.                                            |
|                  | service-family         | Specifies service-family configuration mode.                                     |

### ip authentication key-chain eigrp

To enable authentication of Enhanced Interior Gateway Routing Protocol (EIGRP) packets, use the **ip authentication key-chain eigrp**command in interface configuration mode. To disable such authentication, use the **no** form of this command.

**ip authentication key-chain eigrp** *as-number key-chain* **no ip authentication key-chain eigrp** *as-number key-chain* 

| as-number                                                                      | <i>as-number</i> Autonomous system number to which the authentication applies. |                                                                                                    |                                                                                                    |  |  |
|--------------------------------------------------------------------------------|--------------------------------------------------------------------------------|----------------------------------------------------------------------------------------------------|----------------------------------------------------------------------------------------------------|--|--|
| key-chain                                                                      | Name of the authentication key                                                 | / chain.                                                                                                    |                                                                                                    |  |  |
| No authentic                                                                   | No authentication is provided for EIGRP packets.                               |                                                                                                    |                                                                                                    |  |  |
| Interface configuration (config-if) Virtual network interface (config-if-vnet) |                                                                                |                                                                                                    |                                                                                                    |  |  |
| Release                                                                        |                                                                                | Modification                                                                                                    |                                                                                                    |  |  |
| Cisco IOS XE Fuji 16.9.2                                                       |                                                                                | This command was introduced.                                                                                                    |                                                                                                    |  |  |
|                                                                                | key-chain No authentic Interface con Release                                   | key-chain       Name of the authentication key         No authentication is provided for EIGRP pace         Interface configuration (config-if) Virtual new         Release | key-chain       Name of the authentication key chain.         No authentication is provided for EIGRP packets.         Interface configuration (config-if) Virtual network interface (config-if-vnet)         Release       Modification |  |  |

**Examples** The following example applies authentication to autonomous system 2 and identifies a key chain named SPORTS:

Device(config-if) #ip authentication key-chain eigrp 2 SPORTS

| Related Commands | Command                      | Description                                                                                   |  |  |  |  |
|------------------|------------------------------|-----------------------------------------------------------------------------------------------|--|--|--|--|
|                  | accept-lifetime              | Sets the time period during which the authentication key on a key chain is received as valid. |  |  |  |  |
|                  | ip authentication mode eigrp | <b>grp</b> Specifies the type of authentication used in EIGRP packets.                        |  |  |  |  |
|                  | key                          | Identifies an authentication key on a key chain.                                              |  |  |  |  |
|                  | key chain                    | Enables authentication of routing protocols.                                                  |  |  |  |  |
|                  | key-string (authentication)  | Specifies the authentication string for a key.                                                |  |  |  |  |
|                  | send-lifetime                | Sets the time period during which an authentication key on a key chain is valid to be sent.   |  |  |  |  |

## ip authentication mode eigrp

To specify the type of authentication used in Enhanced Interior Gateway Routing Protocol (EIGRP) packets, use the **ip authentication mode eigrp**command in interface configuration mode. To disable that type of authentication, use the **no** form of this command.

ip authentication mode eigrp *as-number* md5 no ip authentication mode eigrp *as-number* md5

|                    | -                                                                                                    |                                |                                                                                             |                                                                |  |  |
|--------------------|----------------------------------------------------------------------------------------------------|--------------------------------|---------------------------------------------------------------------------------------------|----------------------------------------------------------------|--|--|
| Syntax Description | as-number                                                                                                    | nber Autonomous system number. |                                                                                             |                                                                |  |  |
|                    | md5Keyed Message Digest 5 ( MD5) authentication.                                                                                                    |                                |                                                                                             |                                                                |  |  |
| Command Default    | No authentic                                                                                                    | cation is provided for EIG     | GRP packets.                                                                                |                                                                |  |  |
| Command Modes      | Interface configuration (config-if) Virtual network interface (config-if-vnet)                                                                                                    |                                |                                                                                             |                                                                |  |  |
| Command History    | Release                                                                                                    |                                |                                                                                             | Modification                                                   |  |  |
|                    | Cisco IOS X                                                                                                    | XE Fuji 16.9.2                 |                                                                                             | This command was introduced.                                   |  |  |
| Usage Guidelines   | Configure authentication to prevent unapproved sources from introducing unauthorized or false routing messages. When authentication is configured, an MD5 keyed digest is added to each EIGRP packet in the specified autonomous system. |                                |                                                                                             |                                                                |  |  |
| Examples           | The following example configures the interface to use MD5 authentication in EIGRP packets in autonomous system 10:<br>Device(config-if)#ip authentication mode eigrp 10 md5                                                              |                                |                                                                                             |                                                                |  |  |
| Related Commands   | Command                                                                                                    |                                | Description                                                                                 |                                                                |  |  |
|                    | accept-lifet                                                                                                    | ime                            | Sets the time per chain is received                                                         | priod during which the authentication key on a key d as valid. |  |  |
|                    | ip authenti                                                                                                    | cation key-chain eigrp         | Enables authentication of EIGRP packets.                                                    |                                                                |  |  |
|                    | key                                                                                                    |                                | Identifies an authentication key on a key chain.                                            |                                                                |  |  |
|                    | key chain                                                                                                    |                                | Enables authentication of routing protocols.                                                |                                                                |  |  |
|                    | key-string                                                                                                    | (authentication)               | Specifies the au                                                                            | Specifies the authentication string for a key.                 |  |  |
|                    | send-lifetin                                                                                                    |                                | Sets the time period during which an authentication key on a key chain is valid to be sent. |                                                                |  |  |

### ip bandwidth-percent eigrp

To configure the percentage of bandwidth that may be used by Enhanced Interior Gateway Routing Protocol (EIGRP) on an interface, use the **ip bandwidth-percent eigrp**command in interface configuration mode. To restore the default value, use the **no** form of this command.

**ip bandwidth-percent eigrp** *as-number percent* **no ip bandwidth-percent eigrp** *as-number percent* 

| Syntax Description                                                       | as-number     | Autonomou                    | us system number.                                      |               |                                                                                                    |
|--------------------------------------------------------------------------|---------------|------------------------------|--------------------------------------------------------|---------------|----------------------------------------------------------------------------------------------------|
|                                                                          | percent       | Percent of b                 | pandwidth that EIGRP may u                             | ise.          |                                                                                                    |
| Command Default                                                          | EIGRP may     | use 50 perce                 | ent of available bandwidth.                            |               |                                                                                                    |
| Command Modes                                                            | Interface con | figuration (c                | config-if) Virtual network int                         | terface (conf | ig-if-vnet)                                                                                                    |
| Command History                                                          | Release       |                              |                                                        | Modificati    | on                                                                                                    |
|                                                                          | Cisco IOS X   | KE Fuji 16.9.                | 2                                                      | This comm     | hand was introduced.                                                                                                    |
| Usage Guidelines                                                         | command. T    | his command<br>100 percent i | d may be used if some other may be configured. The con | fraction of t | ed by the <b>bandwidth</b> interface configuration<br>he bandwidth is desired. Note that values<br>but on may be useful if the bandwidth is set |
| <b>Examples</b> The following example allows EIGR autonomous system 209: |               |                              | -                                                      | 5 percent (42 | kbps) of a 56-kbps serial link in                                                                                                    |
|                                                                          | Device (conf  | ig-if) <b>#ban</b>           | ace serial 0<br>dwidth 56<br>bandwidth-percent eigrp   | 209 75        |                                                                                                    |
| Related Commands                                                         | Command       |                              | Description                                            |               |                                                                                                    |
|                                                                          | bandwidth     | (interface)                  | Sets a bandwidth value for                             | an interface. |                                                                                                    |

## ip cef load-sharing algorithm

To select a Cisco Express Forwarding load-balancing algorithm, use the**ip cef load-sharing algorithm** command in global configuration mode. To return to the default universal load-balancing algorithm, use the **no** form of this command.

ip cef load-sharing algorithm {original | [universal [*id*]]} no ip cef load-sharing algorithm

| Syntax Description | -                                                                                                    | Sets the load-balancing algorithm to the original algorithm based on a source and destination hash.             |                  |             |  |  |
|--------------------|----------------------------------------------------------------------------------------------------|----------------------------------------------------------------------------------------------------|------------------|-------------|--|--|
|                    |                                                                                                    | Sets the load-balancing algorithm to the universal algorithm that uses a source and destination and an ID hash. |                  |             |  |  |
|                    | id                                                                                                    | (Optional) Fixed identifier.                                                                                    |                  |             |  |  |
| Command Default    | The universal load-balancing algorithm is selected by default. If you do not configure the fixed identifier for a load-balancing algorithm, the router automatically generates a unique ID.                                                                                                    |                                                                                                    |                  |             |  |  |
| Command Modes      | Global configuration (config)                                                                                                    |                                                                                                    |                  |             |  |  |
| Command History    | Release                                                                                                    |                                                                                                    | Modification     |             |  |  |
|                    | Cisco IOS XE Fuji<br>16.9.2                                                                                                    |                                                                                                    | This command was | introduced. |  |  |
| Usage Guidelines   | The original Cisco Express Forwarding load-balancing algorithm produced distortions in load sharing across multiple devices because of the use of the same algorithm on every device. When the load-balancing algorithm is set to universal mode, each device on the network can make a different load sharing decision for each source-destination address pair, and that resolves load-balancing distortions. |                                                                                                    |                  |             |  |  |
| Examples           | The following example shows how to enable the Cisco Express Forwarding original load-balancing algorithm:                                                                                                    |                                                                                                    |                  |             |  |  |
|                    | Device> enable<br>Device# configure terminal<br>Device(config)# ip cef load-sharing algorithm original<br>Device(config)# exit                                                                                                    |                                                                                                    |                  |             |  |  |
| Related Commands   | Command                                                                                                    | Desc                                                                                                    | Description      |             |  |  |
|                    | ip load-sha                                                                                                    | ring Enables load balancing for Cisco Express Forwarding.                                                       |                  |             |  |  |

## ip prefix-list

To create a prefix list or to add a prefix-list entry, use the **ip prefix-list** command in global configuration mode. To delete a prefix-list entry, use the **no** form of this command.

**ip prefix-list** {*list-name* [**seq** *number*] {**deny** | **permit**} *network/length* [**ge** *ge-length*] [**le** *le-length*] | **description** *description* | **sequence-number**}

**no ip prefix-list** {*list-name* [**seq** *number*] [{**deny** | **permit**} *network/length* [**ge** *ge-length*] [**le** *le-length*]] | **description** *description* | **sequence-number**}

| Syntax Description | list-name        | Configures a name to identify the prefix list. Do not use the word "detail" or "summary as a list name because they are keywords in the <b>show ip prefix-list</b> command.                                                                                                    |  |  |
|--------------------|------------------|----------------------------------------------------------------------------------------------------|--|--|
|                    | seq              | (Optional) Applies a sequence number to a prefix-list entry.                                                                                                    |  |  |
|                    | number           | (Optional) Integer from 1 to 4294967294. If a sequence number is not entered when configuring this command, default sequence numbering is applied to the prefix list. The number 5 is applied to the first prefix entry, and subsequent unnumbered entries are incremented by 5. |  |  |
|                    | deny             | Denies access for a matching condition.                                                                                                    |  |  |
|                    | permit           | Permits access for a matching condition.                                                                                                    |  |  |
|                    | network / length | Configures the network address and the length of the network mask in bits. The network number can be any valid IP address or prefix. The bit mask can be a number from 1 to 32.                                                                                                  |  |  |
|                    | ge               | (Optional) Specifies the lesser value of a range (the "from" portion of the range description) by applying the <i>ge-length</i> argument to the range specified.                                                                                                    |  |  |
|                    |                  | <b>Note</b> The <b>ge</b> keyword represents the greater than or equal to operator.                                                                                                    |  |  |
|                    | ge-length        | (Optional) Represents the minimum prefix length to be matched.                                                                                                    |  |  |
|                    | le               | (Optional) Specifies the greater value of a range (the "to" portion of the range description) by applying the <i>le-length</i> argument to the range specified.                                                                                                    |  |  |
|                    |                  | <b>Note</b> The <b>le</b> keyword represents the less than or equal to operator.                                                                                                    |  |  |
|                    | le-length        | (Optional) Represents the maximum prefix length to be matched.                                                                                                    |  |  |
|                    | description      | (Optional) Configures a descriptive name for the prefix list.                                                                                                    |  |  |
|                    | description      | (Optional) Descriptive name of the prefix list, from 1 to 80 characters in length.                                                                                                    |  |  |
|                    | sequence-number  | (Optional) Enables or disables the use of sequence numbers for prefix lists.                                                                                                    |  |  |

#### **Command Default**

No prefix lists or prefix-list entries are created.

**Command Modes** Global configuration (config)

I

| Command History  | Table 3:                                                                                                    |                                                                                                    |  |  |  |  |  |
|------------------|----------------------------------------------------------------------------------------------------|----------------------------------------------------------------------------------------------------|--|--|--|--|--|
|                  | Release                                                                                                    | Modification                                                                                                    |  |  |  |  |  |
|                  | Cisco IOS XE Fuji 16.9.2                                                                                                    | This command was introduced.                                                                                                    |  |  |  |  |  |
| Usage Guidelines | Use the <b>ip prefix-list</b> command to configure IP prefix filtering. Prefix lists are configured with <b>permit</b> or <b>deny</b> keywords to either permit or deny a prefix based on a matching condition. An implicit deny is applied to traffic that does not match any prefix-list entry.                                                                                                    |                                                                                                    |  |  |  |  |  |
|                  | A prefix-list entry consists of an IP address and a bit mask. The IP address can be for a classful network, a subnet, or a single host route. The bit mask is a number from 1 to 32.                                                                                                    |                                                                                                    |  |  |  |  |  |
|                  | Prefix lists are configured to filter traffic based on a match of an exact prefix length or a match within a range when the <b>ge</b> and <b>le</b> keywords are used. The <b>ge</b> and <b>le</b> keywords are used to specify a range of prefix lengths and provide more flexible configuration than using only the <i>network/length</i> argument. A prefix list is processed using an exact match when neither the <b>ge</b> nor <b>le</b> keyword is specified. If only the <b>ge</b> value is specified, the range is the value entered for the <b>ge</b> <i>ge-length</i> argument to a full 32-bit length. If only the <b>le</b> value is specified, the range is from the value entered for the <i>network/length</i> argument to the <b>le</b> <i>le-length</i> argument. If both the <b>ge</b> <i>ge-length</i> and <b>le</b> <i>le-length</i> keywords and arguments are entered, the range is between the values used for the <i>ge-length</i> arguments. |                                                                                                    |  |  |  |  |  |
|                  | The following formula shows this behavior:                                                                                                    |                                                                                                    |  |  |  |  |  |
|                  | <i>length</i> < <b>ge</b> <i>ge-length</i> < <b>le</b> <i>le-length</i> < <b>=</b> 32                                                                                                    |                                                                                                    |  |  |  |  |  |
|                  | If the <b>seq</b> keyword is configured without a sequence number, the default sequence number is 5. In this scenario, the first prefix-list entry is assigned the number 5 and subsequent prefix list entries increment by 5. For example, the next two entries would have sequence numbers 10 and 15. If a sequence number is entered for the first prefix list entry but not for subsequent entries, the subsequent entry numbers increment by 5. For example, if the first configured sequence number is 3, subsequent entries will be 8, 13, and 18. Default sequence numbers can be suppressed by entering the <b>no ip prefix-list</b> command with the <b>seq</b> keyword.                                                                                                    |                                                                                                    |  |  |  |  |  |
|                  | Evaluation of a prefix list starts with the lowest sequence number and continues down the list until a match is found. When an IP address match is found, the permit or deny statement is applied to that network and the remainder of the list is not evaluated.                                                                                                    |                                                                                                    |  |  |  |  |  |
|                  | $\mathbf{\rho}$                                                                                                    |                                                                                                    |  |  |  |  |  |
|                  |                                                                                                    | ently processed prefix list statements should be configured with the <i>umber</i> keyword and argument can be used for resequencing. |  |  |  |  |  |
|                  | A prefix list is applied to inbound or outbound updates for a specific peer by entering the <b>neighbor prefix-list</b> command. Prefix list information and counters are displayed in the output of the <b>show ip prefix-list</b> command. Prefix-list counters can be reset by entering the <b>clear ip prefix-list</b> command.                                                                                                    |                                                                                                    |  |  |  |  |  |
| Examples         | In the following example, a prefix list is configured to deny the default route $0.0.0.0/0$ :                                                                                                    |                                                                                                    |  |  |  |  |  |
|                  | Device(config)#ip prefix-list RED deny 0.0.0.0/0                                                                                                    |                                                                                                    |  |  |  |  |  |
|                  | In the following example, a prefix list is co                                                                                                    | onfigured to permit traffic from the 172.16.1.0/24 subnet:                                                                           |  |  |  |  |  |
|                  | Device(config) #ip prefix-list BLUE permit 172.16.1.0/24                                                                                                    |                                                                                                    |  |  |  |  |  |
|                  |                                                                                                    |                                                                                                    |  |  |  |  |  |

In the following example, a prefix list is configured to permit routes from the 10.0.0.0/8 network that have a mask length that is less than or equal to 24 bits:

Device(config) #ip prefix-list YELLOW permit 10.0.0.0/8 le 24

In the following example, a prefix list is configured to deny routes from the 10.0.0.0/8 network that have a mask length that is greater than or equal to 25 bits:

Device(config) #ip prefix-list PINK deny 10.0.0.0/8 ge 25

In the following example, a prefix list is configured to permit routes from any network that have a mask length from 8 to 24 bits:

Device(config) #ip prefix-list GREEN permit 0.0.0.0/0 ge 8 le 24

In the following example, a prefix list is configured to deny any route with any mask length from the 10.0.0/8 network:

| Device (config) #ip prefix-list ORANGE deny 10.0.0/8 | 3 le 32 |
|------------------------------------------------------|---------|
|------------------------------------------------------|---------|

| Related Commands | Command                    | Description                                                                                                    |
|------------------|----------------------------|----------------------------------------------------------------------------------------------------|
|                  | clear ip prefix-list       | Resets the prefix list entry counters.                                                                                                    |
|                  | ip prefix-list description | Adds a text description of a prefix list.                                                                                                    |
|                  | ip prefix-list sequence    | Enables or disables default prefix-list sequencing.                                                                                                    |
|                  | match ip address           | Distributes any routes that have a destination network number address that is permitted by a standard or extended access list, and performs policy routing on packets. |
|                  | neighbor prefix-list       | Filters routes from the specified neighbor using a prefix list.                                                                                                    |
|                  | show ip prefix-list        | Displays information about a prefix list or prefix list entries.                                                                                                    |

## ip hello-interval eigrp

To configure the hello interval for an Enhanced Interior Gateway Routing Protocol (EIGRP) process, use the **ip hello-interval eigrp** command in interface configuration mode. To restore the default value, use the **no** form of this command.

**ip hello-interval eigrp** *as-number seconds* **no ip hello-interval eigrp** *as-number* [seconds]

|                    |                                                                                                    | ·                         |                                                                               |                    |                |  |
|--------------------|----------------------------------------------------------------------------------------------------|---------------------------|-------------------------------------------------------------------------------|--------------------|----------------|--|
| Syntax Description | as-number                                                                                                    | Autonomous system number. |                                                                               |                    |                |  |
|                    | seconds                                                                                                    | Hello interv              | val (in seconds). The range is fi                                             | rom 1 to 65535.    |                |  |
| Command Default    | The hello interval for low-speed, nonbroadcast multiaccess (NBMA) networks is 60 seconds and 5 seconds for all other networks.                                                                                                    |                           |                                                                               |                    |                |  |
| Command Modes      | Interface cor                                                                                                    | nfiguration (c            | config-if) Virtual network inter-                                             | face (config-if-vi | net)           |  |
| Command History    | Release                                                                                                    |                           | Ν                                                                             | Aodification       |                |  |
|                    | Cisco IOS 2                                                                                                    | KE Fuji 16.9.             | 2 Т                                                                           | This command wa    | as introduced. |  |
| Usage Guidelines   | The default of 60 seconds applies only to low-speed, NBMA media. Low speed is considered to be a rate of T1 or slower, as specified with the <b>bandwidth</b> interface configuration command. Note that for the purposes of EIGRP, Frame Relay and Switched Multimegabit Data Service (SMDS) networks may be considered to be NBMA. These networks are considered NBMA if the interface has not been configured to use physical multicasting; otherwise, they are considered not to be NBMA. |                           |                                                                               |                    |                |  |
| Examples           | The following example sets the hello interval for Ethernet interface 0 to 10 seconds:                                                                                                    |                           |                                                                               |                    |                |  |
|                    | Device(config)#interface ethernet 0<br>Device(config-if)#ip hello-interval eigrp 109 10                                                                                                    |                           |                                                                               |                    |                |  |
| Related Commands   | Command                                                                                                    |                           | Description                                                                   |                    |                |  |
|                    | bandwidth                                                                                                    | (interface)               | Sets a bandwidth value for an                                                 | interface.         |                |  |
|                    | ip hold-tim                                                                                                    | e eigrp                   | Configures the hold time for a particular EIGRP routing process designated by |                    |                |  |

the autonomous system number.

# ip hold-time eigrp

To configure the hold time for an Enhanced Interior Gateway Routing Protocol (EIGRP) process, use the **ip hold-time eigrp** command in interface configuration mode. To restore the default value, use the **no** form of this command.

**ip hold-time eigrp** *as-number seconds* **no ip hold-time eigrp** *as-number seconds* 

| Syntax Description | as-number                                                                                                    | Autonomou                                                     | us system number.                                                                                        |                 |                   |  |
|--------------------|----------------------------------------------------------------------------------------------------|---------------------------------------------------------------|----------------------------------------------------------------------------------------------------|-----------------|-------------------|--|
|                    | seconds                                                                                                    | seconds Hold time (in seconds). The range is from 1 to 65535. |                                                                                                    |                 |                   |  |
| Command Default    | The EIGRP hold time is 180 seconds for low-speed, nonbroadcast multiaccess (NBMA) networks and 15 seconds for all other networks.                                                                                                    |                                                               |                                                                                                    |                 |                   |  |
| Command Modes      | Interface cor                                                                                                    | figuration (c                                                 | config-if) Virtual network int                                                                           | erface (config- | if-vnet)          |  |
| Command History    | Release                                                                                                    |                                                               |                                                                                                    | Modification    |                   |  |
|                    | Cisco IOS X                                                                                                    | KE Fuji 16.9.                                                 | 2                                                                                                    | This comman     | d was introduced. |  |
| Usage Guidelines   | On very congested and large networks, the default hold time might not be sufficient time for all routers and access servers to receive hello packets from their neighbors. In this case, you may want to increase the hold time.      |                                                               |                                                                                                    |                 |                   |  |
|                    | We recommend that the hold time be at least three times the hello interval. If a router does not receive a hello packet within the specified hold time, routes through this router are considered unavailable.                        |                                                               |                                                                                                    |                 |                   |  |
|                    | Increasing the hold time delays route convergence across the network.                                                                                                    |                                                               |                                                                                                    |                 |                   |  |
|                    | The default of 180 seconds hold time and 60 seconds hello interval apply only to low-speed, NBMA media. Low speed is considered to be a rate of T1 or slower, as specified with the <b>bandwidth</b> interface configuration command. |                                                               |                                                                                                    |                 |                   |  |
| Examples           | The following example sets the hold time for Ethernet interface 0 to 40 seconds:                                                                                                    |                                                               |                                                                                                    |                 |                   |  |
|                    | Device(config)# <b>interface ethernet 0</b><br>Device(config-if)# <b>ip hold-time eigrp 109 40</b>                                                                                                    |                                                               |                                                                                                    |                 |                   |  |
| Related Commands   | Command                                                                                                    |                                                               | Description                                                                                              |                 |                   |  |
|                    | bandwidth                                                                                                    | (interface)                                                   | Sets a bandwidth value for                                                                               | an interface.   |                   |  |
|                    | ip hello-int                                                                                                    | erval eigrp                                                   | • Configures the hello interval for the EIGRP routing process designated by an autonomous system number. |                 |                   |  |

## ip load-sharing

To enable load balancing for Cisco Express Forwarding on an interface, use the **ip load-sharing** command in interface configuration mode. To disable load balancing for Cisco Express Forwarding on the interface, use the **no** form of this command.

ip load-sharing { per-destination }
no ip load-sharing

| Syntax Description | per-destination                                                                                                    | <b>on</b> Enables per-destination load balancing for Cisco Express Forwarding on the interface. |                              |  |  |
|--------------------|----------------------------------------------------------------------------------------------------|-------------------------------------------------------------------------------------------------|------------------------------|--|--|
| Command Default    | Per-destination load balancing is enabled by default when you enable Cisco Express Forwarding.                                                                                                    |                                                                                                 |                              |  |  |
| Command Modes      | Interface configura                                                                                                    | Interface configuration (config-if)                                                             |                              |  |  |
| Command History    | Release Modification                                                                                                    |                                                                                                 |                              |  |  |
|                    | Cisco IOS XE Fuj                                                                                                    | i 16.9.2                                                                                        | This command was introduced. |  |  |
| Usage Guidelines   | Per-destination load balancing allows the device to use multiple, equal-cost paths to achieve load sharing.<br>Packets for a given source-destination host pair are guaranteed to take the same path, even if multiple, equal-cost paths are available. Traffic for different source-destination host pairs tends to take different paths. |                                                                                                 |                              |  |  |
| Examples           | The following example shows how to enable per-destination load balancing:<br>Device> enable<br>Device# configure terminal<br>Device(config)# interface gigabitethernet 1/0/1<br>Device(config-if)# ip load-sharing per-destination                                                                                                    |                                                                                                 |                              |  |  |
|                    |                                                                                                    |                                                                                                 |                              |  |  |

## ip ospf database-filter all out

To filter outgoing link-state advertisements (LSAs) to an Open Shortest Path First (OSPF) interface, use the **ip ospf database-filter all out** command in interface or virtual network interface configuration modes. To restore the forwarding of LSAs to the interface, use the **no** form of this command.

ip ospf database-filter all out [disable] no ip ospf database-filter all out

| Syntax Description | <b>disable</b> (Optional) Disables the filtering of outgoing LSAs to an OSPF interface; all outgoing LSAs are flooded to the interface.                                                            |                                                                               |          |                              |  |
|--------------------|----------------------------------------------------------------------------------------------------|-------------------------------------------------------------------------------|----------|------------------------------|--|
|                    |                                                                                                    | <b>Note</b> This keyword is available only in virtual network interface mode. |          |                              |  |
| Command Default    | This command is disabled by default. All outgoing LSAs are flooded to the interface.                                                                                                    |                                                                               |          |                              |  |
| Command Modes      | Interface configuration (config-if)<br>Virtual network interface (config-if-vnet)                                                                                                    |                                                                               |          |                              |  |
|                    |                                                                                                    |                                                                               |          |                              |  |
| Command History    | Release                                                                                                    |                                                                               |          | Modification                 |  |
|                    | Cisco IOS XE Fuji 16.9.2                                                                                                    |                                                                               | i 16.9.2 | This command was introduced. |  |
| Usage Guidelines   | This command performs the same function that the <b>neighbor database-filter</b> command performs on a neighbor basis.                                                                             |                                                                               |          |                              |  |
|                    | If the <b>ip ospf database-filter all out</b> command is enabled for a virtual network and you want to disable it, use the <b>disable</b> keyword in virtual network interface configuration mode. |                                                                               |          |                              |  |
| Examples           | The following example prevents filtering of OSPF LSAs to broadcast, nonbroadcast, or point-to-point networks reachable through Ethernet interface 0:                                               |                                                                               |          |                              |  |
|                    | Device(config)# <b>interface ethernet 0</b><br>Device(config-if)# <b>ip ospf database-filter all out</b>                                                                                           |                                                                               |          |                              |  |

| <b>Related Commands</b> | Command                  | Description                                |
|-------------------------|--------------------------|--------------------------------------------|
|                         | neighbor database-filter | Filters outgoing LSAs to an OSPF neighbor. |

L

## ip ospf name-lookup

To configure Open Shortest Path First (OSPF) to look up Domain Name System (DNS) names for use in all OSPF **show** EXEC command displays, use the **ip ospf name-lookup** command in global configuration mode. To disable this function, use the **no** form of this command.

ip ospf name-lookup noipospfname-lookup

Syntax Description This command has no arguments or keywords.

**Command Default** This command is disabled by default.

**Command Modes** Global configuration

| Command History | Release                  | Modification                 |
|-----------------|--------------------------|------------------------------|
|                 | Cisco IOS XE Fuji 16.9.2 | This command was introduced. |

**Usage Guidelines** This command makes it easier to identify a router because the router is displayed by name rather than by its router ID or neighbor ID.

**Examples** The following example configures OSPF to look up DNS names for use in all OSPF **show** EXEC command displays:

Device(config) #ip ospf name-lookup

# ip split-horizon eigrp

To enable Enhanced Interior Gateway Routing Protocol (EIGRP) split horizon, use the **ip split-horizon eigrp** command in interface configuration mode. To disable split horizon, use the **no** form of this command.

**ip split-horizon eigrp** *as-number* **no ip split-horizon eigrp** *as-number* 

| Syntax Description | <i>as-number</i> Autonomous system number.          |                              |  |  |  |
|--------------------|-----------------------------------------------------|------------------------------|--|--|--|
| Command Default    | The behavior of this command is enabled by default. |                              |  |  |  |
| Command Modes      | Interface configuration (config-if)                 |                              |  |  |  |
|                    | Virtual network interface (config-if-vnet)          |                              |  |  |  |
| Command History    | Release                                             | Modification                 |  |  |  |
| oominana mistory   | nelease                                             | Woullication                 |  |  |  |
| ooniniana mistory  | Cisco IOS XE Fuji 16.9.2                            | This command was introduced. |  |  |  |
| Usage Guidelines   |                                                     | This command was introduced. |  |  |  |

Device(config-if) #ip split-horizon eigrp 101

| Related Commands | Command                | Description                                                              |
|------------------|------------------------|--------------------------------------------------------------------------|
|                  | ip split-horizon (RIP) | Enables the split horizon mechanism.                                     |
|                  | neighbor (EIGRP)       | Defines a neighboring router with which to exchange routing information. |

## ip summary-address eigrp

To configure address summarization for the Enhanced Interior Gateway Routing Protocol (EIGRP) on a specified interface, use the **ip summary-address eigrp** command in interface configuration or virtual network interface configuration mode. To disable the configuration, use the **no** form of this command.

**ip summary-address eigrp** *as-number ip-address mask* [*admin-distance*] [**leak-map** *name*] **no ip summary-address eigrp** *as-number ip-address mask* 

| Syntax Description | <i>as-number</i> Autonomous system number.                                                                                                    |                                                                                                    |                                                         |  |  |  |
|--------------------|----------------------------------------------------------------------------------------------------|----------------------------------------------------------------------------------------------------|---------------------------------------------------------|--|--|--|
|                    |                                                                                                    | -                                                                                                    |                                                         |  |  |  |
|                    | ip-address                                                                                                    | Summary IP address to apply to a                                                                                                    | in interface.                                           |  |  |  |
|                    | mask                                                                                                    | Subnet mask.                                                                                                    |                                                         |  |  |  |
|                    | admin-distance                                                                                                    | <i>n-distance</i> (Optional) Administrative distance. Range: 0 to 255.                                                                                                    |                                                         |  |  |  |
|                    |                                                                                                    | <b>Note</b> Starting with Cisco IOS XE Release 3.2S, the <i>admin-distance</i> argument was removed. Use the <b>summary-metric</b> command to configure the administrative distance. |                                                         |  |  |  |
|                    | leak-map name                                                                                                    | (Optional) Specifies the route-map reference that is used to configure the route leaking through the summary.                                                                        |                                                         |  |  |  |
| Command Default    | • An administra                                                                                                    | ative distance of 5 is applied to EIC                                                                                                    | GRP summary routes.                                     |  |  |  |
|                    | • EIGRP autom                                                                                                    | atically summarizes to the network                                                                                                    | c level, even for a single host route.                  |  |  |  |
|                    | • No summary                                                                                                    | addresses are predefined.                                                                                                    |                                                         |  |  |  |
|                    | • The default ac                                                                                                    | dministrative distance metric for EI                                                                                                    | IGRP is 90.                                             |  |  |  |
| Command Modes      | Interface configura                                                                                                    | ation (config-if)                                                                                                    |                                                         |  |  |  |
|                    | Virtual network int                                                                                                    | terface configuration (config-if-vne                                                                                                    | et)                                                     |  |  |  |
| Command History    | Release                                                                                                    |                                                                                                    | Modification                                            |  |  |  |
|                    | Cisco IOS XE Fuj                                                                                                    | ji 16.9.2                                                                                                    | This command was introduced.                            |  |  |  |
| Usage Guidelines   | The <b>ip summary-address eigrp</b> command is used to configure interface-level address summarizatio summary routes are given an administrative-distance value of 5. The administrative-distance metric to advertise a summary without installing it in the routing table. |                                                                                                    |                                                         |  |  |  |
|                    |                                                                                                    | summarizes subnet routes to the n re the subnet-level summarization.                                                                                                    | etwork level. The <b>no auto-summary</b> command can be |  |  |  |
|                    | The summary addr                                                                                                    | ress is not advertised to the peer if t                                                                                                    | the administrative distance is configured as 255.       |  |  |  |
|                    | EIGRP Support f                                                                                                    | or Leaking Routes                                                                                                    |                                                         |  |  |  |
|                    |                                                                                                    |                                                                                                    |                                                         |  |  |  |

|          | Configuring the <b>leak-map</b> keyword allows a component route that would otherwise be suppressed by the manual summary to be advertised. Any component subset of the summary can be leaked. A route map and access list must be defined to source the leaked route.                                                                                                    |
|----------|----------------------------------------------------------------------------------------------------|
|          | The following is the default behavior if an incomplete configuration is entered:                                                                                                    |
|          | • If the <b>leak-map</b> keyword is configured to reference a nonexistent route map, the configuration of this keyword has no effect. The summary address is advertised but all component routes are suppressed.                                                                                                    |
|          | • If the <b>leak-map</b> keyword is configured but the access list does not exist or the route map does not reference the access list, the summary address and all component routes are advertised.                                                                                                    |
|          | If you are configuring a virtual-network trunk interface and you configure the <b>ip summary-address eigrp</b> command, the <i>admin-distance</i> value of the command is not inherited by the virtual networks running on the trunk interface because the administrative distance option is not supported in the <b>ip summary-address eigrp</b> command on virtual network subinterfaces.                                                                                                    |
| Examples | The following example shows how to configure an administrative distance of 95 on Ethernet interface 0/0 for the 192.168.0.0/16 summary address:                                                                                                    |
|          | Device(config) <b>#router eigrp 1</b><br>Device(config-router) <b>#no auto-summary</b><br>Device(config-router) <b>#exit</b><br>Device(config) <b>#interface Ethernet 0/0</b><br>Device(config-if) <b>#ip summary-address eigrp 1 192.168.0.0 255.255.0.0 95</b>                                                                                                    |
|          | The following example shows how to configure the $10.1.1.0/24$ subnet to be leaked through the $10.2.2.0$ summary address:                                                                                                    |
|          | Device (config) <b>#router eigrp 1</b><br>Device (config-router) <b>#exit</b><br>Device (config) <b>#access-list 1 permit 10.1.1.0 0.0.0.255</b><br>Device (config) <b>#route-map LEAK-10-1-1 permit 10</b><br>Device (config-route-map) <b>#match ip address 1</b><br>Device (config-route-map) <b>#exit</b><br>Device (config-route-map) <b>#exit</b><br>Device (config) <b>#interface Serial 0/0</b><br>Device (config-if) <b>#ip summary-address eigrp 1 10.2.2.0 255.0.0.0 leak-map LEAK-10-1-1</b><br>Device (config-if) <b>#end</b> |
|          | The following example configures GigabitEthernet interface 0/0/0 as a virtual network trunk interface:                                                                                                    |
|          | Device(config)# <b>interface gigabitethernet 0/0/0</b><br>Device(config-if)# <b>vnet global</b><br>Device(config-if-vnet)# <b>ip summary-address eigrp 1 10.3.3.0 255.0.0.0 33</b>                                                                                                    |

| Related Commands | Command              | Description                                                                                     |
|------------------|----------------------|-------------------------------------------------------------------------------------------------|
|                  | auto-summary (EIGRP) | Configures automatic summarization of subnet routes to network-level routes (default behavior). |
|                  | summary-metric       | Configures fixed metrics for an EIGRP summary aggregate address.                                |

## ip route static bfd

To specify static route bidirectional forwarding detection (BFD) neighbors, use the **ip route static bfd** command in global configuration mode. To remove a static route BFD neighbor, use the**no** form of this command

ip route static bfd {interface-type interface-number ip-address | vrf vrf-name} [group group-name]
[passive] [unassociate]
no ip route static bfd {interface-type interface-number ip-address | vrf vrf-name} [group group-name]
[passive] [unassociate]

| Syntax Description | interface-type interface                                                                                                    | e-number                                                                                                    | Interface type and number.                                                                                                    |
|--------------------|----------------------------------------------------------------------------------------------------|----------------------------------------------------------------------------------------------------|----------------------------------------------------------------------------------------------------|
|                    | ip-address                                                                                                    |                                                                                                    | IP address of the gateway, in A.B.C.D format.                                                                                                    |
|                    | vrf vrf-name                                                                                                    |                                                                                                    | Specifies Virtual Routing and<br>Forwarding (VRF) instance and the<br>destination vrf name.                                                                                                    |
|                    | group group-name                                                                                                    |                                                                                                    | (Optional) Assigns a BFD group.<br>The group-name is a character<br>string of up to 32 characters<br>specifying the BFD group name.                                                                                                    |
|                    | unassociate                                                                                                    |                                                                                                    | (Optional) Unassociates the static route configured for a BFD.                                                                                                    |
| Command Default    | No static route BFD ne                                                                                                    | ighbors are specified.                                                                                                    |                                                                                                    |
| Command Modes      | Global configuration (c                                                                                                    | config)                                                                                                    |                                                                                                    |
| Command History    | Release                                                                                                    | Modification                                                                                                    |                                                                                                    |
|                    | Cisco IOS XE Fuji<br>16.9.2                                                                                                    | This command was introduced.                                                                                                    |                                                                                                    |
| Usage Guidelines   |                                                                                                    |                                                                                                    | neighbors. All static routes that have the same<br>me BFD session for reachability notification                                                                                                    |
|                    | All static routes that specify the same values for the interface-type, interface-number, and ip-address arguments will automatically use BFD to determine gateway reachability and take advantage of fast failure detection. |                                                                                                    |                                                                                                    |
|                    | forwarding (VRF) insta<br>member of the group. A<br>member of the group. A<br>BFD session for the gro                                                                                                    | Adding static BFD in a group without the<br>Adding static BFD in a group without the<br>A static route should be tracked by the ad | figuration is added to the VPN routing and<br>ed. The <b>passive</b> keyword specifies the passive<br>e passive keyword makes the BFD an active<br>ctive BFD configuration in order to trigger a<br>gurations (active and passive) of a specific<br>e BFD group name. |

The **unassociate** keyword specifies that a BFD neighbor is not associated with static route, and the BFD sessions are requested if an interface has been configured with BFD. This is useful in bringing up a BFDv4 session in the absence of an IPv4 static route. If the unassociate keyword is not provided, then the IPv4 static routes are associated with BFD sessions.

BFD requires that BFD sessions are initiated on both endpoint devices. Therefore, this command must be configured on each endpoint device.

The BFD static session on a switch virtual interface (SVI) is established only after the **bfd interval** *milliseconds* **min\_rx** *milliseconds* **multiplier** *multiplier-value* command is disabled and enabled on that SVI.

To enable the static BFD sessions, perform the following steps:

1. Enable BFD timers on the SVI.

bfd interval milliseconds min\_rx milliseconds multiplier multiplier-value

2. Enable BFD for the static IP route

ip route static bfd interface-type interface-number ip-address

3. Disable and enable the BFD timers on the SVI again.

no bfd interval milliseconds min\_rx milliseconds multiplier multiplier-value

bfd interval milliseconds min\_rx milliseconds multiplier multiplier-value

#### Examples

The following example shows how to configure BFD for all static routes through a specified neighbor, group, and active member of the group:

```
Device#configuration terminal
Device(config)#ip route static bfd GigabitEthernet 1/0/1 10.1.1.1 group group1
```

The following example shows how to configure BFD for all static routes through a specified neighbor, group, and passive member of the group:

```
Device#configuration terminal
Device(config)#ip route static bfd GigabitEthernet 1/0/1 10.2.2.2 group group1 passive
```

The following example shows how to configure BFD for all static routes in an unassociated mode without the group and passive keywords:

```
Device#configuration terminal
Device(config)#ip route static bfd GigabitEthernet 1/0/1 10.2.2.2 unassociate
```

## ipv6 route static bfd

To specify static route Bidirectional Forwarding Detection for IPv6 (BFDv6) neighbors, use the **ipv6 route static bfd** command in global configuration mode. To remove a static route BFDv6 neighbor, use the**no** form of this command

**ipv6 route static bfd** [**vrf** *vrf-name*] *interface-type interface-number ipv6-address* [**unassociated**] **no ipv6 route static bfd** 

| <b>6</b> (                                                                                                    |                                                                                                    |                                                                                                    |  |
|----------------------------------------------------------------------------------------------------|----------------------------------------------------------------------------------------------------|----------------------------------------------------------------------------------------------------|--|
| <b>vrf</b> vrf-name                                                                                                    |                                                                                                    | (Optional) Name of the virtual<br>routing and forwarding (VRF)<br>instance by which static routes<br>should be specified.                                                                                                    |  |
| interface-type inte                                                                                                    | rface-number                                                                                                    | Interface type and number.                                                                                                    |  |
| ipv6-address                                                                                                    |                                                                                                    | IPv6 address of the neighbor.                                                                                                    |  |
| unassociated                                                                                                    |                                                                                                    | (Optional) Moves a static BFD<br>neighbor from associated mode to<br>unassociated mode.                                                                                                    |  |
| No static route BFI                                                                                                    | Dv6 neighbors are specified.                                                                                                    |                                                                                                    |  |
| Global configuratio                                                                                                    | on (config)                                                                                                    |                                                                                                    |  |
| Release                                                                                                    | Modification                                                                                                    | -                                                                                                    |  |
| Cisco IOS XE Fuji                                                                                                    | 16.9.2 This command was introduced.                                                                                                    | -                                                                                                    |  |
| same interface and<br>notification. BFDv<br>command must be c                                                                                                    | gateway specified in the configuration<br>6 requires that BFDv6 sessions are initi<br>configured on each endpoint router. An I                                                                                                    | share the same BFDv6 session for reachability<br>ated on both endpoint routers. Therefore, this<br>Pv6 static BFDv6 neighbor must be fully specified                                                                                                    |  |
| All static routes that specify the same values for vrf vrf-name, interface-type interface-number, and <i>ipv6-address</i> will automatically use BFDv6 to determine gateway reachability and take advantage of fast failure detection. |                                                                                                    |                                                                                                    |  |
| The following example creates a neighbor on Ethernet interface 0/0 with an address of 2001::1:                                                                                                    |                                                                                                    |                                                                                                    |  |
| Device# <b>configuration terminal</b><br>Device(config)# <b>ipv6 route static bfd ethernet 0/0 2001::1</b>                                                                                                    |                                                                                                    |                                                                                                    |  |
| The following example converts the neighbor to unassociated mode:                                                                                                    |                                                                                                    |                                                                                                    |  |
| -                                                                                                    |                                                                                                    | ) 2001::1 unassociated                                                                                                    |  |
|                                                                                                    | interface-type inte<br>ipv6-address<br>unassociated<br>No static route BFI<br>Global configuratio<br>Release<br>Cisco IOS XE Fuji<br>Use the ipv6 route<br>same interface and<br>notification. BFDv<br>command must be of<br>(with the interface<br>All static routes that<br>will automatically of<br>The following example<br>Device#configuration | interface-type interface-number         ipv6-address         unassociated         No static route BFDv6 neighbors are specified.         Global configuration (config)         Release       Modification         Cisco IOS XE Fuji 16.9.2       This command was introduced.         Use the ipv6 route static bfd command to specify static rous ame interface and gateway specified in the configuration notification. BFDv6 requires that BFDv6 sessions are initic command must be configured on each endpoint router. An I (with the interface and the neighbor address) and must be All static routes that specify the same values for vrf vrf-name will automatically use BFDv6 to determine gateway reachers.         The following example creates a neighbor on Ethernet into Device#configuration terminal Device (config)#ipv6 route static bfd ethernet 0/0 |  |

## metric weights (EIGRP)

To tune the Enhanced Interior Gateway Routing Protocol (EIGRP) metric calculations, use the **metric weights** command in router configuration mode or address family configuration mode. To reset the values to their defaults, use the **no** form of this command.

Router Configuration metric weights tos k1 k2 k3 k4 k5 no metric weights

Address Family Configuration metric weights tos [k1 [k2 [k3 [k4 [k5 [k6]]]]]] no metric weights

| Syntax Description                                                                                                    | tos                                                                                                    | Type of service. This value must alwa                                      | ays be zero.                                                          |
|----------------------------------------------------------------------------------------------------|----------------------------------------------------------------------------------------------------|----------------------------------------------------------------------------|-----------------------------------------------------------------------|
|                                                                                                    | k1 k2 k3 k4 k5 k6                                                                                                    | (Optional) Constants that convert and values are 0 to 255. Given below are | EIGRP metric vector into a scalar quantity. Valid the default values: |
|                                                                                                    |                                                                                                    | • <i>k1:</i> 1                                                             |                                                                       |
|                                                                                                    |                                                                                                    | • <i>k2</i> : 0                                                            |                                                                       |
|                                                                                                    |                                                                                                    | • <i>k3</i> : 1                                                            |                                                                       |
|                                                                                                    |                                                                                                    | • <i>k4</i> : 0                                                            |                                                                       |
|                                                                                                    |                                                                                                    | • <i>k5:</i> 0                                                             |                                                                       |
|                                                                                                    |                                                                                                    | • <i>k6:</i> 0                                                             |                                                                       |
|                                                                                                    | <b>Note</b> In address family configuration mode, if the values are not spect values are configured. The <i>k6</i> argument is supported only in acconfiguration mode. |                                                                            |                                                                       |
| Command Default                                                                                                    | EIGRP metric K va                                                                                                    | lues are set to their default values.                                      |                                                                       |
| Command Modes                                                                                                    | Router configuration                                                                                                    | n (config-router)                                                          |                                                                       |
|                                                                                                    | Address family con                                                                                                    | figuration (config-router-af)                                              |                                                                       |
| Command History                                                                                                    | Release                                                                                                    | Мо                                                                         | dification                                                            |
|                                                                                                    | Cisco IOS XE Fuji                                                                                                    | 16.9.2 Thi                                                                 | s command was introduced.                                             |
| <b>Usage Guidelines</b> Use this command to alter the default behavior of EIGRP routing and metric compute tuning of the EIGRP metric calculation for a particular type of service (ToS). |                                                                                                    |                                                                            |                                                                       |
|                                                                                                    | If k5 equals 0, the c                                                                                                    | omposite EIGRP metric is computed a                                        | ccording to the following formula:                                    |
|                                                                                                    | metric = $[k1 * bance]$                                                                                                    | width + $(k2 * bandwidth)/(256 - load)$                                    | + k3 * delay + K6 * extended metrics]                                 |

|          | If k5 does not equal zero, an additional operation is performed:                                                                                                    |
|----------|----------------------------------------------------------------------------------------------------|
|          | metric = metric * $[k5/(reliability + k4)]$                                                                                                    |
|          | Scaled Bandwidth= $10^7$ /minimum interface bandwidth (in kilobits per second) * 256                                                                                                    |
|          | Delay is in tens of microseconds for classic mode and pico seconds for named mode. In classic mode, a delay of hexadecimal FFFFFFF (decimal 4294967295) indicates that the network is unreachable. In named mode, a delay of hexadecimal FFFFFFFFFFFFFFFFFFFFFFFFFFFFFFFFFFFF |
|          | Reliability is given as a fraction of 255. That is, 255 is 100 percent reliability or a perfectly stable link.                                                                                                    |
|          | Load is given as a fraction of 255. A load of 255 indicates a completely saturated link.                                                                                                    |
| Examples | The following example shows how to set the metric weights to slightly different values than the defaults:                                                                                                    |
|          | Device(config)# <b>router eigrp 109</b><br>Device(config-router)# <b>network 192.168.0.0</b><br>Device(config-router)# <b>metric weights 0 2 0 2 0 0</b>                                                                                                    |
|          | The following example shows how to configure an address-family metric weight to ToS: 0; K1: 2; K2: 0; K3: 2; K4: 0; K5: 0; K6:1:                                                                                                    |
|          | Device (config-router) # <b>network 192.168.0.0</b><br>Device (config-router) # <b>metric weights 0 2 0 2 0 0</b><br>The following example shows how to configure an address-family metric weight to ToS: 0; K1: 2;                                                           |

```
Device(config) #router eigrp virtual-name
Device(config-router) #address-family ipv4 autonomous-system 4533
Device(config-router-af) #metric weights 0 2 0 2 0 0 1
```

| Related Commands | Command                | Description                                                                                                    |
|------------------|------------------------|----------------------------------------------------------------------------------------------------|
|                  | address-family (EIGRP) | Enters address family configuration mode to configure an EIGRP routing instance.                                                                 |
|                  | bandwidth (interface)  | Sets a bandwidth value for an interface.                                                                                                    |
|                  | delay (interface)      | Sets a delay value for an interface.                                                                                                    |
|                  | ipv6 router eigrp      | Configures an IPv6 EIGRP routing process.                                                                                                    |
|                  | metric holddown        | Keeps new EIGRP routing information from being used for a certain period of time.                                                                |
|                  | metric maximum-hops    | Causes IP routing software to advertise routes with a hop count higher than what is specified by the command (EIGRP only) as unreachable routes. |
|                  | router eigrp           | Configures an EIGRP routing process.                                                                                                    |

## neighbor description

To associate a description with a neighbor, use the **neighbor description** command in router configuration mode or address family configuration mode. To remove the description, use the **no** form of this command.

**neighbor** {*ip-addresspeer-group-name*} **description** *text* **no neighbor** {*ip-addresspeer-group-name*} **description** [*text*]

|                    | -                                                                                                    | ,                                                                                                 |  |  |
|--------------------|----------------------------------------------------------------------------------------------------|---------------------------------------------------------------------------------------------------|--|--|
| Syntax Description | ip-address                                                                                                    | IP address of the neighbor.                                                                       |  |  |
|                    | peer-group-name                                                                                                    | Name of an EIGRP peer group. This argument is not available in address-family configuration mode. |  |  |
|                    | text                                                                                                    | Text (up to 80 characters in length) that describes the neighbor.                                 |  |  |
| Command Default    | There is no description of the neighbor.                                                                                                    |                                                                                                   |  |  |
| Command Modes      | Router configuration (config-router) Add                                                                                                    | lress family configuration (config-router-af)                                                     |  |  |
| Command History    | Release                                                                                                    | Modification                                                                                      |  |  |
|                    | Cisco IOS XE Fuji 16.9.2                                                                                                    | This command was introduced.                                                                      |  |  |
| Examples           | In the following examples, the description of the neighbor is "peer with example.com":<br>Device (config) <b>#router bgp 109</b>                                                                                                    |                                                                                                   |  |  |
|                    | Device(config-router)# <b>network 172.16.0.0</b><br>Device(config-router)# <b>neighbor 172.16.2.3 description peer with example.com</b>                                                                                                    |                                                                                                   |  |  |
|                    | In the following example, the description of the address family neighbor is "address-family-peer":                                                                                                    |                                                                                                   |  |  |
|                    | Device(config)#router eigrp virtual-name<br>Device(config-router)#address-family ipv4 autonomous-system 4453<br>Device(config-router-af)#network 172.16.0.0<br>Device(config-router-af)#neighbor 172.16.2.3 description address-family-peer |                                                                                                   |  |  |
| Related Commands   | Command                                                                                                    | Description                                                                                       |  |  |
|                    | address-family (EIGRP)                                                                                                    | Enters address family configuration mode to configure an EIGRP routing instance.                  |  |  |
|                    | network (EIGRP)                                                                                                    | Specifies the network for an EIGRP routing process.                                               |  |  |
|                    |                                                                                                    |                                                                                                   |  |  |

Configures the EIGRP address family process.

router eigrp

## network (EIGRP)

To specify the network for an Enhanced Interior Gateway Routing Protocol (EIGRP) routing process, use the **network** command in router configuration mode or address-family configuration mode. To remove an entry, use the **no** form of this command.

**network** *ip-address* [wildcard-mask] **no network** *ip-address* [wildcard-mask]

| Syntax Description                                                                                                    | ip-address                                                                                                    | IP address of the directly connect                                                                           | ted network.                                                                                                    |  |
|----------------------------------------------------------------------------------------------------|----------------------------------------------------------------------------------------------------|----------------------------------------------------------------------------------------------------|----------------------------------------------------------------------------------------------------|--|
|                                                                                                    | wildcard-mask                                                                                                    | (Optional) EIGRP wildcard bits. Wildcard mask indicates a subnetwork, bitwise complement of the subnet mask. |                                                                                                    |  |
| Command Default                                                                                                    | No networks are                                                                                                    | networks are specified.                                                                                      |                                                                                                    |  |
| Command Modes                                                                                                    | Router configura                                                                                                    | ation (config-router) Address-famil                                                                          | y configuration (config-router-af)                                                                                                    |  |
| Command History                                                                                                    | Release                                                                                                    |                                                                                                    | Modification                                                                                                    |  |
|                                                                                                    | Cisco IOS XE F                                                                                                    | Fuji 16.9.2                                                                                                  | This command was introduced.                                                                                                    |  |
| Usage Guidelines                                                                                                    | local interfaces.<br>are within the sat<br>then establishes n                                                                                                    | The <b>network</b> command matches or<br>me subnet as the address that has b                                 | EIGRP routing process, the router matches one or more<br>aly local interfaces that are configured with addresses that<br>been configured with the <b>network</b> command. The router<br>faces. There is no limit to the number of network statements<br>outer. |  |
|                                                                                                    | Use a wildcard mask as a shortcut to group networks together. A wildcard mask matches everythe network part of an IP address with a zero. Wildcard masks target a specific host/IP address, entire subnet, or even a range of IP addresses.            |                                                                                                    |                                                                                                    |  |
|                                                                                                    | When entered in address-family configuration mode, this command applies only to named EIGRP IPv4 configurations. Named IPv6 and Service Advertisement Framework (SAF) configurations do not support this command in address-family configuration mode. |                                                                                                    |                                                                                                    |  |
| Examples                                                                                                    | The following example configures EIGRP autonomous system 1 and establishes neighbors through network 172.16.0.0 and 192.168.0.0:                                                                                                    |                                                                                                    |                                                                                                    |  |
| Device(config) <b>#router eigrp 1</b><br>Device(config-router) <b>#network 172.16.0.0</b><br>Device(config-router) <b>#network 192.168.0.0</b><br>Device(config-router) <b>#network 192.168.0.0 0.0.255.255</b> |                                                                                                    | 0.0.255.255                                                                                                  |                                                                                                    |  |
|                                                                                                    | -                                                                                                    | cample configures EIGRP address-<br>gh network 172.16.0.0 and 192.168                                        | family autonomous system 4453 and establishes .0.0:                                                                                                    |  |
|                                                                                                    | Device(config)#router eigrp virtual-name<br>Device(config-router)#address-family ipv4 autonomous-system 4453                                                                                                    |                                                                                                    |                                                                                                    |  |

Device (config-router-af) #network 172.16.0.0 Device (config-router-af) #network 192.168.0.0

| Related Commands | Command                | Description                                                                      |
|------------------|------------------------|----------------------------------------------------------------------------------|
|                  | address-family (EIGRP) | Enters address-family configuration mode to configure an EIGRP routing instance. |
|                  | router eigrp           | Configures the EIGRP address-family process.                                     |

## nsf (EIGRP)

To enable Cisco nonstop forwarding (NSF) operations for the Enhanced Interior Gateway Routing Protocol (EIGRP), use the **nsf** command in router configuration or address family configuration mode. To disable EIGRP NSF and to remove the EIGRP NSF configuration from the running-configuration file, use the **no** form of this command.

|                    | nsf         no       nsf         Description       This command has no arguments or keywords.                                                                                                    |                                                                                    |  |  |  |
|--------------------|----------------------------------------------------------------------------------------------------|------------------------------------------------------------------------------------|--|--|--|
| Syntax Description |                                                                                                    |                                                                                    |  |  |  |
| Command Default    | nand Default EIGRP NSF is disabled.                                                                                                    |                                                                                    |  |  |  |
| Command Modes      | Router configuration (config-router)         Address family configuration (config-router-af)                                                                                                    |                                                                                    |  |  |  |
| Command History    | Release                                                                                                    | Modification                                                                       |  |  |  |
|                    | Cisco IOS XE Fuji 16.9.2                                                                                                    | This command was introduced.                                                       |  |  |  |
| Usage Guidelines   | The <b>nsf</b> command is used to enable or of only on platforms that support High A                                                                                                    | disable EIGRP NSF support on an NSF-capable router. NSF is supported availability. |  |  |  |
| Examples           | The following example shows how to disable NSF:                                                                                                    |                                                                                    |  |  |  |
|                    | Device# <b>configure terminal</b><br>Device(config)# <b>router eigrp 101</b><br>Device(config-router)# <b>no nsf</b><br>Device(config-router)# <b>end</b>                                                 |                                                                                    |  |  |  |
|                    | The following example shows how to enable EIGRP IPv6 NSF:                                                                                                    |                                                                                    |  |  |  |
|                    | Device#configure terminal<br>Device(config)#router eigrp virtual-name-1<br>Device(config-router)#address-family ipv6 autonomous-system 10<br>Device(config-router-af)#nsf<br>Device(config-router-af)#end |                                                                                    |  |  |  |
| Related Commands   | Command                                                                                                    | Description                                                                        |  |  |  |
|                    | debug eigrp address-family ipv6<br>notifications                                                                                                    | Displays information about EIGRP address family IPv6 event notifications.          |  |  |  |
|                    | debug eigrp nsf                                                                                                    | Displays notifications and information about NSF events for an                     |  |  |  |

EIGRP routing process.

debug ip eigrp notifications

Displays information and notifications for an EIGRP routing process.

I

| Command                            | Description                                                                                                    |
|------------------------------------|----------------------------------------------------------------------------------------------------|
| show ip protocols                  | Displays the parameters and the current state of the active routing protocol process.                                                             |
| show ipv6 protocols                | Displays the parameters and the current state of the active IPv6 routing protocol process.                                                        |
| timers graceful-restart purge-time | Sets the graceful-restart purge-time timer to determine how long an NSF-aware router that is running EIGRP must hold routes for an inactive peer. |
| timers nsf converge                | Sets the maximum time that the restarting router must wait for the<br>end-of-table notification from an NSF-capable or NSF-aware peer.            |
| timers nsf signal                  | Sets the maximum time for the initial restart period.                                                                                             |

### offset-list (EIGRP)

To add an offset to incoming and outgoing metrics to routes learned via Enhanced Interior Gateway Routing Protocol (EIGRP), use the **offset-list** command in router configuration mode or address family topology configuration mode. To remove an offset list, use the **no** form of this command.

**offset-list** {*access-list-numberaccess-list-name*} {**in** | **out**} *offset* [*interface-type interface-number*] **no offset-list** {*access-list-numberaccess-list-name*} {**in** | **out**} *offset* [*interface-type interface-number*]

| Syntax Description           | access-list-number  <br>access-list-name                                                                                                    |                                                                                                    | t number or name to be applied. Access list number 0<br>ks (networks, prefixes, or routes). If the <i>offset</i> value is<br>n.                                                                                                    |  |
|------------------------------|----------------------------------------------------------------------------------------------------|----------------------------------------------------------------------------------------------------|----------------------------------------------------------------------------------------------------|--|
|                              | in                                                                                                    | Applies the access                                                                                                    | list to incoming metrics.                                                                                                    |  |
|                              | out                                                                                                    | Applies the access                                                                                                    | list to outgoing metrics.                                                                                                    |  |
|                              | offset                                                                                                    |                                                                                                    | e applied to metrics for networks matching the access<br>), no action is taken.                                                                                                    |  |
|                              | interface-type                                                                                                    | (Optional) Interface                                                                                                    | e type to which the offset list is applied.                                                                                                    |  |
|                              | interface-number                                                                                                    | (Optional) Interface                                                                                                    | e number to which the offset list is applied.                                                                                                    |  |
| Command Default              | No offset values are added                                                                                                    | to incoming or outgoing m                                                                                                    | netrics to routes learned via EIGRP.                                                                                                    |  |
| Command Modes                | Router configuration (confi                                                                                                    | ig-router) Address family t                                                                                                    | opology configuration (config-router-af-topology)                                                                                                    |  |
| Command History              | Table 4:                                                                                                    |                                                                                                    |                                                                                                    |  |
|                              | Release                                                                                                    |                                                                                                    | <b></b>                                                                                                    |  |
|                              |                                                                                                    |                                                                                                    | Modification                                                                                                    |  |
|                              | Cisco IOS XE Fuji 16.9.2                                                                                                    |                                                                                                    | Modification           This command was introduced.                                                                                                    |  |
| Usage Guidelines             | The offset value is added to considered extended and tal                                                                                                    | kes precedence over an offs                                                                                                    | This command was introduced.<br>fset list with an interface type and interface number is                                                                                                    |  |
|                              | The offset value is added to<br>considered extended and tak<br>the extended offset list and                                                                                                    | kes precedence over an offs<br>the normal offset list, the o                                                                                            | This command was introduced.<br>fset list with an interface type and interface number is<br>set list that is not extended. Therefore, if an entry passes                                                                                                    |  |
| Usage Guidelines<br>Examples | The offset value is added to<br>considered extended and tak<br>the extended offset list and<br>In the following example, th                                                                                    | kes precedence over an offs<br>the normal offset list, the o<br>ne router applies an offset o                                                           | This command was introduced.<br>fset list with an interface type and interface number is<br>set list that is not extended. Therefore, if an entry passes<br>offset of the extended offset list is added to the metric.                                                    |  |
|                              | The offset value is added to<br>considered extended and tak<br>the extended offset list and<br>In the following example, th<br>to access list 21:<br>Device (config-router) # <b>c</b>                         | kes precedence over an offs<br>the normal offset list, the o<br>he router applies an offset o<br>offset-list 21 out 10                                  | This command was introduced.<br>fset list with an interface type and interface number is<br>set list that is not extended. Therefore, if an entry passes<br>offset of the extended offset list is added to the metric.                                                    |  |
|                              | The offset value is added to<br>considered extended and tak<br>the extended offset list and<br>In the following example, th<br>to access list 21:<br>Device (config-router) #o<br>In the following example, th | kes precedence over an offs<br>the normal offset list, the o<br>he router applies an offset o<br>offset-list 21 out 10<br>he router applies an offset o | This command was introduced.<br>fset list with an interface type and interface number is<br>set list that is not extended. Therefore, if an entry passes<br>offset of the extended offset list is added to the metric.<br>of 10 to the delay component of the router only |  |

Device (config) **#router eigrp virtual-name** Device (config-router) **#address-family ipv4 autonomous-system 1** Device (config-router-af) **#topology base** Device (config-router-af-topology) **#offset-list 21 in 10 ethernet0** 

L

### redistribute (IP)

To redistribute routes from one routing domain into another routing domain, use the **redistribute** command in the appropriate configuration mode. To disable all or some part of the redistribution (depending on the protocol), use the **no** form of this command. See the "Usage Guidelines" section for detailed, protocol-specific behaviors.

redistribute protocol [process-id] {level-1 | level-1-2 | level-2} [autonomous-system-number] [metric {metric-value | transparent}] [metric-type type-value] [match {internal | external 1 | external 2}] [tag tag-value] [route-map map-tag] [subnets] [nssa-only] no redistribute protocol [process-id] {level-1 | level-1-2 | level-2} [autonomous-system-number] [metric {metric-value | transparent}] [metric-type type-value] [match {internal | external 1 | external 2}] [tag tag-value] [route-map map-tag] [subnets] [nssa-only]

| Syntax Description | protocol | Source protocol from which routes are being redistributed. It can be one of the following keywords: <b>application</b> , <b>bgp</b> , <b>connected</b> , <b>eigrp</b> , <b>isis</b> , <b>mobile</b> , <b>ospf</b> , <b>rip</b> , or <b>static</b> [ <b>ip</b> ].                                                                                      |
|--------------------|----------|----------------------------------------------------------------------------------------------------|
|                    |          | The <b>static</b> [ <b>ip</b> ] keyword is used to redistribute IP static routes.<br>The optional <b>ip</b> keyword is used when redistributing into the<br>Intermediate System-to-Intermediate System (IS-IS) protocol.                                                                                                    |
|                    |          | The <b>application</b> keyword is used to redistribute an application<br>from one routing domain to another. You can redistribute<br>more than one application to different routing protocols such<br>as IS-IS, OSPF, Border Gateway Protocol (BGP), Enhanced<br>Interior Gateway Routing Protocol (EIGRP) and Routing<br>Information Protocol (RIP). |
|                    |          | The <b>connected</b> keyword refers to routes that are established<br>automatically by virtue of having enabled IP on an interface.<br>For routing protocols such as Open Shortest Path First (OSPF)<br>and IS-IS, these routes will be redistributed as external to the<br>autonomous system.                                                        |

I

| process-id               | (Optional) For the <b>application</b> keyword, this is the name of an application.                                                                                                    |
|--------------------------|----------------------------------------------------------------------------------------------------|
|                          | For the <b>bgp</b> or <b>eigrp</b> keyword, this is an autonomous system number, which is a 16-bit decimal number.                                                                                                    |
|                          | For the <b>isis</b> keyword, this is an optional <i>tag</i> value that defines<br>a meaningful name for a routing process. Creating a name for<br>a routing process means that you use names when configuring<br>routing. You can configure a router in two routing domains<br>and redistribute routing information between these two<br>domains.             |
|                          | For the <b>ospf</b> keyword, this is an appropriate OSPF process ID from which routes are to be redistributed. This identifies the routing process. This value takes the form of a nonzero decimal number.                                                                                                    |
|                          | For the <b>rip</b> keyword, no <i>process-id</i> value is needed.                                                                                                    |
|                          | For the <b>application</b> keyword, this is the name of an application.                                                                                                    |
|                          | By default, no process ID is defined.                                                                                                    |
| level-1                  | Specifies that, for IS-IS, Level 1 routes are redistributed into other IP routing protocols independently.                                                                                                    |
| level-1-2                | Specifies that, for IS-IS, both Level 1 and Level 2 routes are redistributed into other IP routing protocols.                                                                                                    |
| level-2                  | Specifies that, for IS-IS, Level 2 routes are redistributed into other IP routing protocols independently.                                                                                                    |
| autonomous-system-number | (Optional) Autonomous system number for the redistributed route. The range is from 1 to 65535.                                                                                                    |
|                          | • 4-byte autonomous system numbers are supported in the range from 1.0 to 65535.65535 in asdot notation only.                                                                                                    |
|                          | For more details about autonomous system number formats, see the <b>router bgp</b> command.                                                                                                    |
| metric metric-value      | (Optional) When redistributing from one OSPF process to<br>another OSPF process on the same router, the metric will be<br>carried through from one process to the other if no metric<br>value is specified. When redistributing other processes to an<br>OSPF process, the default metric is 20 when no metric value<br>is specified. The default value is 0. |
| metric transparent       | (Optional) Causes RIP to use the routing table metric for redistributed routes as the RIP metric.                                                                                                    |

| metric-type type value                   | (Optional) For OSPF, specifies the external link type<br>associated with the default route advertised into the OSPF<br>routing domain. It can be one of two values:                                                                                                    |
|------------------------------------------|----------------------------------------------------------------------------------------------------|
|                                          | • 1—Type 1 external route                                                                                                    |
|                                          | • 2—Type 2 external route                                                                                                    |
|                                          | If a <b>metric-type</b> is not specified, the Cisco IOS software adopts a Type 2 external route.                                                                                                    |
|                                          | For IS-IS, it can be one of two values:                                                                                                    |
|                                          | • internal—IS-IS metric that is < 63.                                                                                                    |
|                                          | • <b>external</b> —IS-IS metric that is > 64 < 128.                                                                                                    |
|                                          | The default is <b>internal</b> .                                                                                                    |
| match {internal   external1   external2} | (Optional) Specifies the criteria by which OSPF routes are<br>redistributed into other routing domains. It can be one of the<br>following:                                                                                                    |
|                                          | • <b>internal</b> —Routes that are internal to a specific autonomous system.                                                                                                    |
|                                          | • <b>external 1</b> —Routes that are external to the autonomous system, but are imported into OSPF as Type 1 external routes.                                                                                                    |
|                                          | • <b>external 2</b> —Routes that are external to the autonomous system, but are imported into OSPF as Type 2 external routes.                                                                                                    |
|                                          | The default is <b>internal</b> .                                                                                                    |
| tag tag-value                            | (Optional) Specifies the 32-bit decimal value attached to each<br>external route. This is not used by OSPF itself. It may be used<br>to communicate information between Autonomous System<br>Boundary Routers (ASBRs). If none is specified, the remote<br>autonomous system number is used for routes from BGP and<br>Exterior Gateway Protocol (EGP); for other protocols, zero<br>(0) is used. |
| route-map                                | (Optional) Specifies the route map that should be interrogated<br>to filter the importation of routes from this source routing<br>protocol to the current routing protocol. If not specified, all<br>routes are redistributed. If this keyword is specified, but no<br>route map tags are listed, no routes will be imported.                                                                     |
| map-tag                                  | (Optional) Identifier of a configured route map.                                                                                                    |
|                                          |                                                                                                    |

| subnets   | (Optional) For redistributing routes into OSPF. |                                                                                                    |
|-----------|-------------------------------------------------|----------------------------------------------------------------------------------------------------|
|           | config<br>enable                                | ective of whether the <b>subnets</b> keyword is<br>gured or not, the subnets functionality is<br>ed by default. This automatic addition<br>s in the redistribution of classless OSPF |
| nssa-only | (Optional) Sets the<br>redistributed into C     | e nssa-only attribute for all routes<br>DSPF.                                                                                                    |

#### **Command Default** Route redistribution is disabled.

**Command Modes** Router configuration (config-router)

Address family configuration (config-af)

Address family topology configuration (config-router-af-topology)

| Command History | Release                  | Modification                 |
|-----------------|--------------------------|------------------------------|
|                 | Cisco IOS XE Fuji 16.9.2 | This command was introduced. |

#### Using the no Form of the redistribute Command

**Caution** Removing options that you have configured for the **redistribute** command requires careful use of the **no** form of the **redistribute** command to ensure that you obtain the result that you are expecting. Changing or disabling any keyword may or may not affect the state of other keywords, depending on the protocol.

It is important to understand that different protocols implement the **no** form of the **redistribute** command differently:

- In BGP, OSPF, and RIP configurations, the **no redistribute** command removes only the specified keywords from the **redistribute** commands in the running configuration. They use the *subtractive keyword* method when redistributing from other protocols. For example, in the case of BGP, if you configure **no redistribute static route-map interior**, *only the route map* is removed from the redistribution, leaving **redistribute static** in place with no filter.
- The **no redistribute isis** command removes the IS-IS redistribution from the running configuration. IS-IS removes the entire command, regardless of whether IS-IS is the redistributed or redistributing protocol.
- EIGRP used the subtractive keyword method prior to EIGRP component version rel5. Starting with EIGRP component version rel5, the **no redistribute** command removes the entire **redistribute** command when redistributing from any other protocol.
- An EIGRP routing process is configured when you issue the **router eigrp** command and then specify a network for the process using the **network** sub-command. Suppose that you have not configured an EIGRP routing process, and that you have configured redistribution of routes from such an EIGRP process into BGP, OSPF, or RIP. If you use the **no redistribute eigrp** command to change or disable a parameter

in the **redistribute eigrp** command, the **no redistribute eigrp** command removes the entire **redistribute eigrp** command instead of changing or disabling a specific parameter.

#### Additional Usage Guidelines for the redistribute Command

A router receiving a link-state protocol with an internal metric will consider the cost of the route from itself to the redistributing router plus the advertised cost to reach the destination. An external metric only considers the advertised metric to reach the destination.

Routes learned from IP routing protocols can be redistributed at Level 1 into an attached area or at Level 2. The **level-1-2** keyword allows both Level 1 and Level 2 routes in a single command.

Redistributed routing information must be filtered by the **distribute-list out** router configuration command. This guideline ensures that only those routes intended by the administrator are passed along to the receiving routing protocol.

Whenever you use the **redistribute** or the **default-information** router configuration commands to redistribute routes into an OSPF routing domain, the router automatically becomes an ASBR. However, an ASBR does not, by default, generate a default route into the OSPF routing domain.

When routes are redistributed into OSPF from protocols other than OSPF or BGP, and no metric has been specified with the **metric-type** keyword and *type-value* argument, OSPF will use 20 as the default metric. When routes are redistributed into OSPF from BGP, OSPF will use 1 as the default metric. When routes are redistributed from one OSPF process to another OSPF process, autonomous system external and not-so-stubby-area (NSSA) routes will use 20 as the default metric. When intra-area and inter-area routes are redistributed between OSPF processes, the internal OSPF metric from the redistribution source process is advertised as the external metric in the redistribution destination process. (This is the only case in which the routing table metric will be preserved when routes are redistributed into OSPF.)

Note

The show ip ospf [topology-info] command will display subnets keyword irrespective of whether the subnets keyword is configured or not. This is because the subnets functionality is enabled by default for OSPF.

On a router internal to an NSSA area, the **nssa-only** keyword causes the originated type-7 NSSA LSAs to have their propagate (P) bit set to zero, which prevents area border routers from translating these LSAs into type-5 external LSAs. On an area border router that is connected to an NSSA and normal areas, the **nssa-only** keyword causes the routes to be redistributed only into the NSSA areas.

Routes configured with the **connected** keyword affected by this **redistribute** command are the routes not specified by the **network** router configuration command.

You cannot use the **default-metric** command to affect the metric used to advertise connected routes.

Note

The **metric** value specified in the **redistribute** command supersedes the **metric** value specified in the **default-metric** command.

The default redistribution of Interior Gateway Protocol (IGP) or Exterior Gateway Protocol (EGP) into BGP is not allowed unless the **default-information originate** router configuration command is specified.

**Examples** 

#### 4-Byte Autonomous System Number Support

The Cisco implementation of 4-byte autonomous system numbers uses asplain—65538 for example—as the default regular expression match and output display format for autonomous system numbers, but you can configure 4-byte autonomous system numbers in both the asplain format and the asdot format as described in RFC 5396. To change the default regular expression match and output display of 4-byte autonomous system numbers to asdot format, use the **bgp asnotation dot** command.

The following example shows how OSPF routes are redistributed into a BGP domain:

```
Device(config)# router bgp 109
Device(config-router)# redistribute ospf
```

The following example shows how to redistribute EIGRP routes into an OSPF domain:

```
Device(config)# router ospf 110
Device(config-router)# redistribute eigrp
```

The following example shows how to redistribute the specified EIGRP process routes into an OSPF domain. The EIGRP-derived metric will be remapped to 100 and RIP routes to 200.

```
Device(config)# router ospf 109
Device(config-router)# redistribute eigrp 108 metric 100 subnets
Device(config-router)# redistribute rip metric 200 subnets
```

The following example shows how to configure BGP routes to be redistributed into IS-IS. The link-state cost is specified as 5, and the metric type is set to external, indicating that it has lower priority than internal metrics.

```
Device(config) # router isis
Device(config-router) # redistribute bgp 120 metric 5 metric-type external
```

The following example shows how to redistribute an application into an OSPF domain and specify a metric value of 5:

```
Device(config)# router ospf 4
Device(config-router)# redistribute application am metric 5
```

In the following example, network 172.16.0.0 will appear as an external LSA in OSPF 1 with a cost of 100 (the cost is preserved):

```
Device(config)# interface ethernet 0
Device(config-if)# ip address 172.16.0.1 255.0.0.0
Device(config-if)# exit
Device(config)# ip ospf cost 100
Device(config)# interface ethernet 1
Device(config-if)# ip address 10.0.0.1 255.0.0.0
!
Device(config)# router ospf 1
Device(config-router)# network 10.0.0.0 0.255.255.255 area 0
Device(config-router)# redistribute ospf 2 subnet
Device(config)# router ospf 2
Device(config-router)# network 172.16.0.0 0.255.255.255 area 0
```

The following example shows how BGP routes are redistributed into OSPF and assigned the local 4-byte autonomous system number in asplain format.

```
Device(config)# router ospf 2
Device(config-router)# redistribute bgp 65538
```

The following example shows how to remove the **connected metric 1000 subnets** options from the **redistribute connected metric 1000 subnets** command and leave the **redistribute connected** command in the configuration:

Device (config-router) # no redistribute connected metric 1000 subnets

The following example shows how to remove the **metric 1000** options from the **redistribute connected metric 1000 subnets** command and leave the **redistribute connected subnets** command in the configuration:

Device(config-router) # no redistribute connected metric 1000

The following example shows how to remove the **subnets** option from the **redistribute connected metric 1000 subnets** command and leave the **redistribute connected metric 1000** command in the configuration:

Device(config-router) # no redistribute connected subnets

The following example shows how to remove the **redistribute connected** command, and any of the options that were configured for the **redistribute connected** command, from the configuration:

Device(config-router) # no redistribute connected

The following example shows how EIGRP routes are redistributed into an EIGRP process in a named EIGRP configuration:

```
Device(config)# router eigrp virtual-name
Device(config-router)# address-family ipv4 autonomous-system 1
Device(config-router-af)# topology base
Device(config-router-af-topology)# redistribute eigrp 6473 metric 1 1 1 1 1
```

The following example shows how to set and disable the redistributions in EIGRP configuration. Note that, in the case of EIGRP, the **no** form of the commands removes the entire set of **redistribute** commands from the running configuration.

```
Device(config) # router eigrp 1
Device(config-router) # network 0.0.0.0
Device(config-router) # redistribute eigrp 2 route-map x
Device(config-router) # redistribute ospf 1 route-map x
Device(config-router) # redistribute bgp 1 route-map x
Device (config-router) # redistribute isis level-2 route-map x
Device (config-router) # redistribute rip route-map x
Device(config) # router eigrp 1
Device (config-router) # no redistribute eigrp 2 route-map x
Device(config-router) # no redistribute ospf 1 route-map x
Device (config-router) # no redistribute bgp 1 route-map x
Device(config-router) # no redistribute isis level-2 route-map x
Device(config-router) # no redistribute rip route-map x
Device(config-router) # end
Device# show running-config | section router eigrp 1
router eigrp 1
```

network 0.0.0.0

The following example shows how to set and disable the redistributions in OSPF configuration. Note that the **no** form of the commands removes only the specified keywords from the **redistribute** command in the running configuration.

```
Device(config) # router ospf 1
Device (config-router) # network 0.0.0.0
Device (config-router) # redistribute eigrp 2 route-map x
Device(config-router) # redistribute ospf 1 route-map x
Device(config-router) # redistribute bgp 1 route-map x
Device(config-router) # redistribute isis level-2 route-map x
Device (config-router) # redistribute rip route-map x
Device(config) # router ospf 1
Device(config-router) # no redistribute eigrp 2 route-map x
Device (config-router) # no redistribute ospf 1 route-map x
Device (config-router) # no redistribute bgp 1 route-map x
Device(config-router) # no redistribute isis level-2 route-map x
Device(config-router) # no redistribute rip route-map x
Device (config-router) # end
Device# show running-config | section router ospf 1
router ospf 1
redistribute eigrp 2
redistribute ospf 1
redistribute bgp 1
redistribute rip
network 0.0.0.0
```

The following example shows how to remove only the route map filter from the redistribution in BGP; redistribution itself remains in force without a filter:

Device(config)# router bgp 65000 Device(config-router)# no redistribute eigrp 2 route-map x

The following example shows how to remove the EIGRP redistribution to BGP:

```
Device(config)# router bgp 65000
Device(config-router)# no redistribute eigrp 2
```

| Related Commands | Command                              | Description                                            |
|------------------|--------------------------------------|--------------------------------------------------------|
|                  | default-information originate (OSPF) | Generates a default route into an OSPF routing domain. |
|                  | router bgp                           | Configures the BGP routing process.                    |
|                  | router eigrp                         | Configures the EIGRP address-family process.           |

## redistribute (IPv6)

To redistribute IPv6 routes from one routing domain into another routing domain, use the **redistribute** command in IPv6 address family configuration mode. To disable redistribution, use the **no** form of this command.

redistribute protocol [{process-id }][{include-connected {level-1 | level-1-2 | level-2}}][{as-number}][{metric metric-value}]{metric-type type-value}[{nssa-only}][{tag tag-value}][{route-map map-tag}]

no redistribute protocol [{process-id }][{include-connected {level-1 | level-1-2 | level-2}}][{as-number}][{metric metric-value}]{metric-type type-value}[{nssa-only}][{tag tag-value}][{route-map map-tag}]

| Syntax Description | protocol                             | Source protocol from which routes are redistributed. It can be one of the following keywords: <b>bgp</b> , <b>connected</b> , <b>eigrp</b> , <b>isis</b> , <b>lisp</b> , <b>nd</b> , <b>omp</b> , <b>ospf</b> (ospfv3), <b>rip</b> , or <b>static</b> .                                                                    |
|--------------------|--------------------------------------|----------------------------------------------------------------------------------------------------|
|                    | process-id                           | (Optional) For the <b>bgp</b> or <b>eigrp</b> keyword, the process ID is an autonomous system number, which is a 16-bit decimal number.                                                                                                    |
|                    |                                      | For the <b>isis</b> keyword, the process ID is an optional value that defines a meaningful name<br>for a routing process. You can specify only one Intermediate System-to-Intermediate<br>System (IS-IS) process per router. Creating a name for a routing process means that<br>you use names when configuring routing.   |
|                    |                                      | For the <b>ospf</b> keyword, the process ID is the number that is assigned administratively when the Open Shortest Path First (OSPF) for the IPv6 routing process is enabled.                                                                                                    |
|                    |                                      | For the <b>rip</b> keyword, the process ID is an optional value that defines a meaningful name for an IPv6 Routing Information Protocol (RIP) routing process.                                                                                                    |
|                    | include-connected                    | (Optional) Allows the target protocol to redistribute routes that are learned by the source protocol and connected prefixes on those interfaces over which the source protocol is running.                                                                                                    |
|                    | level-1                              | Specifies that for IS-IS, Level 1 routes are redistributed into other IPv6 routing protocols independently.                                                                                                    |
|                    | level-1-2                            | Specifies that for IS-IS, both Level 1 and Level 2 routes are redistributed into other IPv6 routing protocols.                                                                                                    |
|                    | level-2                              | Specifies that for IS-IS, Level 2 routes are redistributed into other IPv6 routing protocols independently.                                                                                                    |
|                    | as-number                            | (Optional) Autonomous system number for the redistributed route.                                                                                                    |
|                    | <b>metric</b><br><i>metric-value</i> | (Optional) When redistributing from one OSPF process to another OSPF process on<br>the same router, the metric is carried through from one process to the other if no metric<br>value is specified. When redistributing other processes to an OSPF process, the default<br>metric is 20 when no metric value is specified. |

I

|                  | <b>metric-type</b><br><i>type-value</i>                                                                                                    | (Optional) Specifies the external link type that is associated with the default route is advertised into the routing domain. It can be one of two values:                                                                                                    | e that       |
|------------------|----------------------------------------------------------------------------------------------------|----------------------------------------------------------------------------------------------------|--------------|
|                  |                                                                                                    | • 1: Type 1 external route                                                                                                    |              |
|                  |                                                                                                    | • 2: Type 2 external route                                                                                                    |              |
|                  |                                                                                                    | If no value is specified for the <b>metric-type</b> keyword, the Cisco IOS software ado<br>Type 2 external route.                                                                                                    | pts a        |
|                  | nssa-only                                                                                                    | (Optional) Limits redistributed routes to not-so-stubby area (NSSA)                                                                                                    |              |
|                  | tag tag-value                                                                                                    | (Optional) Specifies the 32-bit decimal value that is attached to each external rour<br>This is not used by OSPF itself. It might be used to communicate information betw<br>Autonomous System Boundary Routers (ASBRs). If none is specified, then the ren<br>autonomous system number is used for routes from the BGP and the Exterior Gate<br>Protocol (EGP); for other protocols, zero (0) is used. | emote        |
|                  | route-map                                                                                                    | (Optional) Specifies the route map that is checked to filter the import of routes from this source routing protocol to the current routing protocol. If the <b>route-map</b> keywis not specified, all the routes are redistributed. If this keyword is specified, but no map tags are listed, no routes are imported.                                                                                  | word         |
|                  | map-tag                                                                                                    | (Optional) Identifier of a configured route map.                                                                                                    |              |
| Command Modes    |                                                                                                    | tion (config-router)<br>onfiguration (config-router-af)                                                                                                    |              |
| Command History  | Release                                                                                                    |                                                                                                    | Modification |
|                  | Cisco IOS XE Fu                                                                                                    | aji 16.9.2                                                                                                    | This command |
| Jsage Guidelines | Changing or disal                                                                                                    | bling a keyword does not affect the state of other keywords.                                                                                                    |              |
| -                | IS-IS ignores configured redistribution of routes, if any that are configured with the <b>include-connected</b> keyword. IS-IS advertises a prefix on an interface if either IS-IS is running over the interface or the interface is configured as passive. |                                                                                                    |              |
|                  |                                                                                                    | arned from IPv6 routing protocols are redistributed into IPv6 IS-IS at Level 1 into an atta<br>2. The <b>level-1-2</b> keyword allows both Level 1 and Level 2 routes in a single command                                                                                                    |              |
|                  | For IPv6 RIP, use routes.                                                                                                    | e the <b>redistribute</b> command to advertise static routes as if they were directly connecte                                                                                                    | ed.          |
|                  |                                                                                                    |                                                                                                    |              |
| -                | Note Advertising                                                                                                    | static routes as directly connected routes might cause routing loops if improperly con                                                                                                    | <u> </u>     |

Redistributed IPv6 RIP routing information is always filtered by the **distribute-list prefix-list** command in router configuration mode. Using the **distribute-list prefix-list** command ensures that only those routes that are intended by the administrator are passed along to the receiving routing protocol.

I

|         | <b>Note</b> The <b>metric</b> value that is specified in the <b>redistribute</b> command for IPv6 RIP supersedes the <b>metric</b> value that is specified using the <b>default-metric</b> command.                                                                                                    |  |  |
|---------|----------------------------------------------------------------------------------------------------|--|--|
|         | In IPv4, if you redistribute a protocol, by default, you also redistribute the subnet on the interfaces over whether the protocol is running. In IPv6, this is not the default behavior. To redistribute the subnet on the interface over which the protocol is running in IPv6, use the <b>include-connected</b> keyword. In IPv6, this functional is not supported when the source protocol is BGP. |  |  |
|         | When the <b>no redistribute</b> command is configured, the parameter settings are ignored when the client protocol is IS-IS or EIGRP.                                                                                                    |  |  |
|         | IS-IS redistribution is removed completely when IS-IS Level 1 and Level 2 are removed by you. IS-IS level settings can be configured using the <b>redistribute</b> command only.                                                                                                    |  |  |
|         | The default redistribute type is restored to OSPFv3 when all route type values are removed by you.                                                                                                    |  |  |
|         | Specify the <b>nssa-only</b> keyword to clear the propagate bit (P-bit) when external routes are redistributed into an NSSA. Doing so prevents corresponding NSSA external link state advertisements (LSAs) from being translated into other areas.                                                                                                    |  |  |
| xamples | The following example shows how to configure IPv6 IS-IS to redistribute IPv6 BGP routes. The metric is specified as 5, and the metric type is set to 1.                                                                                                    |  |  |
|         | Device> <b>enable</b><br>Device# <b>configure terminal</b><br>Device(config)# <b>router isis</b><br>Device(config-router)# <b>address-family ipv6</b><br>Device(config-router-af)# <b>redistribute bgp 64500 metric 5 metric-type 1</b>                                                                                                    |  |  |
|         | The following example shows how to redistribute IPv6 BGP routes into the IPv6 RIP routing process named cisco:                                                                                                    |  |  |
|         | Device> <b>enable</b><br>Device# <b>configure terminal</b><br>Device(config)# <b>router rip cisco</b><br>Device(config-router)# <b>redistribute bgp 42</b>                                                                                                    |  |  |
|         | The following example shows how to redistribute IS-IS for IPv6 routes into the OSPFv3 for IPv6 routing process 1:                                                                                                    |  |  |
|         | Device> <b>enable</b><br>Device# <b>configure terminal</b><br>Device(config)# <b>router ospfv3 1</b><br>Device(config-router)# <b>address-family ipv6</b><br>Device(config-router-af)# <b>redistribute isis 1 metric 32 metric-type 1 tag 85</b>                                                                                                    |  |  |

## redistribute maximum-prefix (OSPF)

To limit the number of prefixes that are redistributed into Open Shortest Path First (OSPF) or to generate a warning when the number of prefixes that are redistributed into OSPF reaches a maximum, use the **redistribute maximum-prefix** command in router configuration mode. To remove the values, use the **no** form of this command.

redistribute maximum-prefix maximum [{percentage}][{warning-only}] no redistribute

| Syntax Description | maximum                                                                                   | Integer from 1 to 4294967295 that specifies the maximum number of IP or IPv6 prefixes that can be redistributed into OSPF.                                                                                                    |         |
|--------------------|-------------------------------------------------------------------------------------------|----------------------------------------------------------------------------------------------------|---------|
|                    |                                                                                           | When the <b>warning-only</b> keyword is configured, the maximum value specifies the number of prefixes that can be redistributed into OSPF before the system logs a warning message. Redistribution is not limited.                                                         |         |
|                    |                                                                                           | The maximum number of IP or IPv6 prefixes that are allowed to be redistributed into OSPF, or the number of prefixes that are allowed to be redistributed into OSPF before the system logs a warning message, depends on whether the <b>warning-only</b> keyword is present. |         |
|                    |                                                                                           | There is no default value for the maximum argument.                                                                                                    |         |
|                    |                                                                                           | If the <b>warning-only</b> keyword is also configured, this value does not limit redistribution; it is simply the number of redistributed prefixes that, when reached, causes a warning message to be logged.                                                               |         |
|                    | percentage                                                                                | (Optional) Integer from 1 to 100 that specifies the threshold value, as a percentage, at which a warning message is generated.                                                                                                    |         |
|                    |                                                                                           | The default percentage is 75.                                                                                                    |         |
|                    | warning-only                                                                              | (Optional) Causes a warning message to be logged when the number of prefixes that are defined by the <i>maximum</i> argument has been exceeded. Additional redistribution is not prevented.                                                                                 |         |
| Command Default    | The default percentage is 75.                                                             |                                                                                                    |         |
| Command Modes      | s Router configuration (config-router)<br>Address family configuration (config-router-af) |                                                                                                    |         |
| Command History    | Release                                                                                   |                                                                                                    |         |
|                    | Cisco IOS XE Fuji 16.9.2                                                                  |                                                                                                    | This co |
| Usage Guidelines   | redistributing Bo                                                                         | be severely flooded if many IP or IPv6 prefixes are injected into the OSPF, perhaps by<br>Border Gateway Protocol (BGP) into OSPF. Limiting the number of redistributed prefixes<br>otential problem.                                                                       |         |
|                    |                                                                                           | stribute maximum-prefix command is configured and the number of redistributed prefixes ximum value that is configured, no more prefixes are redistributed (unless the warning-only afigured).                                                                               |         |
|                    |                                                                                           |                                                                                                    |         |

#### **Examples**

L

The following example shows how two warning messages are logged; the first if the number of prefixes redistributed reaches 85 percent of 600 (510 prefixes), and the second if the number of redistributed routes reaches 600. However, the number of redistributed routes is not limited.

```
Device> enable
Device# configure terminal
Device(config)# router ospfv3 11
Device(config-router)# address-family ipv6
Device(config-router-af)# redistribute eigrp 10 subnets
Device(config-router-af)# redistribute maximum-prefix 600 85 warning-only
```

The following example shows how to set a maximum of 10 prefixes that can be redistributed into an OSPFv3 process:

```
Device> enable
Device# configure terminal
Device(config)# router ospfv3 10
Device(config-router)# address-family ipv6 unicast
Device(config-router-af)# redistribute maximum-prefix 10
Device(config-router-af)# redistribute connected
```

### route-map

To define conditions for redistributing routes from one routing protocol to another routing protocol, or to enable policy routing, use the **route-map** command in global configuration mode. To delete an entry, use the **no** form of this command.

**route-map** map-tag [{**permit** | **deny**}] [sequence-number] **ordering-seq** sequence-name **no route-map** map-tag [{**permit** | **deny**}] [sequence-number] **ordering-seq** sequence-name

| Syntax Description | map-tag                                                                                                    | Name for the route map.                                                                                                    |  |
|--------------------|----------------------------------------------------------------------------------------------------|----------------------------------------------------------------------------------------------------|--|
|                    | permit                                                                                                    | (Optional) Permits only the routes matching the route map to be forwarded or redistributed.                                              |  |
|                    | deny (Optional) Blocks routes matching the route map from being forwar redistributed.                                                                                                    |                                                                                                    |  |
|                    | sequence-number                                                                                                    | (Optional) Number that indicates the position a new route map will have in the list of route maps already configured with the same name. |  |
|                    | ordering-seq sequence-name                                                                                                    | (Optional) Orders the route maps based on the string provided.                                                                           |  |
| Command Default    | Policy routing is not enabled, and conditions for redistributing routes from one routing protocol to another routing protocol are not configured.                                                                                                    |                                                                                                    |  |
| Command Modes      | Global configuration (config)                                                                                                    |                                                                                                    |  |
| Command History    | Release Mo                                                                                                    | dification                                                                                                    |  |
|                    | Cisco IOS XE Fuji 16.9.2 This                                                                                                    | s command was introduced.                                                                                                    |  |
| Usage Guidelines   | Use the <b>route-map</b> command to enter route-map configuration mode.                                                                                                    |                                                                                                    |  |
|                    | Use route maps to redistribute routes, or to subject packets to policy routing. Both these purposes are described here.                                                                                                    |                                                                                                    |  |
|                    | Redistribution                                                                                                    |                                                                                                    |  |
|                    | Use the <b>route-map</b> global configuration command and the <b>match</b> and <b>set</b> route-map configuration commands to define the conditions for redistributing routes from one routing protocol to another. Each <b>route-map</b> command has a list of <b>match</b> and <b>set</b> commands associated with it. The <b>match</b> commands specify the <i>match criteria</i> , that is, the conditions under which redistribution is allowed for the current <b>route-map</b> command. The <b>set</b> commands specify the <i>set actions</i> , that is, the redistribution actions to be performed if the criteria enforced by the <b>match</b> commands are met. If the <b>route-map</b> command is enabled and the user does not specify any action, then the <b>permit</b> action is applied by default. The <b>no route-map</b> command deletes the route map. |                                                                                                    |  |
|                    | The <b>match</b> route-map configuration command has multiple formats. The <b>match</b> commands can be run in any order, and all the <b>match</b> commands must match to cause the route to be redistributed according to the <i>set actions</i> specified with the <b>set</b> commands. The <b>no</b> forms of the <b>match</b> commands remove the specified match                                                                                                    |                                                                                                    |  |

criteria.

Use route maps when you want detailed control over how routes are redistributed between routing processes. The destination routing protocol is the one you specify with the **router** global configuration command. The source routing protocol is the one you specify with the **redistribute** router configuration command. See the examples section for an illustration of how route maps are configured.

When passing routes through a route map, the route map can have several parts. Any route that does not match at least one **match** clause relating to a **route-map** command is ignored, that is, the route is not advertised for outbound route maps, and is not accepted for inbound route maps. If you want to modify only some data, configure a second route map section with an explicit match specified.

The **redistribute** router configuration command uses the name specified by the *map-tag* argument to reference a route map. Multiple route maps can share the same map tag name.

If the match criteria are met for this route map, and the **permit** keyword is specified, the route is redistributed as controlled by the set actions. In the case of policy routing, the packet is policy routed. If the match criteria are not met, and the **permit** keyword is specified, the next route map with the same map tag is tested. If a route passes none of the match criteria for the set of route maps sharing the same name, it is not redistributed by that set.

If the match criteria are met for the route map, and the **deny** keyword is specified, the route is not redistributed. In the case of policy routing, the packet is not policy routed, and no other route maps sharing the same map tag name are examined. If the packet is not policy routed, the normal forwarding algorithm is used.

### **Policy Routing**

Another purpose of route maps is to enable policy routing. Use the **ip policy route-map** or **ipv6 policy route-map** command in addition to the **route-map** command, and the **match** and **set** commands to define the conditions for policy-routing packets. The **match** commands specify the conditions under which policy routing occurs. The **set** commands specify the routing actions to be performed if the criteria enforced by the **match** commands are met. We recommend that you policy route packets some way other than the obvious shortest path.

The sequence-number argument works as follows:

- If no entry is defined with the supplied tag, an entry is created with the *sequence-number* argument set to 10.
- If only one entry is defined with the supplied tag, that entry becomes the default entry for the **route-map** command. The *sequence-number* argument of this entry is unchanged.
- If more than one entry is defined with the supplied tag, an error message is displayed to indicate that the *sequence-number* argument is required.

If the **no route-map** *map-tag* command is specified (without the *sequence-number* argument), the entire route map is deleted.

**Examples** 

The following example shows how to redistribute Routing Information Protocol (RIP) routes with a hop count equal to 1 to the Open Shortest Path First (OSPF). These routes will be redistributed to the OSPF as external link-state advertisements (LSAs) with a metric of 5, metric type of type1, and a tag equal to 1.

```
Device> enable
Device# configure terminal
Device(config)# router ospf 109
Device(config-router)# redistribute rip route-map rip-to-ospf
Device(config-router)# exit
Device(config)# route-map rip-to-ospf permit
```

```
Device(config-route-map)# match metric 1
Device(config-route-map)# set metric 5
Device(config-route-map)# set metric-type type1
Device(config-route-map)# set tag 1
```

The following example for IPv6 shows how to redistribute RIP routes with a hop count equal to 1 to the OSPF. These routes will be redistributed to the OSPF as external LSAs, with a tag equal to 42, and a metric type equal to type1.

```
Device> enable
Device# configure terminal
Device(config)# ipv6 router ospf 1
Device(config-router)# redistribute rip one route-map rip-to-ospfv3
Device(config-router)# exit
Device(config)# route-map rip-to-ospfv3
Device(config-route-map)# match tag 42
Device(config-route-map)# set metric-type type1
```

The following named configuration example shows how to redistribute Enhanced Interior Gateway Routing Protocol (EIGRP) addresses with a hop count equal to 1. These addresses are redistributed to the EIGRP as external, with a metric of 5, and a tag equal to 1:

```
Device> enable
Device# configure terminal
Device(config)# router eigrp virtual-name1
Device(config-router)# address-family ipv4 autonomous-system 4453
Device(config-router-af) # topology base
Device (config-router-af-topology) # redistribute eigrp 6473 route-map
virtual-name1-to-virtual-name2
Device(config-router-af-topology) # exit-address-topology
Device (config-router-af) # exit-address-family
Device(config-router) # router eigrp virtual-name2
Device (config-router) # address-family ipv4 autonomous-system 6473
Device(config-router-af) # topology base
Device (config-router-af-topology) # exit-af-topology
Device(config-router-af)# exit-address-family
Device(config) # route-map virtual-name1-to-virtual-name2
Device (config-route-map) # match tag 42
Device (config-route-map) # set metric 5
Device(config-route-map) # set tag 1
```

| Related Commands                                           | Command                                                                   | Description                                                   |  |  |  |
|------------------------------------------------------------|---------------------------------------------------------------------------|---------------------------------------------------------------|--|--|--|
|                                                            | <b>ip policy route-map</b> Identifies a route map to use for policy routi |                                                               |  |  |  |
|                                                            | ipv6 policy route-map                                                     | Configures IPv6 PBR on an interface.                          |  |  |  |
|                                                            | matchMatches values from the routing table.                               |                                                               |  |  |  |
| router eigrpConfigures the EIGRP address-family process.   |                                                                           |                                                               |  |  |  |
| <b>set</b> Sets values in the destination routing protocol |                                                                           |                                                               |  |  |  |
|                                                            | show route-map                                                            | Displays all route maps configured or only the one specified. |  |  |  |

### router-id

To use a fixed router ID, use the **router-id** command in router configuration mode. To force Open Shortest Path First (OSPF) to use the previous OSPF router ID behavior, use the **no** form of this command.

**router-id** *ip-address* **no router-id** *ip-address* 

router ospf

|                    |                              | I                                     |                                                                                                    |
|--------------------|------------------------------|---------------------------------------|----------------------------------------------------------------------------------------------------|
| Syntax Description | <i>ip-address</i>            | Router ID in IP address format.       |                                                                                                    |
| Command Default    | No OSPF routi                | ing process is defined.               |                                                                                                    |
| Command Modes      | Router configu               | iration                               |                                                                                                    |
| Command History    | Release                      |                                       | Modification                                                                                                    |
|                    | Cisco IOS XE                 | 2 Fuji 16.9.2                         | This command was introduced.                                                                                           |
| Usage Guidelines   | You can config<br>be unique. | gure an arbitrary value in the IP add | ress format for each router. However, each router ID must                                                              |
|                    |                              | ext reload or at a manual OSPF pro    | which is already active (has neighbors), the new router-ID cess restart. To manually restart the OSPF process, use the |
| Examples           | The following                | example specifies a fixed router-id   |                                                                                                    |
|                    | router-id 10                 | .1.1.1                                |                                                                                                    |
| Related Commands   | Command                      | Description                           |                                                                                                    |
|                    | clear ip ospf                | Clears redistribution based on the    | OSPF routing process ID.                                                                                               |

Configures the OSPF routing process.

# router eigrp

To configure the EIGRP routing process, use the **router eigrp** command in global configuration mode. To remove an EIGRP routing process, use the **no** form of this command.

router eigrp {autonomous-system-numbervirtual-instance-name} no router eigrp {autonomous-system-numbervirtual-instance-name}

| Syntax Description | autonomous-system-numberAutonomous system number that identifies the services to the other EIGRP<br>address-family routers. It is also used to tag routing information. Valid range<br>is 1 to 65535.                                                                                                    |                                                                                                    |                              |  |  |  |
|--------------------|----------------------------------------------------------------------------------------------------|----------------------------------------------------------------------------------------------------|------------------------------|--|--|--|
|                    | virtual-instance-name                                                                                                    | EIGRP virtual instance name. This name must be unique among all address-family router processes on a single router, but need not be unique among routers. |                              |  |  |  |
| Command Default    | No EIGRP processes are conf                                                                                                    | igured.                                                                                                    |                              |  |  |  |
| Command Modes      | Global configuration (config)                                                                                                    |                                                                                                    |                              |  |  |  |
| Command History    | Release                                                                                                    |                                                                                                    | Modification                 |  |  |  |
|                    | Cisco IOS XE Fuji 16.9.2                                                                                                    |                                                                                                    | This command was introduced. |  |  |  |
| Usage Guidelines   |                                                                                                    | <i>conomous-system-number</i> argument creates an EIGRP configuration. An EIGRP AS configuration creates an routing information.                          |                              |  |  |  |
|                    | Configuring the <b>router eigrp</b> command with the <i>virtual-instance-name</i> argument creates an EIGRI configuration referred to as EIGRP named configuration. An EIGRP named configuration does not EIGRP routing instance by itself. An EIGRP named configuration is a base configuration that is red define address-family configurations under it that are used for routing. |                                                                                                    |                              |  |  |  |
| Examples           | The following example configures EIGRP process 109:                                                                                                    |                                                                                                    |                              |  |  |  |
|                    | Device(config)# router eigrp 109                                                                                                    |                                                                                                    |                              |  |  |  |
|                    | The following example configures an EIGRP address-family routing process and assigns it the name <i>virtual-name</i> :                                                                                                    |                                                                                                    |                              |  |  |  |
|                    | Device(config)# router ei                                                                                                    | grp virtual-name                                                                                                    |                              |  |  |  |

# router ospfv3

To enter Open Shortest Path First Version 3 (OSPFv3) through router configuration mode, use the **router ospfv3** command in global configuration mode.

router ospfv3 [{process-id}]

| Syntax Description           |                                                                                                    | on. The number that is used here is the number assigned g the OSPFv3 routing process. The range is 1-65535. |
|------------------------------|----------------------------------------------------------------------------------------------------|----------------------------------------------------------------------------------------------------|
| Command Default              | OSPFv3 routing process is disabled by defa                                                                                  | ult.                                                                                                    |
| Command Modes                | Global configuration (config)                                                                                               |                                                                                                    |
| Command History              | Release                                                                                                    | Modification                                                                                                |
|                              | Cisco IOS XE Fuji 16.9.2                                                                                                    | This command was introduce                                                                                  |
| Usage Guidelines             | -                                                                                                    | SPFv3 router configuration mode. From this mode, you can enter                                              |
|                              | taddress-family configuration mode for frv                                                                                  | 6 or IPv4, and then configure the IPv6 or IPv4 address family.                                              |
| Examples                     | The following example shows how to enter                                                                                    |                                                                                                    |
| Examples                     |                                                                                                    |                                                                                                    |
| Examples<br>Related Commands | The following example shows how to enter<br>Device> enable<br>Device# configure terminal<br>Device(config)# router ospfv3 1 |                                                                                                    |

### send-lifetime

To set the time period during which an authentication key on a key chain is valid to be sent, use the **send-lifetime** command in key chain key configuration mode. To revert to the default value, use the **no** form of this command.

send-lifetime [ local ] start-time { infinite end-time | duration seconds }
no send-lifetime

| Syntax Description | local                                                                 | Specifies the time in local timezone.                                                                                                    |  |  |  |
|--------------------|-----------------------------------------------------------------------|----------------------------------------------------------------------------------------------------|--|--|--|
|                    | start-time                                                            | Beginning time that the key specified by the <b>key</b> command is valid to be sent. The syntax can be either of the following:                                                                                                    |  |  |  |
|                    |                                                                       | hh : mm : ss month date year                                                                                                    |  |  |  |
|                    |                                                                       | hh : mm : ss date month year                                                                                                    |  |  |  |
|                    |                                                                       | • <i>hh</i> : Hours                                                                                                    |  |  |  |
|                    |                                                                       | • <i>mm</i> : Minutes                                                                                                    |  |  |  |
|                    |                                                                       | • ss: Seconds                                                                                                    |  |  |  |
|                    |                                                                       | • <i>month</i> : First three letters of the month                                                                                                    |  |  |  |
|                    |                                                                       | • <i>date</i> : Date (1-31)                                                                                                    |  |  |  |
|                    |                                                                       | • <i>year:</i> Year (four digits)                                                                                                    |  |  |  |
|                    |                                                                       | The default start time and the earliest acceptable date is January 1, 1993.                                                                                                    |  |  |  |
|                    | infinite Key is valid to be sent from the <i>start-time</i> value on. |                                                                                                    |  |  |  |
|                    | end-time                                                              | Key is valid to be sent from the <i>start-time</i> value until the <i>end-time</i> value. The syntax is the same as that for the <i>start-time</i> value. The <i>end-time</i> value must be after the <i>start-time</i> value. The default end time is an infinite time period. |  |  |  |
|                    | duration seconds                                                      | Length of time (in seconds) that the key is valid to be sent. The range is from 1 to 864000.                                                                                                    |  |  |  |
| Command Default    | Forever (the starting                                                 | time is January 1, 1993, and the ending time is infinite)                                                                                                    |  |  |  |
| Command Modes      | Key chain key config                                                  | guration (config-keychain-key)                                                                                                    |  |  |  |
| Command History    | Release                                                               | Modification                                                                                                    |  |  |  |
|                    | Cisco IOS XE Fuji 1                                                   | 6.9.2 This command was introduced.                                                                                                    |  |  |  |
| Usage Guidelines   | Specify a start-time                                                  | value and one of the following values: <b>infinite</b> , <i>end-time</i> , or <b>duration</b> <i>seconds</i> .                                                                                                    |  |  |  |
|                    |                                                                       | recommend running Network Time Protocol (NTP) or some other time synchronization method if you<br>nd to set lifetimes on keys.                                                                                                    |  |  |  |

If the last key expires, authentication will continue and an error message will be generated. To disable authentication, you must manually delete the last valid key.

### **Examples**

The following example configures a key chain named chain1. The key named key1 will be accepted from 1:30 p.m. to 3:30 p.m. and be sent from 2:00 p.m. to 3:00 p.m. The key named key2 will be accepted from 2:30 p.m. to 4:30 p.m. and be sent from 3:00 p.m. to 4:00 p.m. The overlap allows for migration of keys or a discrepancy in the set time of the router. There is a 30-minute leeway on each side to handle time differences.

```
Device(config)# interface GigabitEthernet1/0/1
Device (config-if) # ip rip authentication key-chain chain1
Device(config-if) # ip rip authentication mode md5
Device(config-if) # exit
Device (config) # router rip
Device(config-router) # network 172.19.0.0
Device(config-router) # version 2
Device (config-router) # exit
Device (config) # key chain chain1
Device(config-keychain) # key 1
Device(config-keychain-key)# key-string key1
Device (config-keychain-key) # accept-lifetime 13:30:00 Jan 25 1996 duration 7200
Device (config-keychain-key) # send-lifetime 14:00:00 Jan 25 1996 duration 3600
Device (config-keychain-key) # exit
Device(config-keychain) # key 2
Device(config-keychain) # key-string key2
Device (config-keychain) # accept-lifetime 14:30:00 Jan 25 1996 duration 7200
Device (config-keychain) # send-lifetime 15:00:00 Jan 25 1996 duration 3600
```

The following example configures a key chain named chain1 for EIGRP address-family. The key named key1 will be accepted from 1:30 p.m. to 3:30 p.m. and be sent from 2:00 p.m. to 3:00 p.m. The key named key2 will be accepted from 2:30 p.m. to 4:30 p.m. and be sent from 3:00 p.m. to 4:00 p.m. The overlap allows for migration of keys or a discrepancy in the set time of the router. There is a 30-minute leeway on each side to handle time differences.

```
Device (config) # router eigrp 10
Device(config-router)# address-family ipv4 autonomous-system 4453
Device(config-router-af)# network 10.0.0.0
Device(config-router-af)# af-interface ethernet0/0
Device (config-router-af-interface) # authentication key-chain trees
Device (config-router-af-interface) # authentication mode md5
Device (config-router-af-interface) # exit
Device(config-router-af)# exit
Device(config-router)# exit
Device(config) # key chain chain1
Device(config-keychain) # key 1
Device(config-keychain-key)# key-string key1
Device (config-keychain-key) # accept-lifetime 13:30:00 Jan 25 1996 duration 7200
Device (config-keychain-key) # send-lifetime 14:00:00 Jan 25 1996 duration 3600
Device(config-keychain-key)# exit
Device(config-keychain)# key 2
Device(config-keychain-key)# key-string key2
Device (config-keychain-key) # accept-lifetime 14:30:00 Jan 25 1996 duration 7200
Device(config-keychain-key)# send-lifetime 15:00:00 Jan 25 1996 duration 3600
```

| Related Commands | Command         | Description                                                                                   |  |  |
|------------------|-----------------|-----------------------------------------------------------------------------------------------|--|--|
|                  | accept-lifetime | Sets the time period during which the authentication key on a key chain is received as valid. |  |  |

I

| Command                     | Description                                                                                |  |
|-----------------------------|--------------------------------------------------------------------------------------------|--|
| key                         | Identifies an authentication key on a key chain.                                           |  |
| key chain                   | Defines an authentication key chain needed to enable authentication for routing protocols. |  |
| key-string (authentication) | ication) Specifies the authentication string for a key.                                    |  |
| show key chain              | Displays authentication key information.                                                   |  |

### show ip eigrp interfaces

To display information about interfaces that are configured for the Enhanced Interior Gateway Routing Protocol (EIGRP), use the **show ip eigrp interfaces** command in user EXEC or privileged EXEC mode.

show ip eigrp [vrf vrf-name] [autonomous-system-number] interfaces [type number] [{detail}]

| Syntax Description | vrf vrf-name                                                                                                    |                                                                                                    | (Optional) Displays information about the specified virtual routing and forwarding (VRF) instance. |         |  |  |
|--------------------|----------------------------------------------------------------------------------------------------|----------------------------------------------------------------------------------------------------|----------------------------------------------------------------------------------------------------|---------|--|--|
|                    | autonomous-system-number                                                                                                    | (Optional) Autonomous                                                                                                    | (Optional) Autonomous system number whose output needs to be filtered.                             |         |  |  |
|                    | type                                                                                                    | (Optional) Interface type. For more information, use the question mark (?) online help function.                                                                                                    |                                                                                                    |         |  |  |
|                    | number                                                                                                    | (Optional) Interface or subinterface number. For more information about the numbering syntax for your networking device, use the question mark (?) onlin help function.                                                                      |                                                                                                    |         |  |  |
|                    | detail                                                                                                    | (Optional) Displays detailed information about EIGRP interfaces for a specif EIGRP process.                                                                                                    |                                                                                                    |         |  |  |
| Command Modes      | User EXEC (>)<br>Privileged EXEC (#)                                                                                                    |                                                                                                    |                                                                                                    |         |  |  |
|                    |                                                                                                    |                                                                                                    |                                                                                                    |         |  |  |
| Command History    | Release                                                                                                    |                                                                                                    | Modification                                                                                       | tion    |  |  |
|                    | Cisco IOS XE Fuji 16.9.2                                                                                                    |                                                                                                    | This command was intro                                                                             | oduced. |  |  |
| Usage Guidelines   |                                                                                                    | Use the <b>show ip eigrp interfaces</b> command to display active EIGRP interfaces and EIGRP-specific interfaces settings and statistics. The optional <i>type number</i> argument and the <b>detail</b> keyword can be entered in any order |                                                                                                    |         |  |  |
|                    | If an interface is specified, only information about that interface is displayed. Otherwise, information about all interfaces on which EIGRP is running is displayed. |                                                                                                    |                                                                                                    |         |  |  |
|                    | If an autonomous system is spe<br>Otherwise, all EIGRP process                                                                                                    | em is specified, only the routing process for the specified autonomous system is displayed. P processes are displayed.                                                                                                    |                                                                                                    |         |  |  |
|                    | This command can be used to configurations.                                                                                                    | display information about EIGRP named and EIGRP autonomous system                                                                                                    |                                                                                                    |         |  |  |
|                    |                                                                                                    | me information as the <b>show eigrp address-family interfaces</b> command. Cisco<br><b>igrp address-family interfaces</b> command.                                                                                                    |                                                                                                    |         |  |  |
| Examples           | The following is sample outp                                                                                                    | ut from the <b>show ip eigrp interfaces</b> command:                                                                                                    |                                                                                                    |         |  |  |
|                    | Device#show ip eigrp inte                                                                                                    | erfaces                                                                                                    |                                                                                                    |         |  |  |
|                    | EIGRP-IPv4 Interfaces for<br>Xmit                                                                                                    |                                                                                                    | ng Time Multicast                                                                                  | Pending |  |  |

| Interface | Peers | Un/Reliable | SRTT | Un/Reliable | Flow Timer | Routes |
|-----------|-------|-------------|------|-------------|------------|--------|
| Di0       | 0     | 0/0         | 0    | 11/434      | 0          | 0      |
| Et0       | 1     | 0/0         | 337  | 0/10        | 0          | 0      |
| SE0:1.16  | 1     | 0/0         | 10   | 1/63        | 103        | 0      |
| Tu0       | 1     | 0/0         | 330  | 0/16        | 0          | 0      |

The following sample output from the **show ip eigrp interfaces detail** command displays detailed information about all active EIGRP interfaces:

#### Device#show ip eigrp interfaces detail

```
EIGRP-IPv4 Interfaces for AS(1)
                      Xmit Queue
                                  PeerO
                                              Mean
                                                   Pacing Time
                                                                 Multicast
                                                                            Pending
Interface
               Peers Un/Reliable Un/Reliable SRTT
                                                    Un/Reliable Flow Timer
                                                                             Routes
Et0/0
                1
                     0/0
                                  0/0
                                              525
                                                     0/2
                                                                  3264
                                                                                0
Hello-interval is 5, Hold-time is 15
 Split-horizon is enabled
 Next xmit serial <none>
 Packetized sent/expedited: 3/0
 Hello's sent/expedited: 6/2
 Un/reliable mcasts: 0/6 Un/reliable ucasts: 7/4
 Mcast exceptions: 1 CR packets: 1 ACKs suppressed: 0
 Retransmissions sent: 1 Out-of-sequence rcvd: 0
 Topology-ids on interface - 0
 Authentication mode is not set
```

The following sample output from the **show ip eigrp interfaces detail** command displays detailed information about a specific interface on which the **no ip next-hop self** command is configured along with the **no-ecmp-mode** option:

#### Device#show ip eigrp interfaces detail tunnel 0

| EIGRP-IPv4 Inte                 | erfaces f                                                                            | for AS(1)     |               |          |             |            |         |
|---------------------------------|--------------------------------------------------------------------------------------|---------------|---------------|----------|-------------|------------|---------|
|                                 |                                                                                      | Xmit Queue    | PeerQ         | Mean     | Pacing Time | Multicast  | Pending |
|                                 |                                                                                      |               |               |          |             |            |         |
| Interface                       | Peers                                                                                | Un/Reliable   | Un/Reliable   | SRTT     | Un/Reliable | Flow Timer | Routes  |
| Tu0/0                           | 2                                                                                    | 0/0           | 0/0           | 2        | 0/0         | 50         | 0       |
| Hello-interval                  | is 5, Ho                                                                             | ld-time is 15 |               |          |             |            |         |
| Split-horizor                   | n is disa                                                                            | bled          |               |          |             |            |         |
| Next xmit ser                   | rial <non< td=""><td>ie&gt;</td><td></td><td></td><td></td><td></td><td></td></non<> | ie>           |               |          |             |            |         |
| Packetized se                   | Packetized sent/expedited: 24/3                                                      |               |               |          |             |            |         |
| Hello's sent/expedited: 28083/9 |                                                                                      |               |               |          |             |            |         |
| Un/reliable n                   | Un/reliable mcasts: 0/19 Un/reliable ucasts: 18/64                                   |               |               |          |             |            |         |
| Mcast excepti                   | Lons: 5                                                                              | CR packets: 5 | ACKs suppre   | essed: ( | )           |            |         |
| Retransmissio                   | ons sent:                                                                            | 52 Out-of-s   | equence rcvd: | 2        |             |            |         |
| Next-hop-self                   | Next-hop-self disabled, next-hop info forwarded, ECMP mode Enabled                   |               |               |          |             |            |         |
| Topology-ids                    | Topology-ids on interface - 0                                                        |               |               |          |             |            |         |
| Authenticatio                   | on mode i                                                                            | s not set     |               |          |             |            |         |

| Field     | Description                                   |  |
|-----------|-----------------------------------------------|--|
| Interface | Interface on which EIGRP is configured.       |  |
| Peers     | Number of directly connected EIGRP neighbors. |  |

| Field                     | Description                                                                                                    |
|---------------------------|----------------------------------------------------------------------------------------------------|
| PeerQ Un/Reliable         | Number of unreliable and reliable packets queued for transmission to specific peers on the interface.                                                                    |
| Xmit Queue Un/Reliable    | Number of packets remaining in the Unreliable and Reliable transmit queues.                                                                                              |
| Mean SRTT                 | Mean smooth round-trip time (SRTT) interval (in seconds).                                                                                                    |
| Pacing Time Un/Reliable   | Pacing time (in seconds) used to determine when EIGRP packets (unreliable and reliable) should be sent out of the interface .                                            |
| Multicast Flow Timer      | Maximum number of seconds for which the device will send multicast EIGRP packets.                                                                                        |
| Pending Routes            | Number of routes in the transmit queue waiting to be sent.                                                                                                    |
| Packetized sent/expedited | Number of EIGRP routes that have been prepared for sending packets to neighbors on an interface, and the number of times multiple routes were stored in a single packet. |
| Hello's sent/expedited    | Number of EIGRP hello packets that have been sent on an interface and packets that were expedited.                                                                       |

| Related Commands | Command                              | Description                                                                |
|------------------|--------------------------------------|----------------------------------------------------------------------------|
|                  | show eigrp address-family interfaces | Displays information about address family interfaces configured for EIGRP. |
|                  | show ip eigrp neighbors              | Displays neighbors discovered by EIGRP.                                    |

# show ip eigrp neighbors

To display neighbors discovered by the Enhanced Interior Gateway Routing Protocol (EIGRP), use the **show ip eigrp neighbors** command in privileged EXEC mode.

**show ip eigrp** [**vrf** *vrf-name*] [*autonomous-system-number*] **neighbors** [{**static** | **detail**}] [*interface-type interface-number*]

| Syntax Description | vrf vrf-n                                                                      | <i>name</i> (Optional) Displays information about the specified VPN Routing and Forwarding (VRF) instance.                                                 |                                                                                  |                                                         | d VPN Routing and                 |                                                 |                                     |
|--------------------|--------------------------------------------------------------------------------|----------------------------------------------------------------------------------------------------|----------------------------------------------------------------------------------|---------------------------------------------------------|-----------------------------------|-------------------------------------------------|-------------------------------------|
|                    | autonomo                                                                       | ous-system-number                                                                                                    | (Optional) Auton                                                                 | omous-system-n                                          | umber-                            | specific o                                      | output is displayed.                |
|                    | static                                                                         |                                                                                                    | (Optional) Displa                                                                | ys static neighbo                                       | ors.                              |                                                 |                                     |
|                    | detail                                                                         |                                                                                                    | (Optional) Displa                                                                | ys detailed neigh                                       | bor inf                           | formation                                       |                                     |
|                    | interface-                                                                     | type interface-number                                                                                                    | (Optional) Interfa                                                               | ce-specific output                                      | ut is dis                         | splayed.                                        |                                     |
| Command Modes      | Privileged                                                                     | EXEC (#)                                                                                                    |                                                                                  |                                                         |                                   |                                                 |                                     |
| Command History    | Release                                                                        |                                                                                                    |                                                                                  | Modification                                            |                                   |                                                 |                                     |
|                    | Cisco IOS                                                                      | S XE Fuji 16.9.2                                                                                                    |                                                                                  | This command                                            | was in                            | troduced.                                       |                                     |
| Usage Guidelines   | autonomo<br>neighbor s<br>This comn                                            | <b>ip eigrp neighbors</b> com<br>us-system configurations<br>states. You can use this co-<br>nand displays the same ir<br>ads that you use the <b>show</b> | s. Use the <b>show ip e</b><br>ommand for also do<br>nformation as the <b>sh</b> | igrp neighbors c<br>ebugging certain<br>10w eigrp addre | ommai<br>types o<br><b>ss-fam</b> | nd to displ<br>of transpo<br><b>ily neigh</b> l | lay dynamic and static rt problems. |
| Examples           | The following is sample output from the show ip eigrp neighbors command:       |                                                                                                    |                                                                                  |                                                         |                                   |                                                 |                                     |
|                    | Device#show ip eigrp neighbors                                                 |                                                                                                    |                                                                                  |                                                         |                                   |                                                 |                                     |
|                    | <ul> <li>H Addre</li> <li>0 10.1.</li> <li>2 10.1.</li> <li>1 10.1.</li> </ul> | 1.2                                                                                                    |                                                                                  | -                                                       | 206                               | RTO Q<br>Cnt<br>5000 0<br>5000 0<br>5000 0      | 5                                   |
|                    | The table below describes the significant fields shown in the display.         |                                                                                                    |                                                                                  |                                                         |                                   |                                                 |                                     |
|                    | Table 6: show ip eigrp neighbors Field Descriptions                            |                                                                                                    |                                                                                  |                                                         |                                   |                                                 |                                     |
|                    | Field                                                                          | Description                                                                                                    |                                                                                  |                                                         |                                   |                                                 |                                     |
|                    | Address                                                                        | IP address of the EIGR                                                                                                    | P peer.                                                                          |                                                         |                                   |                                                 |                                     |

Interface Interface on which the router is receiving hello packets from the peer.

| Field   | Description                                                                                                    |
|---------|----------------------------------------------------------------------------------------------------|
| Hold    | Time in seconds for which EIGRP waits to hear from the peer before declaring it down.                                                                                                    |
| Uptime  | Elapsed time (in hours:minutes: seconds) since the local router first heard from this neighbor.                                                                                           |
| SRTT    | Smooth round-trip time. This is the number of milliseconds required for an EIGRP packet to be sent to this neighbor and for the local router to receive an acknowledgment of that packet. |
| RTO     | Retransmission timeout (in milliseconds). This is the amount of time the software waits before resending a packet from the retransmission queue to a neighbor.                            |
| Q Cnt   | Number of EIGRP packets (update, query, and reply) that the software is waiting to send.                                                                                                  |
| Seq Num | Sequence number of the last update, query, or reply packet that was received from this neighbor.                                                                                          |

The following is sample output from the show ip eigrp neighbors detailcommand:

### Device#show ip eigrp neighbors detail

```
EIGRP-IPv4 VR(foo) Address-Family Neighbors for AS(1)

H Address Interface Hold Uptime SRTT RTO Q Seq
(sec) (ms) Cnt Num

0 192.168.10.1 Gi2/0 12 00:00:21 1600 5000 0 3

Static neighbor (Lisp Encap)

Version 8.0/2.0, Retrans: 0, Retries: 0, Prefixes: 1

Topology-ids from peer - 0
```

Table 7: show ip eigrp neighbors detail Field Descriptions

| Field         | Description                                                                                                    |
|---------------|----------------------------------------------------------------------------------------------------|
| Н             | This column lists the order in which a peering session was established with the specified neighbor.<br>The order is specified with sequential numbering starting with 0.                  |
| Address       | IP address of the EIGRP peer.                                                                                                    |
| Interface     | Interface on which the router is receiving hello packets from the peer.                                                                                                    |
| Hold          | Time in seconds for which EIGRP waits to hear from the peer before declaring it down.                                                                                                    |
| Lisp<br>Encap | Indicates that routes from this neighbor are LISP encapsulated.                                                                                                    |
| Uptime        | Elapsed time (in hours:minutes: seconds) since the local router first heard from this neighbor.                                                                                           |
| SRTT          | Smooth round-trip time. This is the number of milliseconds required for an EIGRP packet to be sent to this neighbor and for the local router to receive an acknowledgment of that packet. |
| RTO           | Retransmission timeout (in milliseconds). This is the amount of time the software waits before resending a packet from the retransmission queue to a neighbor.                            |
| Q Cnt         | Number of EIGRP packets (update, query, and reply) that the software is waiting to send.                                                                                                  |

| Field   | Description                                                                                      |
|---------|--------------------------------------------------------------------------------------------------|
| Seq Num | Sequence number of the last update, query, or reply packet that was received from this neighbor. |
| Version | The software version that the specified peer is running.                                         |
| Retrans | Number of times that a packet has been retransmitted.                                            |
| Retries | Number of times an attempt was made to retransmit a packet.                                      |

# Related Commands Command Description show eigrp address-family neighbors Displays neighbors discovered by EIGRP.

IP Routing Commands

# show ip eigrp topology

To display Enhanced Interior Gateway Routing Protocol (EIGRP) topology table entries, use the **show ip** eigrp topology command in user EXEC or privileged EXEC mode.

show ip eigrp topology [{network [{mask}] prefix | active | all-links | detail-links | frr | pending | secondary-paths | summary | zero-successors}]

| Syntax Description | <i>network</i> (Optional) Network address.  |                                                                                                    |                                                                                                    |  |  |
|--------------------|---------------------------------------------|----------------------------------------------------------------------------------------------------|----------------------------------------------------------------------------------------------------|--|--|
|                    | mask                                        | (Optional) Network mask.                                                                                                    |                                                                                                    |  |  |
|                    | prefix                                      | (Optional) Network prefix in the format <network>/<length>; for example, 192.168.0.0/16.</length></network>                                          |                                                                                                    |  |  |
|                    | active                                      | (Optional) Displays all topology                                                                                                    | entries that are in the active state.                                                                                                    |  |  |
|                    | all-links                                   | (Optional) Displays all entries in nonfeasible-successor sources).                                                                                   | the EIGRP topology table (including                                                                                                    |  |  |
|                    | detail-links                                | (Optional) Displays all topology                                                                                                    | entries with additional details.                                                                                                    |  |  |
|                    | frr                                         | (Optional) Displays the list of contable.                                                                                                    | nfigured loop-free alternates in the EIGRP topology                                                                                                    |  |  |
|                    | pending                                     | (Optional) Displays all entries in the EIGRP topology table that are either waiting for an update from a neighbor or waiting to reply to a neighbor. |                                                                                                    |  |  |
|                    | secondary-paths                             | (Optional) Displays secondary pa                                                                                                    | ths in the topology.                                                                                                    |  |  |
|                    | summary                                     | (Optional) Displays a summary o                                                                                                    | ptional) Displays a summary of the EIGRP topology table.                                                                                                    |  |  |
| zero-success       |                                             | (Optional) Displays available routes that have zero successors.                                                                                      |                                                                                                    |  |  |
| Command Default    |                                             | used without any of the optional k<br>only feasible paths are shown.                                                                                 | eywords, only topology entries with feasible successors                                                                                                    |  |  |
| Command Modes      | User EXEC (>)                               |                                                                                                    |                                                                                                    |  |  |
|                    | Privileged EXEC (                           | (#)                                                                                                    |                                                                                                    |  |  |
| Command History    | Release                                     |                                                                                                    | Modification                                                                                                    |  |  |
|                    | Cisco IOS XE Fuj                            | ji 16.9.2                                                                                                    | This command was introduced.                                                                                                    |  |  |
|                    | Cisco IOS XE An                             | nsterdam 17.3.1                                                                                                    | The <b>frr</b> keyword was introduced.                                                                                                    |  |  |
| Usage Guidelines   | and states. This con<br>with feasible succe | mmand can be used without any a                                                                                                    | sopology entries, feasible and nonfeasible paths, metrics, rguments or keywords to display only topology entries <b>nks</b> keyword displays all paths, whether feasible or not, ails about these paths. |  |  |

Use this command to display information about EIGRP named and EIGRP autonomous system configurations. This command displays the same information as the **show eigrp address-family topology** command. We recommend using the **show eigrp address-family topology** command.

### Examples

The following is sample output from the **show ip eigrp topology** command:

Device# show ip eigrp topology

```
EIGRP-IPv4 Topology Table for AS(1)/ID(10.0.0.1)
Codes: P - Passive, A - Active, U - Update, Q - Query, R - Reply,
        r - Reply status, s - sia status
P 10.0.0.0/8, 1 successors, FD is 409600
            via 192.0.2.1 (409600/128256), Ethernet0/0
P 192.16.1.0/24, 1 successors, FD is 409600
            via 192.0.2.1 (409600/128256), Ethernet0/0
P 10.0.0.0/8, 1 successors, FD is 281600
            via Summary (281600/0), Null0
P 10.0.1.0/24, 1 successors, FD is 281600
            via Connected, Ethernet0/0
```

The following sample output from the **show ip eigrp topology** *prefix* command displays detailed information about a single prefix. The prefix shown is an EIGRP internal route.

```
Device# show ip eigrp topology 10.0.0/8
```

Device# show ip eigrp topology 192.16.1.0/24

```
EIGRP-IPv4 VR(vrl) Topology Entry for AS(1)/ID(10.1.1.2) for 10.0.0.0/8
State is Passive, Query origin flag is 1, 1 Successor(s), FD is 82329600, RIB is 643200
Descriptor Blocks:
10.1.1.1 (Ethernet2/0), from 10.1.1.1, Send flag is 0x0
Composite metric is (82329600/163840), route is Internal
Vector metric:
    Minimum bandwidth is 16000 Kbit
    Total delay is 631250000 picoseconds
    Reliability is 255/255
    Load is ½55
    Minimum MTU is 1500
    Hop count is 1
    Originating router is 10.1.1.1
```

The following sample output from the **show ip eigrp topology** *prefix* command displays detailed information about a single prefix. The prefix shown is an EIGRP external route.

```
EIGRP-IPv4 Topology Entry for AS(1)/ID(10.0.0.1) for 192.16.1.0/24
State is Passive, Query origin flag is 1, 1 Successor(s), FD is 409600, RIB is 643200
  Descriptor Blocks:
  172.16.1.0/24 (Ethernet0/0), from 10.0.1.2, Send flag is 0x0
      Composite metric is (409600/128256), route is External
      Vector metric:
       Minimum bandwidth is 10000 Kbit
        Total delay is 6000 picoseconds
        Reliability is 255/255
        Load is ½55
        Minimum MTU is 1500
        Hop count is 1
        Originating router is 192.16.1.0/24
        External data:
        AS number of route is 0
        External protocol is Connected, external metric is 0
        Administrator tag is 0 (0x0000000)
```

The following sample output from the **show ip eigrp topology** *prefix* command displays Equal Cost Multipath (ECMP) mode information when the **no ip next-hop-self** command is configured without the **no-ecmp-mode** keyword in an EIGRP topology. The ECMP mode provides information about the path that is being advertised. If there is more than one successor, the top most path will be advertised as the default path over all interfaces, and "ECMP Mode: Advertise by default" will be displayed in the output. If any path other than the default path is advertised, "ECMP Mode: Advertise out <Interface name>" will be displayed.

The topology table displays entries of routes for a particular prefix. The routes are sorted based on metric, next-hop, and infosource. In a Dynamic Multipoint VPN (DMVPN) scenario, routes with same metric and next-hop are sorted based on infosource. The top route in the ECMP is always advertised.

Device# show ip eigrp topology 192.168.10.0/24

```
EIGRP-IPv4 Topology Entry for AS(1)/ID(10.10.100.100) for 192.168.10.0/24
State is Passive, Query origin flag is 1, 2 Successor(s), FD is 284160
  Descriptor Blocks:
  10.100.1.0 (Tunnel0), from 10.100.0.1, Send flag is 0x0
      Composite metric is (284160/281600), route is Internal
      Vector metric:
       Minimum bandwidth is 10000 Kbit
       Total delay is 1100 microseconds
       Reliability is 255/255
       Load is ½55
       Minimum MTU is 1400
        Hop count is 1
        Originating router is 10.10.1.1
        ECMP Mode: Advertise by default
        10.100.0.2 (Tunnel1), from 10.100.0.2, Send flag is 0X0
        Composite metric is (284160/281600), route is Internal
        Vector metric:
        Minimum bandwidth is 10000 Kbit
        Total delay is 1100 microseconds
       Reliability is 255/255
        Load is ½55
       Minimum MTU is 1400
        Hop count is 1
        Originating router is 10.10.2.2
        ECMP Mode: Advertise out Tunnel1
```

The following sample output from the **show ip eigrp topology all-links** command displays all paths, even those that are not feasible:

Device# show ip eigrp topology all-links
EIGRP-IPv4 Topology Table for AS(1)/ID(10.0.0.1)
Codes: P - Passive, A - Active, U - Update, Q - Query, R - Reply,
 r - reply Status, s - sia Status
P 172.16.1.0/24, 1 successors, FD is 409600, serno 14
 via 10.10.1.2 (409600/128256), Ethernet0/0
 via 10.1.4.3 (2586111744/2585599744), Serial3/0, serno 18

The following sample output from the **show ip eigrp topology detail-links** command displays additional details about routes:

EIGRP-IPv4 Topology Table for AS(1)/ID(10.0.0.1)
Codes: P - Passive, A - Active, U - Update, Q - Query, R - Reply,
 r - reply Status, s - sia Status
P 10.0.0.0/8, 1 successors, FD is 409600, serno 6

Device# show ip eigrp topology detail-links

| via 10.10.1.2 (409600/128256), Ethernet0/0            |
|-------------------------------------------------------|
| P 172.16.1.0/24, 1 successors, FD is 409600, serno 14 |
| via 10.10.1.2 (409600/128256), Ethernet0/0            |
| P 10.0.0.0/8, 1 successors, FD is 281600, serno 3     |
| via Summary (281600/0), NullO                         |
| P 10.1.1.0/24, 1 successors, FD is 281600, serno 1    |
| via Connected, Ethernet0/0                            |

The table below describes the significant fields shown in the displays.

Table 8: show ip eigrp topology Field Descriptions

| Field      | Description                                                                                                    |
|------------|----------------------------------------------------------------------------------------------------|
| Codes      | State of this topology table entry. Passive and Active<br>refer to the EIGRP state with respect to the destination.<br>Update, Query, and Reply refer to the type of packet<br>that is being sent. |
|            | • P - Passive: Indicates that no EIGRP computations are being performed for this route.                                                                                                    |
|            | • A - Active: Indicates that EIGRP computations are being performed for this route.                                                                                                    |
|            | • U - Update: Indicates that a pending update packet is waiting to be sent for this route.                                                                                                    |
|            | • Q - Query: Indicates that a pending query packet is waiting to be sent for this route.                                                                                                    |
|            | • R - Reply: Indicates that a pending reply packet is waiting to be sent for this route.                                                                                                    |
|            | • r - Reply status: Indicates that EIGRP has sent a query for the route and is waiting for a reply from the specified path.                                                                        |
|            | • s - sia status: Indicates that the EIGRP query packet is in stuck-in-active (SIA) status.                                                                                                    |
| successors | Number of successors. This number corresponds to the<br>number of next hops in the IP routing table. If successors<br>is capitalized, then the route or the next hop is in a<br>transition state.  |
| serno      | Serial number.                                                                                                    |

| Field | Description                                                                                                    |
|-------|----------------------------------------------------------------------------------------------------|
| FD    | Feasible distance. The feasible distance is the best metric<br>to reach the destination or the best metric that was<br>known when the route became active. This value is used<br>in the feasibility condition check. If the reported distance<br>of the device is less than the feasible distance, the<br>feasibility condition is met and that route becomes a<br>feasible successor. After the software determines that it<br>has a feasible successor, the software need not send a<br>query for that destination. |
| via   | Next-hop address that advertises the passive route.                                                                                                    |

### **Related Commands**

| Command                            | Description                                                  |  |  |
|------------------------------------|--------------------------------------------------------------|--|--|
| show eigrp address-family topology | Displays entries in the EIGRP address-family topology table. |  |  |

# show ip eigrp traffic

To display the number of Enhanced Interior Gateway Routing Protocol (EIGRP) packets sent and received, use the **show ip eigrp traffic** command in privileged EXEC mode.

show ip eigrp [vrf {vrf-name | \*}] [autonomous-system-number] traffic

| Syntax Description                                                                                                    | vrf vrf-name                                                                                                    | (Optional) Displays in                                                                         | nformation about the specified VRF. |  |  |
|----------------------------------------------------------------------------------------------------|----------------------------------------------------------------------------------------------------|------------------------------------------------------------------------------------------------|-------------------------------------|--|--|
|                                                                                                    | vrf *                                                                                                    | (Optional) Displays information about all VRFs.                                                |                                     |  |  |
|                                                                                                    | autonomous-system-number                                                                                                    | (Optional) Autonomo                                                                            | us system number.                   |  |  |
| Command Modes                                                                                                    | Privileged EXEC (#)                                                                                                    |                                                                                                |                                     |  |  |
| Command History                                                                                                    | Release                                                                                                    |                                                                                                | Modification                        |  |  |
|                                                                                                    | Cisco IOS XE Fuji 16.9.2                                                                                                    |                                                                                                | This command was introduced.        |  |  |
| Usage Guidelines                                                                                                    | This command can be used to display information about EIGRP named configurations and EIGRP autonomous-system (AS) configurations.                                                                                                    |                                                                                                |                                     |  |  |
| This command displays the same information as the <b>show eigrp address-family tra</b><br>recommends using the <b>show eigrp address-family traffic</b> command. |                                                                                                    |                                                                                                |                                     |  |  |
| Examples                                                                                                    | The following is sample output from the <b>show ip eigrp traffic</b> command:                                                                                                    |                                                                                                |                                     |  |  |
|                                                                                                    | Device <b>#show ip eigrp traf</b><br>EIGRP-IPv4 Traffic Statis<br>Hellos sent/received: 214<br>Updates sent/received: 22<br>Queries sent/received: 0/<br>Acks sent/received: 0/<br>Acks sent/received: 16/13<br>SIA-Queries sent/received<br>Hallo Process ID: 204<br>PDM Process ID: 203<br>Socket Queue: 0/2000/2/0 ( | tics for AS(60)<br>29/2809<br>/17<br>0<br>0<br>: 0/0<br>: 0/0<br>: 0/0<br>(current/max/highes) |                                     |  |  |
|                                                                                                    | The table below describes the significant fields shown in the display.                                                                                                    |                                                                                                |                                     |  |  |
|                                                                                                    | Table 9: show ip eigrp traffic Field De                                                                                                    | escriptions                                                                                    |                                     |  |  |

| Field                 | Description                                 |
|-----------------------|---------------------------------------------|
| Hellos sent/received  | Number of hello packets sent and received.  |
| Updates sent/received | Number of update packets sent and received. |
| Queries sent/received | Number of query packets sent and received.  |

Table 9: show ip eigrp traffic Field Descriptions

| Field                     | Description                                                 |
|---------------------------|-------------------------------------------------------------|
| Replies sent/received     | Number of reply packets sent and received.                  |
| Acks sent/received        | Number of acknowledgement packets sent and received.        |
| SIA-Queries sent/received | Number of stuck in active query packets sent and received.  |
| SIA-Replies sent/received | Number of stuck in active reply packets sent and received.  |
| Hello Process ID          | Hello process identifier.                                   |
| PDM Process ID            | Protocol-dependent module IOS process identifier.           |
| Socket Queue              | The IP to EIGRP Hello Process socket queue counters.        |
| Input queue               | The EIGRP Hello Process to EIGRP PDM socket queue counters. |

| Related Commands | Command                           | Description                                             |
|------------------|-----------------------------------|---------------------------------------------------------|
|                  | show eigrp address-family traffic | Displays the number of EIGRP packets sent and received. |

# show ip ospf

To display general information about Open Shortest Path First (OSPF) routing processes, use the **showipospf** command in user EXEC or privileged EXEC mode.

show ip ospf [process-id]

| Syntax Description | <i>process-id</i> (Optional) Process ID. If this argument is included, only information for the specified routin process is included.                                                                                                    |                                                                                                    |                                                                                                    |                   |  |
|--------------------|----------------------------------------------------------------------------------------------------|----------------------------------------------------------------------------------------------------|----------------------------------------------------------------------------------------------------|-------------------|--|
| Command Modes      | User EXEC                                                                                                    | User EXEC Privileged EXEC                                                                                                    |                                                                                                    |                   |  |
| Command History    | Mainline R                                                                                                    | elease                                                                                                    | Modification                                                                                                    |                   |  |
|                    | Cisco IOS XE Fuji 16.9.2                                                                                                    |                                                                                                    | This comman                                                                                                    | d was introduced. |  |
| Examples           |                                                                                                    | The following is sample output from the <b>showipospf</b> command when entered without a specific OSPF process ID:                                                                                                    |                                                                                                    |                   |  |
|                    | Device# <b>shc</b>                                                                                                    | w ip ospf                                                                                                    |                                                                                                    |                   |  |
|                    | Supports<br>Supports<br>SPF sche<br>Minimum<br>LSA grou<br>Interfac<br>Retransm<br>Number co<br>Number co<br>Numb | Process "ospf 201" with ID 10<br>c only single TOS(TOS0) routes<br>dopaque LSA<br>dule delay 5 secs, Hold time<br>LSA interval 5 secs. Minimum<br>up pacing timer 100 secs<br>the flood pacing timer 55 msecs<br>dission pacing timer 100 msecs<br>of external LSA 0. Checksum St<br>of opaque AS LSA 0. Checksum St<br>of Dobitless external and opaque<br>of DoNotAge external and opaque<br>of areas in this router is 2.<br>flood list length 0<br>BACKBONE(0)<br>Number of interfaces in this a<br>message digest auther<br>PF algorithm executed 4 times | between two SPFs 1<br>LSA arrival 1 secs<br>m 0x0<br>fum 0x0<br>fue AS LSA 0<br>e AS LSA 0<br>2 normal 0 stub 0<br>rea is 2<br>tication | 0 secs            |  |
|                    | A<br>N<br>N<br>N<br>F<br>Area<br>N<br>S<br>S                                                                                                    | Area ranges are<br>fumber of LSA 4. Checksum Sum<br>fumber of opaque link LSA 0. (<br>fumber of DCbitless LSA 3<br>fumber of indication LSA 0<br>fumber of DoNotAge LSA 0<br>flood list length 0<br>172.16.26.0<br>fumber of interfaces in this a<br>area has no authentication<br>PF algorithm executed 1 times<br>area ranges are                                                                                                    | 0x29BEB<br>Thecksum Sum 0x0<br>rea is 0                                                                                                 |                   |  |
|                    | N<br>N                                                                                                    | 192.168.0.0/16 Passive Adve<br>Number of LSA 1. Checksum Sum<br>Number of opaque link LSA 0. (<br>Number of DCbitless LSA 1                                                                                                    | 0x44FD                                                                                                    |                   |  |

Number of indication LSA 1 Number of DoNotAge LSA 0 Flood list length 0

### Cisco IOS Release 12.2(18)SXE, 12.0(31)S, and 12.4(4)T

The following is sample output from the **showipospf** command to verify that the BFD feature has been enabled for OSPF process 123. The relevant command output is shown in bold in the output.

### Device#show ip ospf

```
Routing Process "ospf 123" with ID 172.16.10.1
Supports only single TOS(TOS0) routes
Supports opaque LSA
Supports Link-local Signaling (LLS)
Initial SPF schedule delay 5000 msecs
Minimum hold time between two consecutive SPFs 10000 msecs
Maximum wait time between two consecutive SPFs 10000 msecs
Incremental-SPF disabled
Minimum LSA interval 5 secs
Minimum LSA arrival 1000 msecs
LSA group pacing timer 240 secs
Interface flood pacing timer 33 msecs
Retransmission pacing timer 66 msecs
Number of external LSA 0. Checksum Sum 0x000000
Number of opaque AS LSA 0. Checksum Sum 0x000000
Number of DCbitless external and opaque AS LSA \ensuremath{\mathsf{0}}
Number of DoNotAge external and opaque AS LSA 0
Number of areas in this router is 1. 1 normal 0 stub 0 nssa
External flood list length 0
  BFD is enabled
   Area BACKBONE(0)
       Number of interfaces in this area is 2
       Area has no authentication
       SPF algorithm last executed 00:00:03.708 ago
       SPF algorithm executed 27 times
       Area ranges are
       Number of LSA 3. Checksum Sum 0x00AEF1
       Number of opaque link LSA 0. Checksum Sum 0x000000
       Number of DCbitless LSA 0
       Number of indication LSA 0
       Number of DoNotAge LSA 0
       Flood list length 0
```

The table below describes the significant fields shown in the display.

### Table 10: show ip ospf Field Descriptions

| Field                                       | Description                                                      |
|---------------------------------------------|------------------------------------------------------------------|
| Routing process "ospf 201" with ID 10.0.0.1 | Process ID and OSPF router ID.                                   |
| Supports                                    | Number of types of service supported (Type 0 only).              |
| SPF schedule delay                          | Delay time (in seconds) of SPF calculations.                     |
| Minimum LSA interval                        | Minimum interval (in seconds) between link-state advertisements. |

| Field                                          | Description                                                             |
|------------------------------------------------|-------------------------------------------------------------------------|
| LSA group pacing timer                         | Configured LSA group pacing timer (in seconds).                         |
| Interface flood pacing timer                   | Configured LSA flood pacing timer (in milliseconds).                    |
| Retransmission pacing timer                    | Configured LSA retransmission pacing timer (in milliseconds).           |
| Number of external LSA                         | Number of external link-state advertisements.                           |
| Number of opaque AS LSA                        | Number of opaque link-state advertisements.                             |
| Number of DCbitless external and opaque AS LSA | Number of demand circuit external and opaque link-state advertisements. |
| Number of DoNotAge external and opaque AS LSA  | Number of do not age external and opaque link-state advertisements.     |
| Number of areas in this router is              | Number of areas configured for the router.                              |
| External flood list length                     | External flood list length.                                             |
| BFD is enabled                                 | BFD has been enabled on the OSPF process.                               |

The following is an excerpt of output from the **showipospf** command when the OSPF Forwarding Address Suppression in Type-5 LSAs feature is configured:

```
Device#show ip ospf
```

```
Area 2
   Number of interfaces in this area is 4
   It is a NSSA area
   Perform type-7/type-5 LSA translation, suppress forwarding address
Routing Process "ospf 1" with ID 192.168.0.1
Supports only single TOS(TOS0) routes
Supports opaque LSA
Supports Link-local Signaling (LLS)
Initial SPF schedule delay 5000 msecs
Minimum hold time between two consecutive SPFs 10000 msecs
Maximum wait time between two consecutive SPFs 10000 msecs
Incremental-SPF disabled
Minimum LSA interval 5 secs
Minimum LSA arrival 1000 msecs
LSA group pacing timer 240 secs
Interface flood pacing timer 33 msecs
Retransmission pacing timer 66 msecs
Number of external LSA 0. Checksum Sum 0x0
Number of opaque AS LSA 0. Checksum Sum 0x0
Number of DCbitless external and opaque AS LSA \ensuremath{\mathsf{0}}
Number of DoNotAge external and opaque AS LSA 0
Number of areas in this router is 0. 0 normal 0 stub 0 nssa
External flood list length 0
```

Table 11: show ip ospf Field Descriptions

| Field                                          | Description                                                                                                    |
|------------------------------------------------|----------------------------------------------------------------------------------------------------|
| Area                                           | OSPF area and tag.                                                                                                    |
| Number of interfaces                           | Number of interfaces configured in the area.                                                                                                    |
| It is                                          | Possible types are internal, area border, or autonomous system boundary.                                                                             |
| Routing process "ospf 1" with ID 192.168.0.1   | Process ID and OSPF router ID.                                                                                                    |
| Supports                                       | Number of types of service supported (Type 0 only).                                                                                                  |
| Initial SPF schedule delay                     | Delay time of SPF calculations at startup.                                                                                                    |
| Minimum hold time                              | Minimum hold time (in milliseconds) between consecutive SPF calculations.                                                                            |
| Maximum wait time                              | Maximum wait time (in milliseconds) between consecutive SPF calculations.                                                                            |
| Incremental-SPF                                | Status of incremental SPF calculations.                                                                                                    |
| Minimum LSA                                    | Minimum time interval (in seconds) between link-state<br>advertisements, and minimum arrival time (in milliseconds) of<br>link-state advertisements, |
| LSA group pacing timer                         | Configured LSA group pacing timer (in seconds).                                                                                                    |
| Interface flood pacing timer                   | Configured LSA flood pacing timer (in milliseconds).                                                                                                 |
| Retransmission pacing timer                    | Configured LSA retransmission pacing timer (in milliseconds).                                                                                        |
| Number of                                      | Number and type of link-state advertisements that have been received.                                                                                |
| Number of external LSA                         | Number of external link-state advertisements.                                                                                                    |
| Number of opaque AS LSA                        | Number of opaque link-state advertisements.                                                                                                    |
| Number of DCbitless external and opaque AS LSA | Number of demand circuit external and opaque link-state advertisements.                                                                              |
| Number of DoNotAge external and opaque AS LSA  | Number of do not age external and opaque link-state advertisements.                                                                                  |
| Number of areas in this router is              | Number of areas configured for the router listed by type.                                                                                            |
| External flood list length                     | External flood list length.                                                                                                    |

The following is sample output from the **showipospf** command. In this example, the user had configured the **redistributionmaximum-prefix** command to set a limit of 2000 redistributed routes. SPF throttling was configured with the **timersthrottlespf** command.

```
Device#show ip ospf 1
Routing Process "ospf 1" with ID 10.0.0.1
Supports only single TOS(TOS0) routes
Supports opaque LSA
Supports Link-local Signaling (LLS)
It is an autonomous system boundary router
Redistributing External Routes from,
   static, includes subnets in redistribution
   Maximum limit of redistributed prefixes 2000
   Threshold for warning message 75%
Initial SPF schedule delay 5000 msecs
Minimum hold time between two consecutive SPFs 10000 msecs
```

The table below describes the significant fields shown in the display.

| Field                                          | Description                                                                                                    |
|------------------------------------------------|----------------------------------------------------------------------------------------------------|
| Routing process "ospf 1" with ID 10.0.0.1      | Process ID and OSPF router ID.                                                                                                    |
| Supports                                       | Number of Types of Service supported.                                                                                                    |
| It is                                          | Possible types are internal, area border, or autonomous system boundary router.                                                                                                    |
| Redistributing External Routes from            | Lists of redistributed routes, by protocol.                                                                                                    |
| Maximum limit of redistributed prefixes        | Value set in the <b>redistributionmaximum-prefix</b> command to set a limit on the number of redistributed routes.                                                                                          |
| Threshold for warning message                  | Percentage set in the <b>redistributionmaximum-prefix</b> command<br>for the threshold number of redistributed routes needed to cause a<br>warning message. The default is 75 percent of the maximum limit. |
| Initial SPF schedule delay                     | Delay (in milliseconds) before initial SPF schedule for SPF throttling.<br>Configured with the <b>timersthrottlespf</b> command.                                                                            |
| Minimum hold time between two consecutive SPFs | Minimum hold time (in milliseconds) between two consecutive SPF calculations for SPF throttling. Configured with the <b>timersthrottlespf</b> command.                                                      |
| Maximum wait time between two consecutive SPFs | Maximum wait time (in milliseconds) between two consecutive SPF calculations for SPF throttling. Configured with the <b>timersthrottlespf</b> command.                                                      |
| Number of areas                                | Number of areas in router, area addresses, and so on.                                                                                                    |

The following is sample output from the **showipospf** command. In this example, the user had configured LSA throttling, and those lines of output are displayed in bold.

```
Device#show ip ospf 1
Routing Process "ospf 4" with ID 10.10.24.4
 Supports only single TOS(TOS0) routes
 Supports opaque LSA
 Supports Link-local Signaling (LLS)
 Initial SPF schedule delay 5000 msecs
Minimum hold time between two consecutive SPFs 10000 msecs
Maximum wait time between two consecutive SPFs 10000 msecs
 Incremental-SPF disabled
 Initial LSA throttle delay 100 msecs
Minimum hold time for LSA throttle 10000 msecs
Maximum wait time for LSA throttle 45000 msecs
Minimum LSA arrival 1000 msecs
LSA group pacing timer 240 secs
Interface flood pacing timer 33 msecs
Retransmission pacing timer 66 msecs
Number of external LSA 0. Checksum Sum 0x0
Number of opaque AS LSA 0. Checksum Sum 0x0
Number of DCbitless external and opaque AS LSA 0
Number of DoNotAge external and opaque AS LSA 0
Number of areas in this router is 1. 1 normal 0 stub 0 nssa
 External flood list length 0
    Area 24
        Number of interfaces in this area is 2
        Area has no authentication
        SPF algorithm last executed 04:28:18.396 ago
        SPF algorithm executed 8 times
        Area ranges are
        Number of LSA 4. Checksum Sum 0x23EB9
        Number of opaque link LSA 0. Checksum Sum 0x0
        Number of DCbitless LSA 0
        Number of indication LSA 0
        Number of DoNotAge LSA 0
        Flood list length 0
```

The following is sample **showipospf**command. In this example, the user had configured the **redistributionmaximum-prefix** command to set a limit of 2000 redistributed routes. SPF throttling was configured with the **timersthrottlespf** command.

```
Device#show ip ospf 1
Routing Process "ospf 1" with ID 192.168.0.0
Supports only single TOS(TOS0) routes
Supports opaque LSA
Supports Link-local Signaling (LLS)
It is an autonomous system boundary router
Redistributing External Routes from,
   static, includes subnets in redistribution
   Maximum limit of redistributed prefixes 2000
   Threshold for warning message 75%
Initial SPF schedule delay 5000 msecs
Minimum hold time between two consecutive SPFs 10000 msecs
Maximum wait time between two consecutive SPFs 10000 msecs
```

| Field                                             | Description                                                                                                    |
|---------------------------------------------------|----------------------------------------------------------------------------------------------------|
| Routing process "ospf 1" with ID 192.168.0.0.     | Process ID and OSPF router ID.                                                                                                    |
| Supports                                          | Number of TOS supported.                                                                                                    |
| It is                                             | Possible types are internal, area border, or autonomous system boundary routers.                                                                                                    |
| Redistributing External Routes from               | Lists of redistributed routes, by protocol.                                                                                                    |
| Maximum limit of redistributed prefixes           | Value set in the <b>redistributionmaximum-prefix</b> command to set a limit on the number of redistributed routes.                                                                                          |
| Threshold for warning message                     | Percentage set in the <b>redistributionmaximum-prefix</b> command<br>for the threshold number of redistributed routes needed to cause a<br>warning message. The default is 75 percent of the maximum limit. |
| Initial SPF schedule delay                        | Delay (in milliseconds) before the initial SPF schedule for SPF throttling. Configured with the <b>timersthrottlespf</b> command.                                                                           |
| Minimum hold time between two<br>consecutive SPFs | Minimum hold time (in milliseconds) between two consecutive SPF calculations for SPF throttling. Configured with the <b>timersthrottlespf</b> command.                                                      |
| Maximum wait time between two consecutive SPFs    | Maximum wait time (in milliseconds) between two consecutive SPF calculations for SPF throttling. Configured with the <b>timersthrottlespf</b> command.                                                      |
| Number of areas                                   | Number of areas in router, area addresses, and so on.                                                                                                    |

### Table 13: show ip ospf Field Descriptions

The following is sample output from the **showipospf** command. In this example, the user had configured LSA throttling, and those lines of output are displayed in bold.

#### Device#show ip ospf 1

```
Routing Process "ospf 4" with ID 10.10.24.4
Supports only single TOS(TOS0) routes
Supports opaque LSA
Supports Link-local Signaling (LLS)
 Initial SPF schedule delay 5000 msecs
Minimum hold time between two consecutive SPFs 10000 msecs
Maximum wait time between two consecutive SPFs 10000 msecs
Incremental-SPF disabled
Initial LSA throttle delay 100 msecs
Minimum hold time for LSA throttle 10000 msecs
Maximum wait time for LSA throttle 45000 msecs
Minimum LSA arrival 1000 msecs
LSA group pacing timer 240 secs
Interface flood pacing timer 33 msecs
Retransmission pacing timer 66 msecs
Number of external LSA 0. Checksum Sum 0x0
Number of opaque AS LSA 0. Checksum Sum 0x0
Number of DCbitless external and opaque AS LSA 0
Number of DoNotAge external and opaque AS LSA 0
```

Number of areas in this router is 1. 1 normal 0 stub 0 nssa External flood list length 0 Area 24 Number of interfaces in this area is 2 Area has no authentication SPF algorithm last executed 04:28:18.396 ago SPF algorithm executed 8 times Area ranges are Number of LSA 4. Checksum Sum 0x23EB9 Number of opaque link LSA 0. Checksum Sum 0x0 Number of DCbitless LSA 0 Number of DCbitless LSA 0 Number of DoNotAge LSA 0 Flood list length 0

### show ip ospf border-routers

To display the internal Open Shortest Path First (OSPF) routing table entries to an Area Border Router (ABR) and Autonomous System Boundary Router (ASBR), use the **showipospfborder-routers** command in privileged EXEC mode.

### show ip ospf border-routers

Syntax Description This command has no arguments or keywords.

Command Modes Privileged EXEC

| Command History | Release                  | Modification                 |
|-----------------|--------------------------|------------------------------|
|                 | Cisco IOS XE Fuji 16.9.2 | This command was introduced. |

**Examples** 

The following is sample output from the **showipospfborder-routers** command:

```
Device#show ip ospf border-routers

OSPF Process 109 internal Routing Table

Codes: i - Intra-area route, I - Inter-area route

i 192.168.97.53 [10] via 172.16.1.53, SerialO, ABR, Area 0.0.0.3, SPF 3

i 192.168.103.51 [10] via 192.168.96.51, SerialO, ABR, Area 0.0.0.3, SPF 3

I 192.168.103.52 [22] via 192.168.96.51, SerialO, ASBR, Area 0.0.0.3, SPF 3

I 192.168.103.52 [22] via 172.16.1.53, SerialO, ASBR, Area 0.0.0.3, SPF 3
```

The table below describes the significant fields shown in the display.

### Table 14: show ip ospf border-routers Field Descriptions

| Field           | Description                                                                                |
|-----------------|--------------------------------------------------------------------------------------------|
| 192.168.97.53   | Router ID of the destination.                                                              |
| [10]            | Cost of using this route.                                                                  |
| via 172.16.1.53 | Next hop toward the destination.                                                           |
| Serial0         | Interface type for the outgoing interface.                                                 |
| ABR             | The router type of the destination; it is either an ABR or ASBR or both.                   |
| Area            | The area ID of the area from which this route is learned.                                  |
| SPF 3           | The internal number of the shortest path first (SPF) calculation that installs this route. |

### show ip ospf database

To display lists of information related to the Open Shortest Path First (OSPF) database for a specific router, use the **showipospfdatabase** command in EXEC mode.

show ip ospf [process-id area-id] database show ip ospf [process-id area-id] database [adv-router [ip-address]] **show ip ospf** [process-id area-id] **database** [asbr-summary] [link-state-id] show ip ospf [process-id area-id] database [asbr-summary] [link-state-id] [adv-router [ip-address]] show ip ospf [process-id area-id] database [asbr-summary] [link-state-id] [self-originate] [link-state-id] show ip ospf [process-id area-id] database [database-summary] **show ip ospf** [process-id] **database** [external] [link-state-id] show ip ospf [process-id] database [external] [link-state-id] [adv-router [ip-address]] show ip ospf [process-id area-id] database [external] [link-state-id] [self-originate] [link-state-id] show ip ospf [process-id area-id] database [network] [link-state-id] show ip ospf [process-id area-id] database [network] [link-state-id] [adv-router [ip-address]] show ip ospf [process-id area-id] database [network] [link-state-id] [self-originate] [link-state-id] show ip ospf [process-id area-id] database [nssa-external] [link-state-id] show ip ospf [process-id area-id] database [nssa-external] [link-state-id] [adv-router [ip-address]] show ip ospf [process-id area-id] database [nssa-external] [link-state-id] [self-originate] [link-state-id] show ip ospf [process-id area-id] database [router] [link-state-id] show ip ospf [process-id area-id] database [router] [adv-router [ip-address]] show ip ospf [process-id area-id] database [router] [self-originate] [link-state-id] show ip ospf [process-id area-id] database [self-originate] [link-state-id] show ip ospf [process-id area-id] database [summary] [link-state-id] show ip ospf [process-id area-id] database [summary] [link-state-id] [adv-router [ip-address]] show ip ospf [process-id area-id] database [summary] [link-state-id] [self-originate] [link-state-id]

| Syntax Description | process-id             | (Optional) Internal identification. It is locally assigned and can be any positive integer. The number used here is the number assigned administratively when enabling the OSPF routing process. |
|--------------------|------------------------|----------------------------------------------------------------------------------------------------|
|                    | area-id                | (Optional) Area number associated with the OSPF address range defined in the <b>network</b> router configuration command used to define the particular area.                                     |
|                    | adv-router [ip-address | (Optional) Displays all the LSAs of the specified router. If no IP address is included, the information is about the local router itself (in this case, the same as <b>self-originate</b> ).     |

|                  | link-state-id                                                                                                    |                                                                           | nternet environment that is being described by the<br>ntered depends on the advertisement's LS type. It must<br>n IP address. |
|------------------|----------------------------------------------------------------------------------------------------|---------------------------------------------------------------------------|----------------------------------------------------------------------------------------------------|
|                  |                                                                                                    | When the link state advertitate one of two forms:                         | sement is describing a network, the <i>link-state-id</i> can                                                                  |
|                  |                                                                                                    | The network's IP address (<br>autonomous system extern                    | as in type 3 summary link advertisements and in al link advertisements).                                                      |
|                  |                                                                                                    |                                                                           | I from the link state ID. (Note that masking a network state ID with the network's subnet mask yields the                     |
|                  |                                                                                                    | When the link state advertise the described router's OSP                  | sement is describing a router, the link state ID is always<br>F router ID.                                                    |
|                  |                                                                                                    |                                                                           | em external advertisement (LS Type = 5) is describing<br>e ID is set to Default Destination $(0.0.0.0)$ .                     |
|                  | asbr-summary                                                                                                    | (Optional) Displays inform<br>router summary LSAs.                        | ation only about the autonomous system boundary                                                                               |
|                  | database-summary                                                                                                  | (Optional) Displays how m<br>database, and the total.                     | any of each type of LSA for each area there are in the                                                                        |
|                  | external                                                                                                    | (Optional) Displays inform                                                | nation only about the external LSAs.                                                                                          |
|                  | network                                                                                                    | (Optional) Displays inform                                                | nation only about the network LSAs.                                                                                           |
|                  | nssa-external                                                                                                    | (Optional) Displays inform                                                | nation only about the NSSA external LSAs.                                                                                     |
|                  | router                                                                                                    | (Optional) Displays inform                                                | ation only about the router LSAs.                                                                                             |
|                  | self-originate                                                                                                    | (Optional) Displays only se                                               | elf-originated LSAs (from the local router).                                                                                  |
|                  | summary                                                                                                    | (Optional) Displays inform                                                | nation only about the summary LSAs.                                                                                           |
| Command Modes    | EXEC                                                                                                    |                                                                           |                                                                                                    |
| Command History  | Release                                                                                                    |                                                                           | Modification                                                                                                    |
|                  | Cisco IOS XE Fuji 16.                                                                                             | 9.2                                                                       | This command was introduced.                                                                                                  |
| Usage Guidelines | The various forms of th                                                                                           | is command deliver informati                                              | on about different OSPF link state advertisements.                                                                            |
| Examples         | The following is sample output from the <b>showipospfdatabase</b> command when no arguments or keywords are used: |                                                                           |                                                                                                    |
|                  | Dis                                                                                                    | (192.168.239.66) (Process<br>splaying Router Link State<br>Router Age Seq | es(Area 0.0.0.0)<br># Checksum Link count                                                                                     |

L

| 172.16.21.5  | 172.16.21.5    | 1112      | 0x800009D2     | 0xA2B8       | 5    |
|--------------|----------------|-----------|----------------|--------------|------|
| 172.16.1.2   | 172.16.1.2     | 1662      | 0x80000A98     | 0x4CB6       | 9    |
| 172.16.1.1   | 172.16.1.1     | 1115      | 0x800009B6     | 0x5F2C       | 1    |
| 172.16.1.5   | 172.16.1.5     | 1691      | 0x80002BC      | 0x2A1A       | 5    |
| 172.16.65.6  | 172.16.65.6    | 1395      | 0x80001947     | 0xEEE1       | 4    |
| 172.16.241.5 | 172.16.241.5   | 1161      | 0x8000007C     | 0x7C70       | 1    |
| 172.16.27.6  | 172.16.27.6    | 1723      | 0x80000548     | 0x8641       | 4    |
| 172.16.70.6  | 172.16.70.6    | 1485      | 0x80000B97     | 0xEB84       | 6    |
|              | Displaying     | Net Link  | States(Area (  | ).0.0.0)     |      |
| Link ID      | ADV Router     | Age       | Seq#           | Checks       | um   |
| 172.16.1.3   | 192.168.239.66 | 1245      | 0x800000E0     | C 0x82E      |      |
|              | Displaying     | Summary N | Wet Link State | es(Area 0.0. | 0.0) |
| Link ID      | ADV Router     | Age       | e Seq#         | Check        | sum  |
| 172.16.240.0 | 172.16.241.5   | 5 1152    | 0x80000        | )77 0x7      | A05  |
| 172.16.241.0 | 172.16.241.5   | 5 1152    | 0x80000        | )70 0xA      | EB7  |
| 172.16.244.0 | 172.16.241.5   | 5 1152    | 0x80000        | )71 0x9      | 5CB  |

The table below describes the significant fields shown in the display.

| Field      | Description                                                                      |
|------------|----------------------------------------------------------------------------------|
| Link ID    | Router ID number.                                                                |
| ADV Router | Advertising router's ID.                                                         |
| Age        | Link state age.                                                                  |
| Seq#       | Link state sequence number (detects old or duplicate link state advertisements). |
| Checksum   | Fletcher checksum of the complete contents of the link state advertisement.      |
| Link count | Number of interfaces detected for router.                                        |

The following is sample output from the **showipospfdatabase**command with the **asbr-summary**keyword:

```
Device#show ip ospf database asbr-summary

OSPF Router with id(192.168.239.66) (Process ID 300)

Displaying Summary ASB Link States(Area 0.0.0.0)

LS age: 1463

Options: (No TOS-capability)

LS Type: Summary Links(AS Boundary Router)

Link State ID: 172.16.245.1 (AS Boundary Router address)

Advertising Router: 172.16.241.5

LS Seq Number: 80000072

Checksum: 0x3548

Length: 28

Network Mask: 0.0.0.0 TOS: 0 Metric: 1
```

Table 16: show ip ospf database asbr-summary Field Descriptions

| Field               | Description       |
|---------------------|-------------------|
| OSPF Router with id | Router ID number. |
| Process ID          | OSPF process ID.  |

| Field              | Description                                                                               |
|--------------------|-------------------------------------------------------------------------------------------|
| LS age             | Link state age.                                                                           |
| Options            | Type of service options (Type 0 only).                                                    |
| LS Type            | Link state type.                                                                          |
| Link State ID      | Link state ID (autonomous system boundary router).                                        |
| Advertising Router | Advertising router's ID.                                                                  |
| LS Seq Number      | Link state sequence (detects old or duplicate link state advertisements).                 |
| Checksum           | LS checksum (Fletcher checksum of the complete contents of the link state advertisement). |
| Length             | Length in bytes of the link state advertisement.                                          |
| Network Mask       | Network mask implemented.                                                                 |
| TOS                | Type of service.                                                                          |
| Metric             | Link state metric.                                                                        |

The following is sample output from the **showipospfdatabase**command with the **external**keyword:

#### Device#show ip ospf database external

```
OSPF Router with id(192.168.239.66) (Autonomous system 300)
                  Displaying AS External Link States
LS age: 280
Options: (No TOS-capability)
LS Type: AS External Link
Link State ID: 10.105.0.0 (External Network Number)
Advertising Router: 172.16.70.6
LS Seq Number: 80000AFD
Checksum: 0xC3A
Length: 36
Network Mask: 255.255.0.0
      Metric Type: 2 (Larger than any link state path)
       TOS: 0
       Metric: 1
       Forward Address: 0.0.0.0
       External Route Tag: 0
```

| Field               | Description                                      |
|---------------------|--------------------------------------------------|
| OSPF Router with id | Router ID number.                                |
| Autonomous system   | OSPF autonomous system number (OSPF process ID). |
| LS age              | Link state age.                                  |
| Options             | Type of service options (Type 0 only).           |

L

| Field              | Description                                                                                                    |
|--------------------|----------------------------------------------------------------------------------------------------|
| LS Type            | Link state type.                                                                                                    |
| Link State ID      | Link state ID (external network number).                                                                                                    |
| Advertising Router | Advertising router's ID.                                                                                                    |
| LS Seq Number      | Link state sequence number (detects old or duplicate link state advertisements).                                                                                                    |
| Checksum           | LS checksum (Fletcher checksum of the complete contents of the LSA).                                                                                                    |
| Length             | Length in bytes of the link state advertisement.                                                                                                    |
| Network Mask       | Network mask implemented.                                                                                                    |
| Metric Type        | External Type.                                                                                                    |
| TOS                | Type of service.                                                                                                    |
| Metric             | Link state metric.                                                                                                    |
| Forward Address    | Forwarding address. Data traffic for the advertised destination will be forwarded to this address. If the forwarding address is set to 0.0.0.0, data traffic will be forwarded instead to the advertisement's originator. |
| External Route Tag | External route tag, a 32-bit field attached to each external route. This is not used by the OSPF protocol itself.                                                                                                    |

The following is sample output from the showipospfdatabasecommand with the networkkeyword:

```
Device#show ip ospf database network
OSPF Router with id(192.168.239.66) (Process ID 300)
                Displaying Net Link States (Area 0.0.0.0)
LS age: 1367
Options: (No TOS-capability)
LS Type: Network Links
Link State ID: 172.16.1.3 (address of Designated Router)
Advertising Router: 192.168.239.66
LS Seq Number: 800000E7
Checksum: 0x1229
Length: 52
Network Mask: 255.255.255.0
        Attached Router: 192.168.239.66
        Attached Router: 172.16.241.5
       Attached Router: 172.16.1.1
        Attached Router: 172.16.54.5
        Attached Router: 172.16.1.5
```

Table 18: show ip ospf database network Field Descriptions

| Field               | Description       |
|---------------------|-------------------|
| OSPF Router with id | Router ID number. |
| Process ID 300      | OSPF process ID.  |

| Field              | Description                                                                               |
|--------------------|-------------------------------------------------------------------------------------------|
| LS age             | Link state age.                                                                           |
| Options            | Type of service options (Type 0 only).                                                    |
| LS Type:           | Link state type.                                                                          |
| Link State ID      | Link state ID of designated router.                                                       |
| Advertising Router | Advertising router's ID.                                                                  |
| LS Seq Number      | Link state sequence (detects old or duplicate link state advertisements).                 |
| Checksum           | LS checksum (Fletcher checksum of the complete contents of the link state advertisement). |
| Length             | Length in bytes of the link state advertisement.                                          |
| Network Mask       | Network mask implemented.                                                                 |
| AS Boundary Router | Definition of router type.                                                                |
| Attached Router    | List of routers attached to the network, by IP address.                                   |

The following is sample output from the **showipospfdatabase**command with the **router**keyword:

#### Device#show ip ospf database router

```
OSPF Router with id(192.168.239.66) (Process ID 300)
Displaying Router Link States (Area 0.0.0.0)
LS age: 1176
Options: (No TOS-capability)
LS Type: Router Links
Link State ID: 172.16.21.6
Advertising Router: 172.16.21.6
LS Seq Number: 80002CF6
Checksum: 0x73B7
Length: 120
AS Boundary Router
155 Number of Links: 8
Link connected to: another Router (point-to-point)
(link ID) Neighboring Router ID: 172.16.21.5
(Link Data) Router Interface address: 172.16.21.6
Number of TOS metrics: 0
TOS 0 Metrics: 2
```

Table 19: show ip ospf database router Field Descriptions

| Field               | Description       |
|---------------------|-------------------|
| OSPF Router with id | Router ID number. |
| Process ID          | OSPF process ID.  |
| LS age              | Link state age.   |

| Field              | Description                                                                               |
|--------------------|-------------------------------------------------------------------------------------------|
| Options            | Type of service options (Type 0 only).                                                    |
| LS Type            | Link state type.                                                                          |
| Link State ID      | Link state ID.                                                                            |
| Advertising Router | Advertising router's ID.                                                                  |
| LS Seq Number      | Link state sequence (detects old or duplicate link state advertisements).                 |
| Checksum           | LS checksum (Fletcher checksum of the complete contents of the link state advertisement). |
| Length             | Length in bytes of the link state advertisement.                                          |
| AS Boundary Router | Definition of router type.                                                                |
| Number of Links    | Number of active links.                                                                   |
| link ID            | Link type.                                                                                |
| Link Data          | Router interface address.                                                                 |
| TOS                | Type of service metric (Type 0 only).                                                     |

The following is sample output from **showipospfdatabase**command with the **summary**keyword:

```
Device#show ip ospf database summary

OSPF Router with id(192.168.239.66) (Process ID 300)

Displaying Summary Net Link States(Area 0.0.0.0)

LS age: 1401

Options: (No TOS-capability)

LS Type: Summary Links(Network)

Link State ID: 172.16.240.0 (summary Network Number)

Advertising Router: 172.16.241.5

LS Seq Number: 80000072

Checksum: 0x84FF

Length: 28

Network Mask: 255.255.0 TOS: 0 Metric: 1
```

The table below describes the significant fields shown in the display.

#### Table 20: show ip ospf database summary Field Descriptions

| Field               | Description                            |
|---------------------|----------------------------------------|
| OSPF Router with id | Router ID number.                      |
| Process ID          | OSPF process ID.                       |
| LS age              | Link state age.                        |
| Options             | Type of service options (Type 0 only). |
| LS Type             | Link state type.                       |

| Field              | Description                                                                               |
|--------------------|-------------------------------------------------------------------------------------------|
| Link State ID      | Link state ID (summary network number).                                                   |
| Advertising Router | Advertising router's ID.                                                                  |
| LS Seq Number      | Link state sequence (detects old or duplicate link state advertisements).                 |
| Checksum           | LS checksum (Fletcher checksum of the complete contents of the link state advertisement). |
| Length             | Length in bytes of the link state advertisement.                                          |
| Network Mask       | Network mask implemented.                                                                 |
| TOS                | Type of service.                                                                          |
| Metric             | Link state metric.                                                                        |

The following is sample output from **showipospfdatabase**command with the **database-summary**keyword:

```
Device#show ip ospf database database-summary
OSPF Router with ID (10.0.0.1) (Process ID 1)
Area 0 database summary
 LSA Type Count Delete Maxage
Router 3 0 0
Network 0 0 0
 Network
 Summary Net 0
                      0
                                 0
 Summary ASBR00Type-7 Ext00
                                 0
                                 0
   Self-originated Type-7 0
Opaque Link 0 0
Opaque Area 0 0
                                 0
                                 0
 Subtotal 3
                      0
                                 0
Process 1 database summary
 LSA Type Count Delete
                                Maxage
               3 0
0 0
 Router
                                 0
          د
0
                                 0
 Network
 Summary Net 0
Summary ASBR 0
Type-7 Ext 0
Opaque Link 0
Opaque Area 0
                      0
                                 0
                      0
                                 0
                      0
                                 0
                      0
                                 0
  Opaque Area 0
                       0
                                 0
  Type-5 Ext 0
                      0
                                 0
    Self-originated Type-5 200
                                 0
Opaque AS 0
                        0
                        0
                                 0
  Total
             203
```

The table below describes the significant fields shown in the display.

 Table 21: show ip ospf database database-summary Field Descriptions

| Field                   | Description                                               |
|-------------------------|-----------------------------------------------------------|
| Area 0 database summary | Area number.                                              |
| Count                   | Count of LSAs of the type identified in the first column. |

| Field                      | Description                                                                                           |
|----------------------------|----------------------------------------------------------------------------------------------------|
| Router                     | Number of router link state advertisements in that area.                                              |
| Network                    | Number of network link state advertisements in that area.                                             |
| Summary Net                | Number of summary link state advertisements in that area.                                             |
| Summary ASBR               | Number of summary autonomous system boundary router (ASBR) link state advertisements in that area.    |
| Type-7 Ext                 | Type-7 LSA count.                                                                                     |
| Self-originated Type-7     | Self-originated Type-7 LSA.                                                                           |
| Opaque Link                | Type-9 LSA count.                                                                                     |
| Opaque Area                | Type-10 LSA count                                                                                     |
| Subtotal                   | Sum of LSAs for that area.                                                                            |
| Delete                     | Number of link state advertisements that are marked "Deleted" in that area.                           |
| Maxage                     | Number of link state advertisements that are marked "Maxaged" in that area.                           |
| Process 1 database summary | Database summary for the process.                                                                     |
| Count                      | Count of LSAs of the type identified in the first column.                                             |
| Router                     | Number of router link state advertisements in that process.                                           |
| Network                    | Number of network link state advertisements in that process.                                          |
| Summary Net                | Number of summary link state advertisements in that process.                                          |
| Summary ASBR               | Number of summary autonomous system boundary router (ASBR) link state advertisements in that process. |
| Type-7 Ext                 | Type-7 LSA count.                                                                                     |
| Opaque Link                | Type-9 LSA count.                                                                                     |
| Opaque Area                | Type-10 LSA count.                                                                                    |
| Type-5 Ext                 | Type-5 LSA count.                                                                                     |
| Self-Originated Type-5     | Self-originated Type-5 LSA count.                                                                     |
| Opaque AS                  | Type-11 LSA count.                                                                                    |
| Total                      | Sum of LSAs for that process.                                                                         |
| Delete                     | Number of link state advertisements that are marked "Deleted" in that process.                        |
| Maxage                     | Number of link state advertisements that are marked "Maxaged" in that process.                        |

# show ip ospf interface

To display interface information related to Open Shortest Path First (OSPF), use the **show ip ospf interface** command in user EXEC or privileged EXEC mode.

show ip [ospf] [process-id] interface [type number] [brief] [multicast] [topology {topology-name
| base}]

| Syntax Description | process-id                                                                                                    | nber. If this argument is included, only information for ess is included. The range is 1 to 65535. |                                                                                     |  |  |
|--------------------|----------------------------------------------------------------------------------------------------|----------------------------------------------------------------------------------------------------|-------------------------------------------------------------------------------------|--|--|
|                    | type                                                                                                    | (Optional) Interface type.<br>the specified interface typ                                          | If the <i>type</i> argument is included, only information for e is included.        |  |  |
|                    | number                                                                                                    | (Optional) Interface number for the specified interface                                            | er. If the <i>number</i> argument is included, only information number is included. |  |  |
|                    | brief                                                                                                    | overview information for OSPF interfaces, states, areas on the device.                             |                                                                                     |  |  |
|                    | multicast                                                                                                    | (Optional) Displays multicast information.                                                         |                                                                                     |  |  |
|                    | topology topology-name                                                                                                    | (Optional) Displays OSPF                                                                           | -related information about the named topology instance.                             |  |  |
|                    | topology base                                                                                                    | (Optional) Displays OSPF                                                                           | F-related information about the base topology.                                      |  |  |
| Command Modes      | User EXEC (>)<br>Privileged EXEC (#)                                                                                                    |                                                                                                    |                                                                                     |  |  |
| Command History    | Release                                                                                                    |                                                                                                    | Modification                                                                        |  |  |
|                    | Cisco IOS XE Fuji 16.9.2                                                                                                    |                                                                                                    | This command was introduced.                                                        |  |  |
| Examples           | The following is sample o 0/0 is specified:                                                                                                    | utput from the <b>show ip osp</b>                                                                  | f interface command when Ethernet interface                                         |  |  |
|                    | Device# <b>show ip ospf in</b>                                                                                                    | terface ethernet 0/0                                                                               |                                                                                     |  |  |
|                    | Ethernet0/0 is up, line protocol is up<br>Internet Address 192.168.254.202/24, Area 0<br>Process ID 1, Router ID 192.168.99.1, Network Type BROADCAST, Cost: 10<br>Topology-MTID Cost Disabled Shutdown Topology Name<br>0 10 no no Base<br>Transmit Delay is 1 sec, State DR, Priority 1 |                                                                                                    |                                                                                     |  |  |
|                    | Process ID 1, Router<br>Topology-MTID Cos<br>0 10                                                                                                    | ID 192.168.99.1, Network<br>t Disabled Shutdo<br>no no                                             | ork Type BROADCAST, Cost: 10<br>own Topology Name<br>Base                           |  |  |

```
IETF NSF helper support enabled
Index 1/1, flood queue length 0
Next 0x0(0)/0x0(0)
Last flood scan length is 1, maximum is 1
Last flood scan time is 0 msec, maximum is 0 msec
Neighbor Count is 1, Adjacent neighbor count is 1
Adjacent with neighbor 192.168.254.10 (Backup Designated Router)
Suppress hello for 0 neighbor(s)
```

In Cisco IOS Release 12.2(33)SRB, the following sample output from the **show ip ospf interface brief topology VOICE** command shows a summary of information, including a confirmation that the Multitopology Routing (MTR) VOICE topology is configured in the interface configuration:

Device#show ip ospf interface brief topology VOICE

| VOICE Topology (MTID 10) |     |      |                 |      |       |          |  |
|--------------------------|-----|------|-----------------|------|-------|----------|--|
| Interface                | PID | Area | IP Address/Mask | Cost | State | Nbrs F/C |  |
| LoO                      | 1   | 0    | 10.0.0.2/32     | 1    | LOOP  | 0/0      |  |
| Se2/0                    | 1   | 0    | 10.1.0.2/30     | 10   | P2P   | 1/1      |  |

The following sample output from the **show ip ospf interface brief topology VOICE** command displays details of the MTR VOICE topology for the interface. When the command is entered without the **brief** keyword, more information is displayed.

```
Device#show ip ospf interface topology VOICE
```

VOICE Topology (MTID 10) Loopback0 is up, line protocol is up Internet Address 10.0.0.2/32, Area 0 Process ID 1, Router ID 10.0.0.2, Network Type LOOPBACK Topology-MTID Cost Disabled Shutdown Topology Name 10 1 no no VOTCE Loopback interface is treated as a stub Host Serial2/0 is up, line protocol is up Internet Address 10.1.0.2/30, Area 0 Process ID 1, Router ID 10.0.0.2, Network Type POINT TO POINT Topology-MTID Cost Disabled Shutdown Topology Name 10 10 no no VOTCE Transmit Delay is 1 sec, State POINT TO POINT Timer intervals configured, Hello 10, Dead 40, Wait 40, Retransmit 5 oob-resync timeout 40 Hello due in 00:00:03 Supports Link-local Signaling (LLS) Cisco NSF helper support enabled IETF NSF helper support enabled Index 1/1, flood queue length 0 Next 0x0(0)/0x0(0)Last flood scan length is 1, maximum is 1 Last flood scan time is 0 msec, maximum is 0 msec Neighbor Count is 1, Adjacent neighbor count is 1 Adjacent with neighbor 10.0.0.1 Suppress hello for 0 neighbor(s)

In Cisco IOS Release 12.2(33)SRC, the following sample output from the **show ip ospf interface** command displays details about the configured Time-to-Live (TTL) limits:

Device#show ip ospf interface ethernet 0
.
.
.
.
.
Strict TTL checking enabled
! or a message similar to the following is displayed
Strict TTL checking enabled, up to 4 hops allowed

•

The table below describes the significant fields shown in the displays.

## Table 22: show ip ospf interface Field Descriptions

| Field                                             | Description                                                                                                    |
|---------------------------------------------------|----------------------------------------------------------------------------------------------------|
| Ethernet                                          | Status of the physical link and operational status of the protocol.                                                                                                    |
| Process ID                                        | OSPF process ID.                                                                                                    |
| Area                                              | OSPF area.                                                                                                    |
| Cost                                              | Administrative cost assigned to the interface.                                                                                                    |
| State                                             | Operational state of the interface.                                                                                                    |
| Nbrs F/C                                          | OSPF neighbor count.                                                                                                    |
| Internet Address                                  | Interface IP address, subnet mask, and area address.                                                                                                    |
| Topology-MTID                                     | MTR topology Multitopology Identifier (MTID). A number assigned<br>so that the protocol can identify the topology associated with<br>information that it sends to its peers. |
| Transmit Delay                                    | Transmit delay in seconds, interface state, and device priority.                                                                                                    |
| Designated Router                                 | Designated router ID and respective interface IP address.                                                                                                    |
| Backup Designated router                          | Backup designated router ID and respective interface IP address.                                                                                                    |
| Timer intervals configured                        | Configuration of timer intervals.                                                                                                    |
| Hello                                             | Number of seconds until the next hello packet is sent out this interface.                                                                                                    |
| Strict TTL checking enabled                       | Only one hop is allowed.                                                                                                    |
| Strict TTL checking enabled, up to 4 hops allowed | A set number of hops has been explicitly configured.                                                                                                    |
| Neighbor Count                                    | Count of network neighbors and list of adjacent neighbors.                                                                                                    |

# show ip ospf neighbor

To display Open Shortest Path First (OSPF) neighbor information on a per-interface basis, use the **showipospfneighbor** command in privileged EXEC mode.

show ip ospf neighbor [interface-type interface-number] [neighbor-id] [detail] [summary
[per-instance]]

| Syntax Description | interface-type interface-number | (Optional) Type and number associated with a specific OSPF interface.                                                                     |
|--------------------|---------------------------------|----------------------------------------------------------------------------------------------------|
|                    | neighbor-id                     | (Optional) Neighbor hostname or IP address in A.B.C.D format.                                                                             |
|                    | detail                          | (Optional) Displays all neighbors given in detail (lists all neighbors).                                                                  |
|                    | summary                         | (Optional) Displays total number summary of all neighbors.                                                                                |
|                    | per-instance                    | (Optional) Displays total number of neighbors in each neighbor state. The output is printed for each configured OSPF instance separately. |

### Command Modes Privileged EXEC (#)

### **Command History**

| tory | Release                  | Modification                 |
|------|--------------------------|------------------------------|
|      | Cisco IOS XE Fuji 16.9.2 | This command was introduced. |

### **Examples**

The following sample output from the **show ip ospf neighbor** command shows a single line of summary information for each neighbor:

Device#show ip ospf neighbor

| Neighbor ID Pi | ri | State I      | Dead Time | Address       | Interface |
|----------------|----|--------------|-----------|---------------|-----------|
| 10.199.199.137 | 1  | FULL/DR      | 0:00:31   | 192.168.80.37 | Ethernet0 |
| 172.16.48.1    | 1  | FULL/DROTHER | 0:00:33   | 172.16.48.1   | Fddi0     |
| 172.16.48.200  | 1  | FULL/DROTHER | 0:00:33   | 172.16.48.200 | Fddi0     |
| 10.199.199.137 | 5  | FULL/DR      | 0:00:33   | 172.16.48.189 | Fddi0     |

The following is sample output showing summary information about the neighbor that matches the neighbor ID:

Device#show ip ospf neighbor 10.199.199.137

```
Neighbor 10.199.199.137, interface address 192.168.80.37
In the area 0.0.0.0 via interface Ethernet0
Neighbor priority is 1, State is FULL
Options 2
Dead timer due in 0:00:32
Link State retransmission due in 0:00:04
Neighbor 10.199.199.137, interface address 172.16.48.189
In the area 0.0.0.0 via interface Fddi0
Neighbor priority is 5, State is FULL
Options 2
Dead timer due in 0:00:32
```

Link State retransmission due in 0:00:03

If you specify the interface along with the neighbor ID, the system displays the neighbors that match the neighbor ID on the interface, as in the following sample display:

```
Device#show ip ospf neighbor ethernet 0 10.199.199.137
```

```
Neighbor 10.199.199.137, interface address 192.168.80.37
In the area 0.0.0.0 via interface Ethernet0
Neighbor priority is 1, State is FULL
Options 2
Dead timer due in 0:00:37
Link State retransmission due in 0:00:04
```

You can also specify the interface without the neighbor ID to show all neighbors on the specified interface, as in the following sample display:

Device#show ip ospf neighbor fddi 0

| ID             | Pri | State        | Dead Time | Address       | Interface |
|----------------|-----|--------------|-----------|---------------|-----------|
| 172.16.48.1    | 1   | FULL/DROTHER | 0:00:33   | 172.16.48.1   | Fddi0     |
| 172.16.48.200  | 1   | FULL/DROTHER | 0:00:32   | 172.16.48.200 | Fddi0     |
| 10.199.199.137 | 5   | FULL/DR      | 0:00:32   | 172.16.48.189 | Fddi0     |

The following is sample output from the show ip ospf neighbor detail command:

```
Device#show ip ospf neighbor detail
```

```
Neighbor 192.168.5.2, interface address 10.225.200.28
In the area 0 via interface GigabitEthernet1/0/0
Neighbor priority is 1, State is FULL, 6 state changes
DR is 10.225.200.28 BDR is 10.225.200.30
Options is 0x42
LLS Options is 0x1 (LR), last OOB-Resync 00:03:08 ago
Dead timer due in 00:00:36
Neighbor is up for 00:09:46
Index 1/1, retransmission queue length 0, number of retransmission 1
First 0x0(0)/0x0(0) Next 0x0(0)/0x0(0)
Last retransmission scan length is 1, maximum is 1
Last retransmission scan time is 0 msec, maximum is 0 msec
```

The table below describes the significant fields shown in the displays.

| Field             | Description                                                                                                    |  |
|-------------------|----------------------------------------------------------------------------------------------------|--|
| Neighbor          | Neighbor router ID.                                                                                                    |  |
| interface address | P address of the interface.                                                                                                    |  |
| In the area       | Area and interface through which the OSPF neighbor is known.                                                                          |  |
| Neighbor priority | Router priority of the neighbor and neighbor state.                                                                                   |  |
| State             | OSPF state. If one OSPF neighbor has enabled TTL security, the other side of the connection will show the neighbor in the INIT state. |  |

#### Table 23: show ip ospf neighbor detail Field Descriptions

| Field                           | Description                                                                                                    |
|---------------------------------|----------------------------------------------------------------------------------------------------|
| state changes                   | Number of state changes since the neighbor was created. This value can be reset using the <b>clearipospfcountersneighbor</b> command.                                                                                                    |
| DR is                           | Router ID of the designated router for the interface.                                                                                                    |
| BDR is                          | Router ID of the backup designated router for the interface.                                                                                                    |
| Options                         | Hello packet options field contents. (E-bit only. Possible values are 0 and 2; 2 indicates area is not a stub; 0 indicates area is a stub.)                                                                                                    |
| LLS Options, last OOB-Resync    | Link-Local Signaling and out-of-band (OOB) link-state database<br>resynchronization performed hours:minutes:seconds ago. This is nonstop<br>forwarding (NSF) information. The field indicates the last successful<br>out-of-band resynchronization with the NSF-capable router. |
| Dead timer due in               | Expected time in hours:minutes:seconds before Cisco IOS software will declare the neighbor dead.                                                                                                    |
| Neighbor is up for              | Number of hours:minutes:seconds since the neighbor went into the two-way state.                                                                                                    |
| Index                           | Neighbor location in the area-wide and autonomous system-wide retransmission queue.                                                                                                    |
| retransmission queue length     | Number of elements in the retransmission queue.                                                                                                    |
| number of retransmission        | Number of times update packets have been re-sent during flooding.                                                                                                    |
| First                           | Memory location of the flooding details.                                                                                                    |
| Next                            | Memory location of the flooding details.                                                                                                    |
| Last retransmission scan length | Number of link state advertisements (LSAs) in the last retransmission packet.                                                                                                    |
| maximum                         | Maximum number of LSAs sent in any retransmission packet.                                                                                                    |
| Last retransmission scan time   | Time taken to build the last retransmission packet.                                                                                                    |
| maximum                         | Maximum time, in milliseconds, taken to build any retransmission packet.                                                                                                    |

The following is sample output from the **show ip ospf neighbor** command showing a single line of summary information for each neighbor. If one OSPF neighbor has enabled TTL security, the other side of the connection will show the neighbor in the INIT state.

### Device#show ip ospf neighbor

| Neighbor ID    | Pri | State        | Dead Time | Address       | Interface |
|----------------|-----|--------------|-----------|---------------|-----------|
| 10.199.199.137 | 1   | FULL/DR      | 0:00:31   | 192.168.80.37 | Ethernet0 |
| 172.16.48.1    | 1   | FULL/DROTHER | 0:00:33   | 172.16.48.1   | Fddi0     |
| 172.16.48.200  | 1   | FULL/DROTHER | 0:00:33   | 172.16.48.200 | Fddi0     |

10.199.199.1375FULL/DR0:00:33172.16.48.189Fddi0172.16.1.2011INIT/DROTHER00.00.3510.1.1.201Ethernet0/0

#### Cisco IOS Release 15.1(3)S

The following sample output from the **show ip ospf neighbor** command shows the network from the neighbor's point of view:

```
Device#show ip ospf neighbor 192.0.2.1
            OSPF Router with ID (192.1.1.1) (Process ID 1)
                     Area with ID (0)
Neighbor with Router ID 192.0.2.1:
  Reachable over:
    Ethernet0/0, IP address 192.0.2.1, cost 10
  SPF was executed 1 times, distance to computing router 10
  Router distance table:
           192.1.1.1 i [10]
           192.0.2.1 i [0]
192.3.3.3 i [10]
           192.4.4.4 i [20]
           192.5.5.5 i [20]
  Network LSA distance table:
      192.2.12.2 i [10]
192.2.13.3 i [20]
      192.2.14.4 i [20]
      192.2.15.5 i [20]
```

The following is sample output from the **show ip ospf neighbor summary** command:

#### Device#show ip ospf neighbor summary

Neighbor summary for all OSPF processes DOWN 0 ATTEMPT 0 INIT 0 2WAY 0 EXSTART 0 EXCHANGE 0 LOADING 0 FULL 1 Total count 1 (Undergoing NSF 0)

The following is sample output from the **show ip ospf neighbor summary per-instance** command:

Device#show ip ospf neighbor summary

```
OSPF Router with ID (1.0.0.10) (Process ID 1)
DOWN 0
ATTEMPT 0
INIT 0
2WAY 0
```

| EXSTART<br>EXCHANGE<br>LOADING<br>FULL<br>Total count                     | 0<br>0<br>1<br>1                | (Undergoing | NSF | 0)  |      |           |
|---------------------------------------------------------------------------|---------------------------------|-------------|-----|-----|------|-----------|
|                                                                           | Neigh                           | bor summary | for | all | OSPF | processes |
| DOWN<br>ATTEMPT<br>INIT<br>2WAY<br>EXSTART<br>EXCHANGE<br>LOADING<br>FULL | 0<br>0<br>0<br>0<br>0<br>0<br>1 |             |     |     |      |           |
| Total count                                                               | 1                               | (Undergoing | NSF | 0)  |      |           |

## Table 24: show ip ospf neighbor summary and show ip ospf neighbor summary per-instance Field Descriptions

| Field    | Description                                                                                                    |  |  |
|----------|----------------------------------------------------------------------------------------------------|--|--|
| DOWN     | No information (hellos) has been received from this neighbor, but hello packets can still be sent to the neighbor in this state.                                                                                                    |  |  |
| ATTEMPT  | This state is only valid for manually configured neighbors in a Non-Broadcast Multi-Access (NBMA) environment. In Attempt state, the router sends unicast hello packets every poll interval to the neighbor, from which hellos have not been received within the dead interval.                                                                                                    |  |  |
| INIT     | This state specifies that the router has received a hello packet from its neighbor, but the receiving router's ID was not included in the hello packet. When a router receives a hello packet from a neighbor, it should list the sender's router ID in its hello packet as an acknowledgment that it received a valid hello packet.                                                                                                    |  |  |
| 2WAY     | This state designates that bi-directional communication has been established between two routers.                                                                                                    |  |  |
| EXSTART  | This state is the first step in creating an adjacency between the two neighboring routers.<br>goal of this step is to decide which router is active, and to decide upon the initial DD sequent<br>number. Neighbor conversations in this state or greater are called adjacencies.                                                                                                    |  |  |
| EXCHANGE | In this state, OSPF routers exchange database descriptor (DBD) packets. Database descriptors contain link-state advertisement (LSA) headers only and describe the contents of the entire link-state database. Each DBD packet has a sequence number which can be incremented only by the active router which is explicitly acknowledged by the secondary router. Routers also send link-state request packets and link-state update packets (which contain the entire LSA) in this state. The contents of the DBD received are compared to the information contained in the routers link-state database to check if new or more current link-state information is available with the neighbor. |  |  |

| Field   | Description                                                                                                    |
|---------|----------------------------------------------------------------------------------------------------|
| LOADING | In this state, the actual exchange of link state information occurs. Based on the information provided by the DBDs, routers send link-state request packets. The neighbor then provides the requested link-state information in link-state update packets. During the adjacency, if a device receives an outdated or missing LSA, it requests that LSA by sending a link-state request packet. All link-state update packets are acknowledged. |
| FULL    | In this state, devices are fully adjacent with each other. All the device and network LSAs are exchanged and the devices' databases are fully synchronized.                                                                                                    |
|         | Full is the normal state for an OSPF device. If a device is stuck in another state, it's an indication that there are problems in forming adjacencies. The only exception to this is the 2-way state, which is normal in a broadcast network. Devices achieve the full state with their DR and BDR only. Neighbors always see each other as 2-way.                                                                                             |

# show ip ospf virtual-links

To display parameters and the current state of Open Shortest Path First (OSPF) virtual links, use the **showipospfvirtual-links** command in EXEC mode.

show ip ospf virtual-links

| Syntax Description | This command has no arguments or keywords.                                                                                                    |                               |  |  |
|--------------------|----------------------------------------------------------------------------------------------------|-------------------------------|--|--|
| Command Modes      | EXEC                                                                                                    |                               |  |  |
| Command History    | tory Release Modification                                                                                                    |                               |  |  |
|                    | Cisco IOS XE Fuji 16.9.2                                                                                                    | This command was introduced.  |  |  |
| Usage Guidelines   | The information displayed by the <b>showipospfvirtual-links</b> command is useful in debugging OSPF routing operations.                                     |                               |  |  |
| Examples           | The following is sample output from the <b>showipospfvirtual-links</b> command:                                                                             |                               |  |  |
|                    | Device# <b>show ip ospf virtual-links</b><br>Virtual Link to router 192.168.101<br>Transit area 0.0.0.1, via interfac<br>Transmit Delay is 1 sec, State POI | e Ethernet0, Cost of using 10 |  |  |

```
Timer intervals configured, Hello 10, Dead 40, Wait 40, Retransmit 5
Hello due in 0:00:08
Adjacency State FULL
```

The table below describes the significant fields shown in the display.

Table 25: show ip ospf virtual-links Field Descriptions

| Field                                      | Description                                                                  |
|--------------------------------------------|------------------------------------------------------------------------------|
| Virtual Link to router 192.168.101.2 is up | Specifies the OSPF neighbor, and if the link to that neighbor is up or down. |
| Transit area 0.0.0.1                       | The transit area through which the virtual link is formed.                   |
| via interface Ethernet0                    | The interface through which the virtual link is formed.                      |
| Cost of using 10                           | The cost of reaching the OSPF neighbor through the virtual link.             |
| Transmit Delay is 1 sec                    | The transmit delay (in seconds) on the virtual link.                         |
| State POINT_TO_POINT                       | The state of the OSPF neighbor.                                              |
| Timer intervals                            | The various timer intervals configured for the link.                         |
| Hello due in 0:00:08                       | When the next hello is expected from the neighbor.                           |
| Adjacency State FULL                       | The adjacency state between the neighbors.                                   |

# summary-address (OSPF)

To create aggregate addresses for Open Shortest Path First (OSPF), use the **summary-address** command in router configuration mode. To restore the default, use the no form of this command.

summary-address commandsummary-address {*ip-address mask* | *prefix mask*} [not-advertise] [tag *tag*] [nssa-only]

no summary-address {ip-address mask | prefix mask} [not-advertise] [tag tag] [nssa-only]

| Syntax Description | <i>ip-address</i> Summary address designated for a range of addresses.                                                                                                    |                                                                                                    |                                                          |  |  |
|--------------------|----------------------------------------------------------------------------------------------------|----------------------------------------------------------------------------------------------------|----------------------------------------------------------|--|--|
|                    | mask IP subnet mask used for the summary route.                                                                                                    |                                                                                                    |                                                          |  |  |
|                    | prefix                                                                                                    | IP route prefix for the destination.                                                                                                    |                                                          |  |  |
|                    | not-advertise                                                                                                    | (Optional) Suppresses routes that ma<br>to OSPF only.                                                                                                    | tch the specified prefix/mask pair. This keyword applies |  |  |
|                    | tag tag                                                                                                    | (Optional) Specifies the tag value that can be used as a "match" value for controlling redistribution via route maps. This keyword applies to OSPF only.                |                                                          |  |  |
|                    | nssa-only                                                                                                    | (Optional) Sets the nssa-only attribute for the summary route (if any) generated for the specified prefix, which limits the summary to not-so-stubby-area (NSSA) areas. |                                                          |  |  |
| Command Default    | This command                                                                                                    | behavior is disabled by default.                                                                                                    |                                                          |  |  |
| Command Modes      | Router configur                                                                                                    | ation                                                                                                    |                                                          |  |  |
| Command History    | Release                                                                                                    |                                                                                                    | Modification                                             |  |  |
| Cisco IOS XE F     |                                                                                                    | Fuji 16.9.2                                                                                                    | This command was introduced.                             |  |  |
| Usage Guidelines   | R outes learned from other routing protocols can be summarized. The metric used to advertise the summary is the lowest metric of all the more specific routes. This command helps reduce the size of the routing table.                                                                                                    |                                                                                                    |                                                          |  |  |
|                    | Using this command for OSPF causes an OSPF Autonomous System Boundary Router (ASBR) to advertise one external route as an aggregate for all redistributed routes that are covered by the address. For OSPF, this command summarizes only routes from other routing protocols that are being redistributed into OSPF. Use the <b>area range</b> command for route summarization between OSPF areas. |                                                                                                    |                                                          |  |  |
|                    | OSPF does not support the summary-address 0.0.0.0 0.0.0.0 command.                                                                                                    |                                                                                                    |                                                          |  |  |
| Examples           | In the following example, the summary address 10.1.0.0 includes address 10.1.1.0, 10.1.2.0, 10.1.3.0, and so on. Only the address 10.1.0.0 is advertised in an external link-state advertisement.                                                                                                    |                                                                                                    |                                                          |  |  |
|                    | Device(config)#summary-address 10.1.0.0 255.255.0.0                                                                                                    |                                                                                                    |                                                          |  |  |

### **Related Commands**

| ;                                                      | Command                    | Description                                                                                                    |
|--------------------------------------------------------|----------------------------|----------------------------------------------------------------------------------------------------|
| area range Consolidates and summarizes routes at an ar |                            | Consolidates and summarizes routes at an area boundary.                                                         |
|                                                        | ip ospf authentication-key | Assigns a password to be used by neighboring routers that are using the simple password authentication of OSPF. |
|                                                        | ip ospf message-digest-key | Enables OSPF MD5 authentication.                                                                                |

# timers throttle spf

To turn on Open Shortest Path First (OSPF) shortest path first (SPF) throttling, use the **timers throttle spf** command in the appropriate configuration mode. To turn off OSPF SPF throttling, use the **no** form of this command.

timers throttle spf spf-start spf-hold spf-max-wait no timers throttle spf spf-start spf-hold spf-max-wait

|                    | _                                                                                                    |                                                                                                    |                                                                                                    |  |  |
|--------------------|----------------------------------------------------------------------------------------------------|----------------------------------------------------------------------------------------------------|----------------------------------------------------------------------------------------------------|--|--|
| Syntax Description | spf-start                                                                                                    | <i>spf-start</i> Initial delay to schedule an SPF calculation after a change, in milliseconds. Range is from 1 to 600000. In OSPF for IPv6, the default value is 5000. |                                                                                                    |  |  |
|                    | spf-hold                                                                                                    | Minimum hold time between two co<br>from 1 to 600000. In OSPF for IPv6,                                                                                                | nsecutive SPF calculations, in milliseconds. Range is the default value is 10,000.                                            |  |  |
|                    | spf-max-wait                                                                                                    | Maximum wait time between two co<br>from 1 to 600000. In OSPF for IPv6,                                                                                                | nsecutive SPF calculations, in milliseconds. Range is the default value is 10,000.                                            |  |  |
| Command Default    | SPF throttling                                                                                                    | is not set.                                                                                                    |                                                                                                    |  |  |
| Command Modes      |                                                                                                    |                                                                                                    | er address family topology configuration<br>ig-router) OSPF for IPv6 router configuration (config-rtr)                        |  |  |
| Command History    | Release                                                                                                    |                                                                                                    | Modification                                                                                                    |  |  |
|                    | Cisco IOS XE Fuji 16.9.2 This command was intr                                                                                                    |                                                                                                    | This command was introduced.                                                                                                  |  |  |
| -                  | The first wait interval between SPF calculations is the amount of time in milliseconds specified b<br><i>spf-start</i> argument. Each consecutive wait interval is two times the current hold level in millisecond<br>wait time reaches the maximum time in milliseconds as specified by the <i>spf-max-wait</i> argument. So<br>wait times remain at the maximum until the values are reset or a link-state advertisement (LSA) is<br>between SPF calculations. |                                                                                                    |                                                                                                    |  |  |
|                    | between SPF c                                                                                                    | alculations.                                                                                                    |                                                                                                    |  |  |
|                    | Release 12.2(3                                                                                                    | 3)SRB                                                                                                    |                                                                                                    |  |  |
|                    | If you plan to configure the Multi-Topology Routing (MTR) feature, you need to enter the <b>timers throttle spf</b> command in router address family topology configuration mode in order to make this OSPF router configuration command become topology-aware.                                                                                                    |                                                                                                    |                                                                                                    |  |  |
|                    | Release 15.2(1)T                                                                                                    |                                                                                                    |                                                                                                    |  |  |
|                    | the default valu                                                                                                    |                                                                                                    | mand on any interface attached to the OSPFv3 process,<br><i>f-max-wait</i> arguments are reduced to 1000 milliseconds,<br>ly. |  |  |
| Examples           |                                                                                                    |                                                                                                    | ter with the delay, hold, and maximum interval 1000, and 90,000 milliseconds, respectively.                                   |  |  |
|                    | router ospf :<br>router-id 10                                                                                                    |                                                                                                    |                                                                                                    |  |  |

```
log-adjacency-changes
timers throttle spf 5 1000 90000
redistribute static subnets
network 10.21.21.0 0.0.0.255 area 0
network 10.22.22.0 0.0.0.255 area 00
```

The following example shows how to configure a router using IPv6 with the delay, hold, and maximum interval values for the **timers throttle spf** command set at 500, 1000, and 10,000 milliseconds, respectively.

```
ipv6 router ospf 1
event-log size 10000 one-shot
log-adjacency-changes
timers throttle spf 500 1000 10000
```

| Related Commands Command |                      | Description                                             |
|--------------------------|----------------------|---------------------------------------------------------|
|                          | ospfv3 network manet | Sets the network type to Mobile Ad Hoc Network (MANET). |